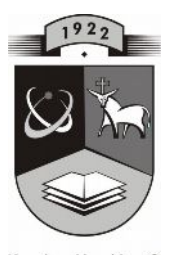

## **TECHNOLOGIJOS<br>UNIVERSITETAS KAUNO TECHNOLOGIJOS UNIVERSITETAS INFORMATIKOS FAKULTETAS KOMPIUTERIŲ TINKLŲ KATEDRA**

Angelė Buitkienė

# **INFORMACINIŲ TECHNOLOGIJŲ TAIKYMAS MOKANT ŽODŽIUS ANKSTYVAJAME ANGLŲ KALBOS MOKYME**

Magistro darbas

**Recenzentas Vadovas**

**doc. dr. K. Plukas doc. dr.G. Vilutis 2008-05-19**

> **Atliko IFT-6 gr. stud. A.Buitkienė 2008-05-19**

**KAUNAS, 2008**

**2008-05-19**

## **APPLICATION OF INTERACTIVE TECHNOLOGIES FOR TEACHING WORDS IN THE EARLY ENGLISH LEARNING TRAININGS.**

#### **SUMMARY**

It is not easy to study foreign languages using computers in Lithuania because there are created just a few educational programmes. Therefore, the aim of this paper was after analysing legislative base to design an easy managed computer programme which would meet the requirements of teachers and would individualize the process of teaching and learning. Different questionnaires for teachers and pupils were prepared in order to clarify the most effective teaching and learning methods, tools and possibilities to use computer technologies. On the base of the questionnaire results the computer programme that meets the needs of studying process participants was designed. Teacher is able to insert or edit the data of each pupil and pupil receives qualitative and objective evaluation. At the moment it is uploaded on the Internet.

## **TERMINŲ IR SANTRUMPŲ ŽODYNAS**

- IKT informacinės kompiuterinės technologijos
- MKP mokomoji kompiuterinė priemonė
- MO mokymosi objektas
- DB duomenų bazė

## **TURINYS**

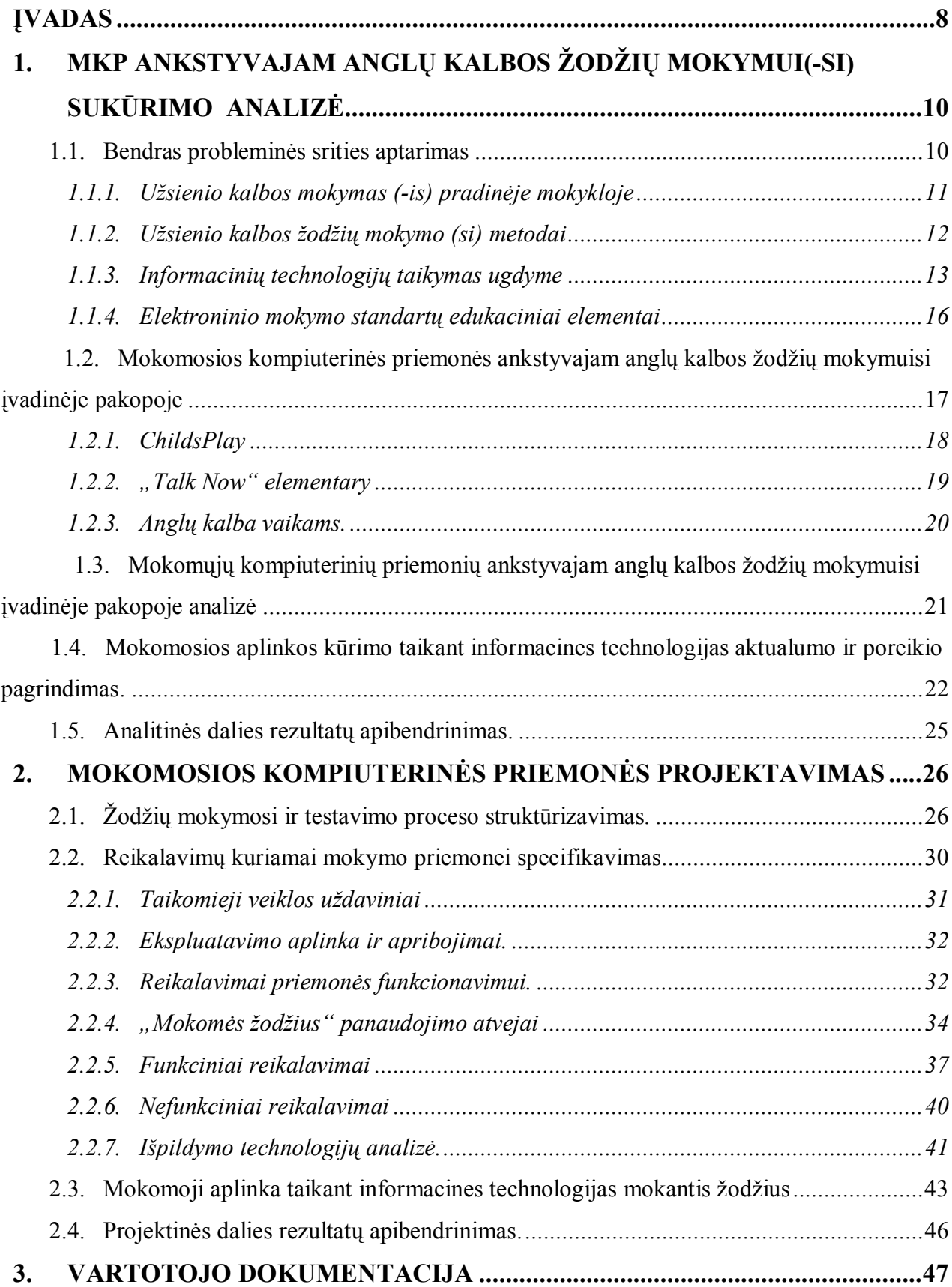

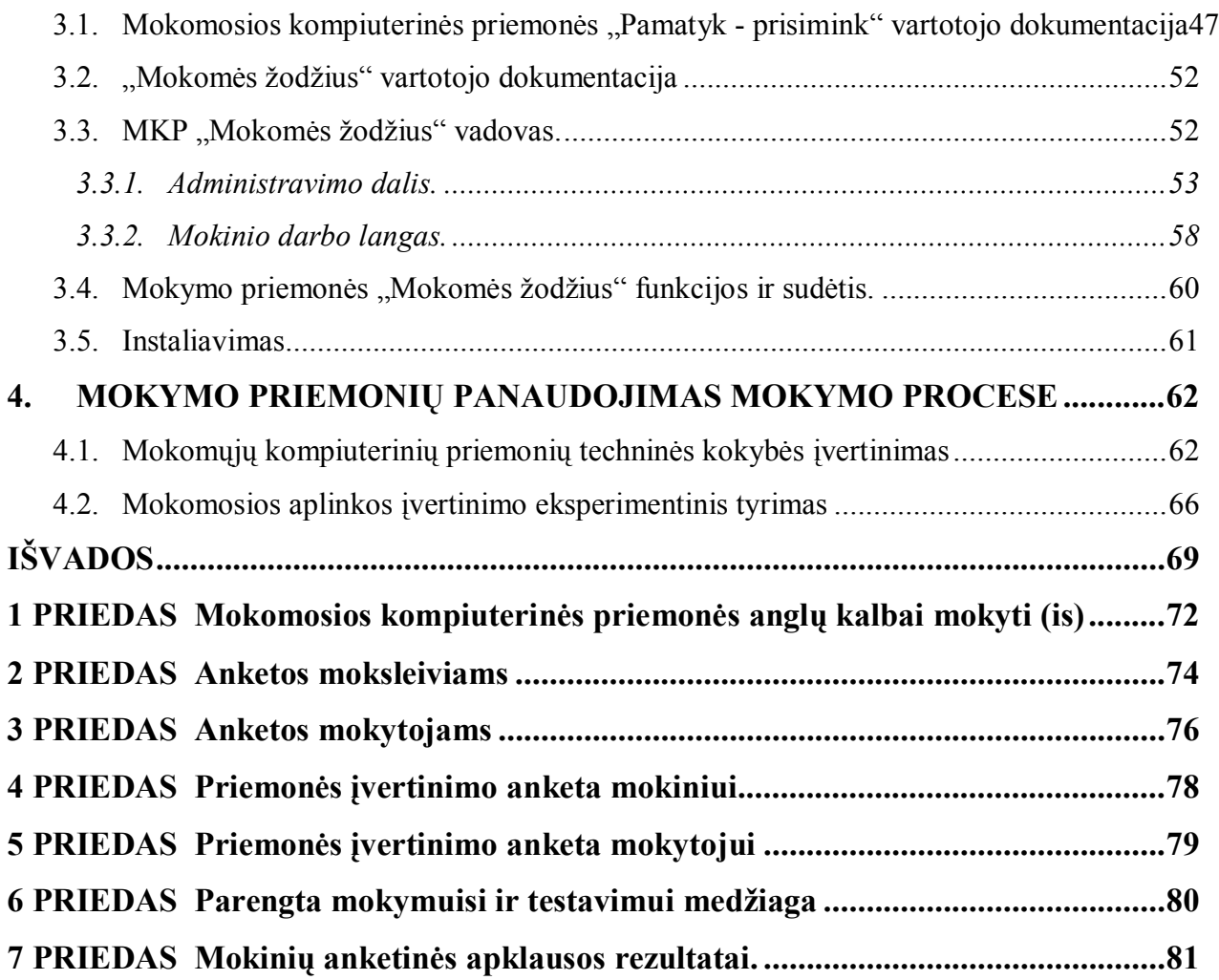

## **Lentelių sąrašas**

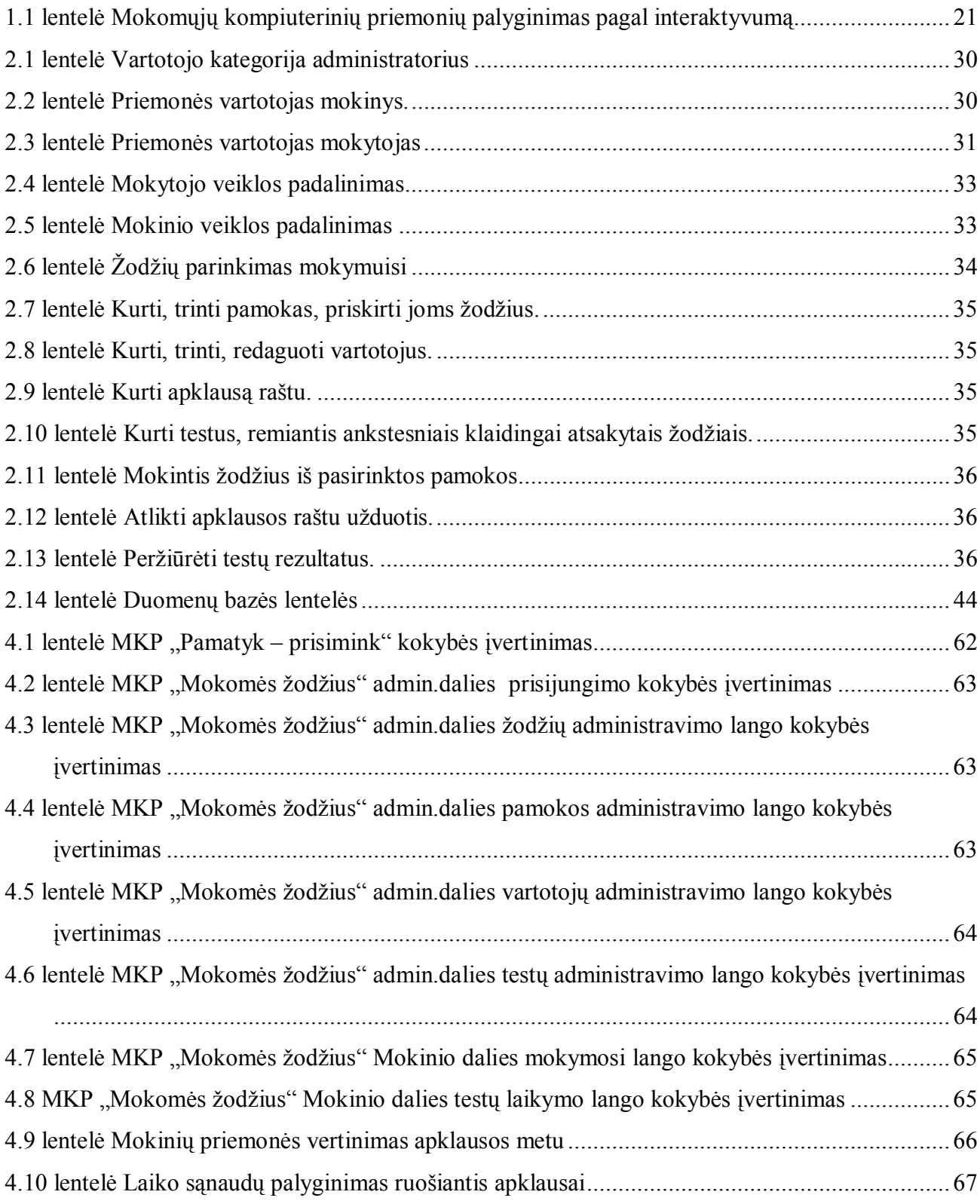

## **Paveikslėlių sąrašas**

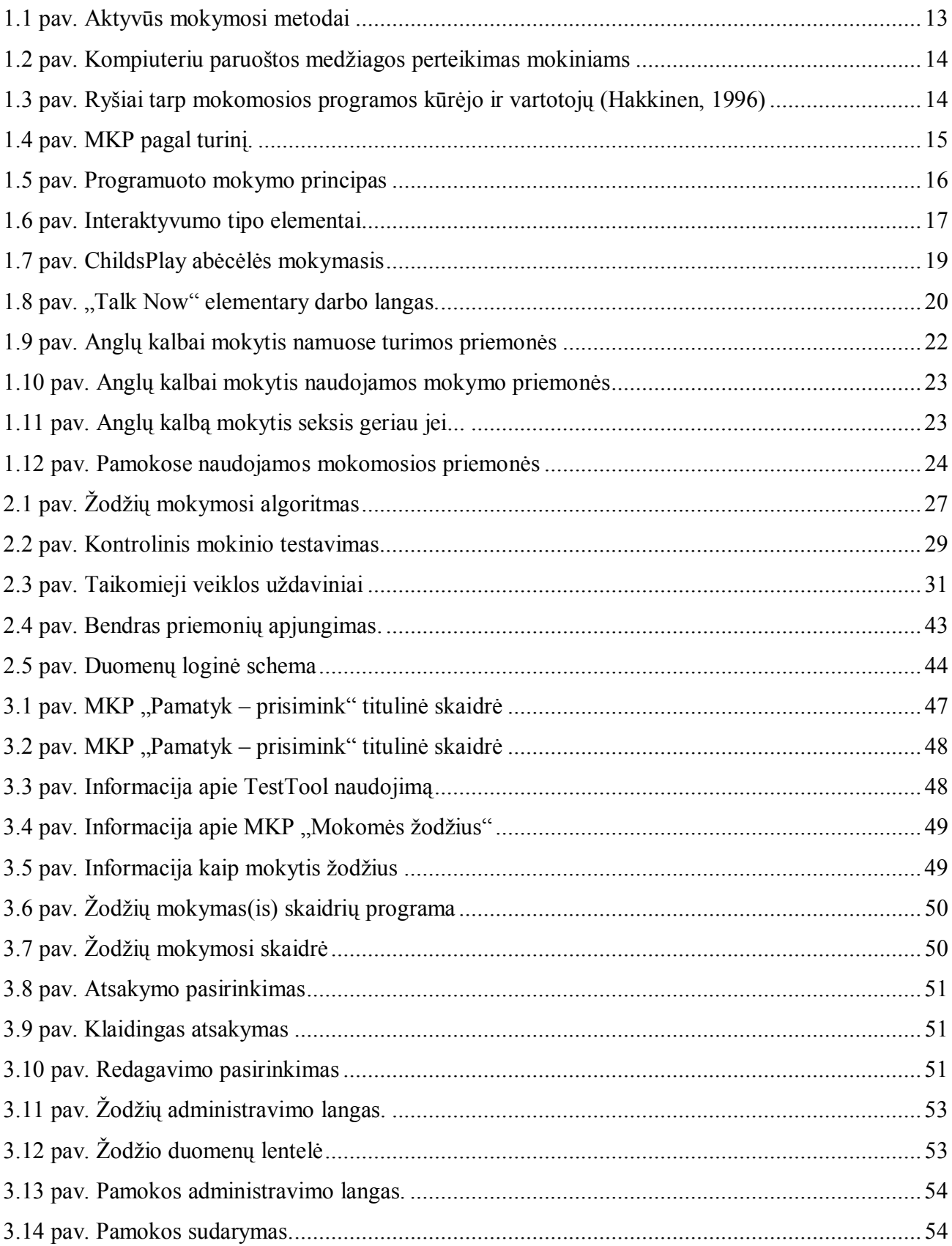

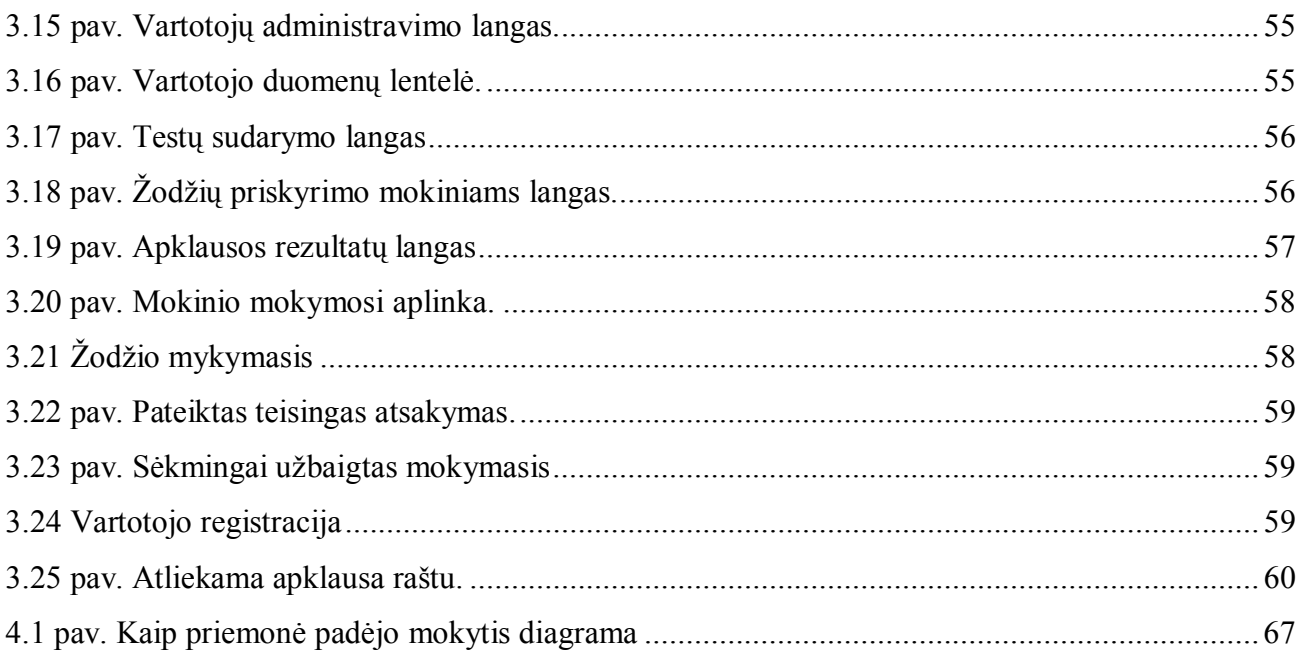

## <span id="page-8-0"></span> **ĮVADAS**

Pereinant iš XX į XXI amžių pramoninę visuomenę keičia informacinė visuomenė. Iškyla naujos žmogaus ugdymo problemos: informacinės visuomenės mentalitetui būtinas mąstymo konceptualumas, sąryšingumas.

Būtina ugdymo turinio kaita. Kaitos direktyvas apibrėžia Švietimo ir mokslo ministerijos reglamentuojami dokumentai. Vienas iš pagrindinių dokumentų yra Bendrosios programos ir išsilavinimo standartai, kuriuose išskirti keletas svarbiausių ugdymo turinio kaitą lemiančių veiksnių. Paminėtinas yra "Informacinės (žinių) visuomenės plėtra: moksleivių informacinių gebėjimų ugdymas, mokymasis mokytis, mokymas naudotis šiuolaikinėmis informacinėmis technologijomis."[6]

2002 m. lapkričio 12 d. Lietuvos Respublikos Seimas nutarimu patvirtino Valstybės ilgalaikės raidos strategiją. Ji projektuoja Lietuvos, kaip Europos Sąjungos valstybės, raidą. [10] Lietuvai tapus lygiateise Europos Sąjungos valstybe, paankstintas užsienio kalbų mokymas pradinėse klasėse.

Lietuvos Švietimo ir mokslo ministerijos užsakymu 2006 metais atliktas tyrimas "Ankstyvasis užsienio kalbų mokymas pradinėse klasėse", kurio metu paaiškėjo, kad "Mokytojų, naudojančių pažangias priemones (projektus ir kompiuterines programas), kol kas tik vienetai." Nors to paties tyrimo metu mokytojai nurodė, kad labiausiai paveikus yra internetas ir kompiuteriniai žaidimai. [3]

Matematikos ir informatikos institutas atliko mokslinį tyrimą "Informacinių ir komunikacinių technologijų diegimo į Lietuvos švietimą 2005–2007 metų strategijos priemonių įgyvendinimas". Tyrimo ataskaitoje suformuluotos išvados ir siūlymai, kuriuose yra pabrėžiamas nerimą keliantis tik iš dalies įvykdytas uždavinys – nepasiekti įsipareigojimai, kad kitų dalykų (ne informacinių technologijų) pedagogai naudotų IKT savo darbe. Visi respondentai, mokydami užsienio kalbos pradinėse klasėse, naudoja vadovėlius (100%). Dauguma apklaustųjų mokymo procese taip pat naudoja kasetes (kompaktinius garso įrašų diskus) (85,7%) bei plakatus (56,5%). Mažiausias procentas respondentų mokymo procese naudoja kompiuterines programas (14,7 proc.). [8]

Užsienio kalbos, kaip ir kitų mokyklinių dalykų, mokymasis vyksta ne tik mokykloje, bet šis procesas tęsiasi ir namuose. Todėl svarbu, kad namuose būtų reikalingi edukaciniai ištekliai. Praktiškai kiekvienas šiuo metu išleidžiamas anglų kalbos vadovėlis ir pratybos yra palydimi garso įrašais. Mokiniai įsigydami pratybas mokymuisi kartu įsigyja ir garso įrašus su klausymo užduotimis. Iš čia ir išplaukia, kad klausymo užduotis mokiniams yra kur kas lengviau atlikti, nes įgyja daugiau patirties, iš klausos atpažįsta žodžius, bet taisyklingai juos parašyti nesugeba.

Apibendrinus mokymo organizavimo ir taikomų mokymo priemonių bei metodų situaciją, išaiškėjo, kad "dažniausiai pamokose taikomi aktyvaus mokymosi metodai: žaidimai ir darbas porose. Sunkiau mokytojams sekasi mokyti skaitymo ir rašymo."[3]

Dirbdama su pradinukais, bendraudama su buvusių mano mokinių anglų kalbos mokytojomis, kurios mokinius moko vyresnėse klasėse, pastebėjau, kad opiausia sritis mokantis naujos kalbos yra žodžių išmokimas.

**Tikslas -** sukurti mokomąją aplinką taikant informacines technologijas, skirtą ankstyvajam anglų kalbos žodžių mokymui(-si), kuri padėtų individualizuoti mokiniams užduotis ir mokytojai patys galėtų sudaryti žodyną.

### **Uždaviniai:**

- Apžvelgti jau atliktų tyrimų dėl užsienio kalbų mokymo ankstyvame amžiuje bei kompiuterinių technologijų naudojimo rezultatus.
- Išanalizuoti metodinę literatūrą apie ankstyvąjį anglų kalbos mokymą ir informacinių technologijų taikymą ugdymo procese bei užsienio kalbos žodžių mokymo (si) metodus, pateikti rezultatus.
- Išanalizuoti pradinėms klasėms sukurtas mokomąsias kompiuterines priemones, skirtas anglų kalbos mokymuisi, ir pateikti rezultatus.
- Sudaryti anglų kalbos žodžių mokymosi ir testavimo veiksmų algoritmą, pateikti jį struktūrograma, kurios pagrindu kompiuterizuoti anglų kalbos žodžių mokymąsi ankstyvojo anglų kalbos mokymo įvadinėje pakopoje.
- Atlikti mokomosios programinės įrangos reikalavimų specifikaciją.
- Atlikti eksperimentinį tyrimą ir pateikti rezultatus.

# <span id="page-10-0"></span>**1. MKP ANKSTYVAJAM ANGLŲ KALBOS ŽODŽIŲ MOKYMUI(-SI) SUKŪRIMO ANALIZĖ**

Informacinės komunikacinės technologijos vis labiau ima veikti mokymo (si) metodus, daro įtaką visam ugdymo procesui. Švietimo ekspertai dabartinę švietimo būklę neretai įvardija perėjimu iš industrinei visuomenei būdingo mokymo, grindžiamo tiesioginio žinių perteikimo metodais, prie informacinei ir žinių visuomenei tinkamesnio mokymo ir mokymosi, paremto kryptingu gebėjimų ir kompetencijos formavimu, konstruktyvistiniais žinių įgijimo metodais. [7]

Siekiant žengti koja į koją su žinių visuomenės naujovėmis ir metodais edukacinėje srityje, didžiausias dėmesys turi būti skiriamas kokybiškam mokinių mokymui ir mokymuisi naudojant modernias šiuolaikines informacines technologijas.

### <span id="page-10-1"></span>**1.1. Bendras probleminės srities aptarimas**

Ankstyvasis užsienio kalbos mokymas pradinėse klasėse yra palyginti naujas dalykas, todėl Lietuvos švietimo ir mokslo ministerija rūpindamasi mokymo kokybe atlieka įvairius tyrimus.

Ministerijos užsakymu Vilniaus Universitetas atliko tyrimą "Ankstyvasis užsienio kalbos mokymas pradinėse klasėse", kurio tikslas buvo – "įvertinti ankstyvojo užsienio kalbos (anglų) mokymo kokybę pradinėse klasėse Lietuvos mokyklose". [3] Tyrimo rezultatai parodė, kad nemažai mokinių, suprato pateiktus tekstus ir bandė įrašyti tinkamus žodžius, bet dauguma mokinių neįrašė praleistų žodžių, tai leido manyti, "kad jie arba nesuprato klausomo teksto arba nežinojo reikiamų įrašyti angliškų žodžių." [3]

Užsienio kalbos, šiuo atveju anglų, žodžių išmokimas pradinės klasės mokiniams yra rimta problema.

Matematikos ir informatikos institutas atliko mokslinį tyrimą "Informacinių ir komunikacinių technologijų diegimo į Lietuvos švietimą 2005–2007 metų strategijos priemonių įgyvendinimas". Tyrimo ataskaitoje suformuluotos išvados ir siūlymai, kuriuose yra pabrėžiamas nerimą keliantis tik iš dalies įvykdytas uždavinys – nepasiekti įsipareigojimai, kad kitų dalykų (ne informacinių technologijų) pedagogai naudotų IKT savo darbe. Visi respondentai, mokydami užsienio kalbos pradinėse klasėse, naudoja vadovėlius (100%). Dauguma apklaustųjų mokymo procese taip pat naudoja kasetes arba kompaktinius garso įrašų diskus (85,7%) bei plakatus (56,5%). Mažiausias procentas respondentų mokymo procese naudoja kompiuterines programas (14,7%). [12]

Antroje klasėje mokiniai vos įvaldę skaitymo ir rašymo procesus, nėra informacinių technologijų pamokų, kurių metu būtų mokomi dirbti kompiuteriu. Naudojant kokią nors priemonę reikia susipažinti su jos veikimu: skaityti instrukcijas, nurodymus ką ir kaip su ta priemone daryti.

Tirti informacinių technologijų taikymo galimybes įvadinėje ankstyvojo anglų kalbos mokymo pakopoje pasirinkta todėl, kad iš pirmo žvilgsnio yra pačios nepalankiausios jų taikymo galimybės:

- skaitymo įgūdžiai dar tik formuojasi;
- nėra informacinių technologijų pamokų, kurių metu būtų galimybė mokyti dirbti kompiuteriu.

IKT tradicinį ankstyvąjį anglų kalbos mokymą turėtų palengvinti, o jomis sukurtos mokymosi aplinkos pagerinti ugdymo kokybę.

### <span id="page-11-0"></span>**1.1.1. Užsienio kalbos mokymas (-is) pradinėje mokykloje**

Pirmoji užsienio kalba pasirenkama iš trijų Europos kalbų: anglų, prancūzų, vokiečių. Mokytis pasirinktą užsienio kalbą gali pradėti nuo antros arba ketvirtos klasių. Antroje klasėje prasidedantis užsienio kalbos mokymas vadinamas ankstyvuoju, o pirma mokymo pakopa - įvadine.

**Ankstyvojo užsienio kalbos mokymosi tikslas** - išsiugdyti elementarią užsienio kalbos komunikacinę kompetenciją.

Bendrosios programos ir išsilavinimo standartai apibrėžia mokymo turinio apimtį. Mokymo turinio apimtis sudaryta pagal klases ir temas. Ankstyvojo anglų kalbos mokymo įvadinėje pakopoje nagrinėjamos temos vėlesnėse pakopose yra praplečiamos ir papildomos naujomis.

### **Kalbinę veiklą kiekvienoje pakopoje sudaro**:

- **klausymas** (sakytinio teksto supratimas) kalbos supratimas iš klausos, t. y. informacijos priėmimas iš kalbančiojo ar įrašo, radijo ar televizijos ir pan.;
- **skaitymas** (rašytinio teksto supratimas) informacijos priėmimas iš rašytinių šaltinių;
- **kalbėjimas** (sąveika ir raiška žodžiu) dalijimasis informacija kalbant monologu (sakytinio teksto produkavimas) ar dialogu (interakcija žodžiu);
- **rašymas** (rašytinio teksto kūrimas) informacijos perteikimas bei savo minčių raiška raštu. [6]

Vertinant mokinio pažangą ir pasiekimus vadovaujamasi Mokinių pažangos ir pasiekimų vertinimo samprata, patvirtinta LR švietimo ir mokslo ministro 2004 m. vasario 25 d. Įsakymu Nr. ISAK-256, kuri apibrėžia ideografinį vertinimą (individualią pažangą) pradiniame ugdyme. [6]

Tyrimui pasirinkta anglų kalba, nes šią ankstyvajam ugdymui kalbą pasirinkusios visos Jonavos rajono ir miesto mokyklos.

Ankstyvajam anglų kalbos mokymui įvadinėje pakopoje rekomenduojamas naudoti Rupaitienės V., Druceikaitės V ir Sabeckienės N. parengtas mokymo komplektas "EARLY SCHOOL ENGLISH 1" (Lietuvos Respublikos švietimo ir mokslo ministerijos rekomenduota 2002 12 23 Nr. 215). Komplektą sudaro:

- vadovėlis,
- pratybų sąsiuvinis,
- mokytojo knyga,
- garsajuostė/ kompaktinė plokštelė.

Garsajuostėje ir kompaktinėje plokštelėje pateiktos tos pačios klausymo užduotys, kurios papildo vadovėlyje ir pratybose pateiktas mokymo(si) užduotis. Komplektas yra skirtas būtent įvadiniam ankstyvajam anglų kalbos mokymuisi, nes kiti mokymo komplektai skirti pirmus metus anglų kalbą besimokantiems ketvirtos klasės mokiniams.

Ankstyvojo anglų kalbos mokymo įvadinėje pakopoje mokiniai susidaro pagrindinį leksikos rinkinį, o vėliau mokosi naudoti išmoktus žodžius.

### <span id="page-12-0"></span>**1.1.2. Užsienio kalbos žodžių mokymo (si) metodai**

Užsienio kalbos žodžių mokymo (si) metodus aprašo pedagoginė psichologija, kurioje suformuluotas toks mokymosi principas: aktyviai mokantis ilgiau ir daugiau išlaikoma atmintyje negu pasyviai mokantis.

Aktyvūs mokymosi būdai padeda geriau išmokti. Aktyvumas iškelia daugiau sąsajų, kuriomis koduojama įsimintina medžiaga, net ir tiesiogiai nesukoncentruojant į ją dėmesio.

Aktyvūs mokymo (si) metodai, pateikiami 1.1 pav. *Atsakinėjimo metodą* tyrė ir aprašė Gatesas A. I. (1917), kad atsakinėjant geriau išmokstama ir informacija geriau atgaminama, eksperimentiniais tyrimais patvirtino žymūs psichologai Berelsonas ir Steineris (1964). Seiberta (1932), nustatė teigiamą atsakinėjimo įtaką mokantis užsienio kalbos žodžių. [9] *Fizinė veikla* gali padėti mokytis kalbų bei kitos žodinės medžiagos. Psichologas Asheris (1965) tyrė fizinio aktyvumo reikšmę ir padarė prielaidą, kad kalbėti išmokstama iš pradžių siejant veiksmų ir komandų sekas. *Viršijantysis mokymasis* – išmoktos medžiagos papildomas mokymasis, kai liepta mokytis to, ką jau buvote seniai išmokę. Kuo ilgiau yra papildomai mokomasi, tuo geresni rezultatai – tiek testuojant tuoj pat, tiek ir po kiek laiko. *Kartojimas* gerina rezultatus ne dėl to, kad mechaniškai kalama, o dėl

to, kad tai yra kitos rūšies mokymasis – padeda pertvarkyti, transformuoti mintis. *Mnemoninės priemonės* – būdai, kurie mums padeda atsiminti. (Vaizdinių, vietų ir pagalbinių žodžių metodai)

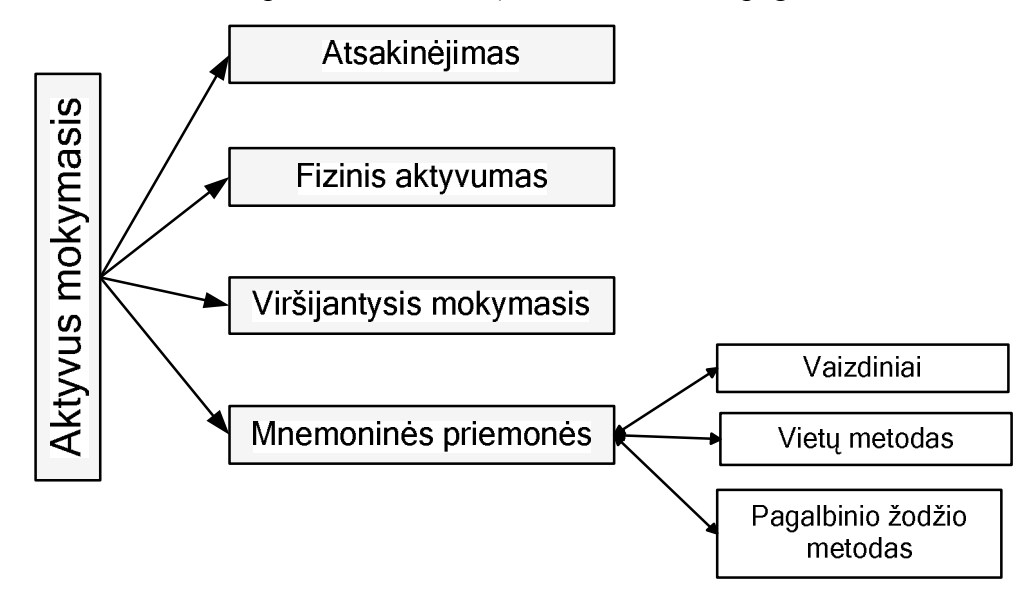

<span id="page-13-1"></span>**1.1 pav. Aktyvūs mokymosi metodai**

"Ankstyvasis užsienio kalbos mokymas pradinėse klasėse" tyrimo metu buvo įvertinta mokymo organizavimo ir taikomų mokymo priemonių bei metodų situacija. Išaiškėjo, kad "dažniausiai pamokose taikomi aktyvaus mokymosi metodai."[3]

## <span id="page-13-0"></span>**1.1.3.Informacinių technologijų taikymas ugdyme**

Informacinės technologijos nepakeičia mokytojo, bet keičia jo darbo pobūdį, nes sukuria sąlygas mokymo procese rinktis mokymo būdą.

Mokymosi procesas yra pagrįstas tam tikra norima mokinio ir mokytojo veikla, kurios rezultatas – pasiektas užsibrėžtas ugdomosios veiklos tikslas. Tikslui pasiekti reikalinga mokymosi aplinka, kurios pasirinkimui būtina atsižvelgti į tai, kokiomis informacinėmis technologijomis ji yra sukurta.

Informacinės technologijos turi padėti mokymo(si) formų ir mokymo(si) būdų darnai. Visa sukurta aplinka turi būti nukreipta suplanuotam mokymo(si) tikslui pasiekti. Panaudojant IKT mokymosi procese, būtina užtikrinti reliatyvų ryšį tarp žmogaus ir elektroninės informacijos, t.y. ieškoti mokymosi situacijų, kurios skatintų individualų supratimą. [10]

Naudojant IKT keičiasi mokytojo ir mokinio tarpusavio santykiai, jų bendradarbiavimo procesą papildo techninis tarpininkas. Mokytojas – žinių šaltinis ir patarėjas mokiniui, keičiasi į mokytoją - mokymo proceso organizatorių, o žinių šaltiniu tampa informacinės technologijos.

Ruošdamasis pamokai mokytojas kompiuteriu gali pasirengti mokymui pamokoje skirtą medžiagą. Priklausomai nuo pamokos tipo - naujos temos aiškinimui, medžiagos įtvirtinimui, išeitos medžiagos apibendrinimui, gali būti naudojama multimedia ir hipermedia. Informacija perduodama skirtingomis terpėmis - spausdintais dokumentais, garso ir vaizdo priemonėmis, tai lemia pasirinktas mokymo būdas. (1.2 pav.)

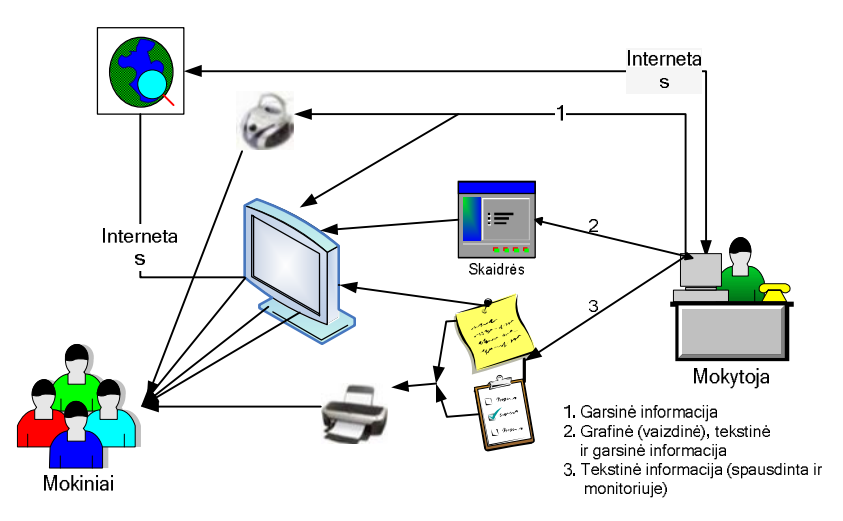

<span id="page-14-0"></span>**1.2 pav. Kompiuteriu paruoštos medžiagos perteikimas mokiniams**

Mokytojas renkasi ne tik mokymo būdą, bet ir pačias mokomąsias kompiuterines priemones ir pritaiko jas savo dėstomam dalykui. Taip netiesiogiai bendrauja MKP kūrėjas ir vartotojai – mokytojai ir mokiniai (1.3 pav.)

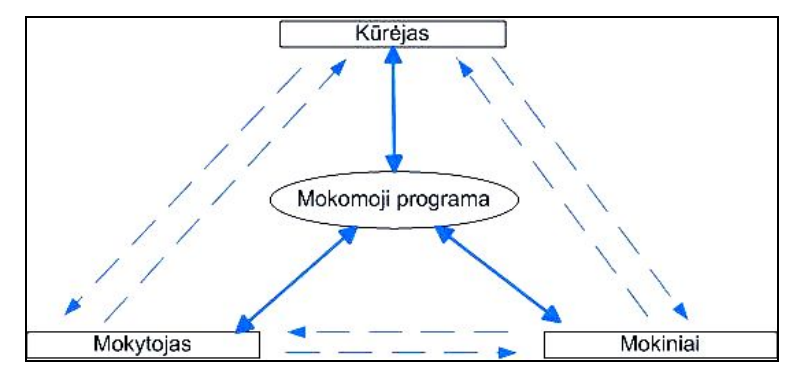

<span id="page-14-1"></span> **1.3 pav. Ryšiai tarp mokomosios programos kūrėjo ir vartotojų (Hakkinen, 1996)**

Daugelis mokslininkų bando apžvelgti kompiuterines mokymui ir mokymuisi skirtas programas ir jas vienaip ar kitaip suklasifikuoti. Klasifikuojant labai svarbu atsižvelgti į tai, kiek besimokantysis gali pats mokomąsias kompiuterines programas valdyti.

Vieną išsamiausių MKP klasifikacijų pateikia D. L. Fergusson: [4]

- 1. Pratybų ir praktikos (angl. *drill and practice*) MPK, kurių esmė užduočių kartojimas;
- 2. Modeliavimo, simuliavimo, programos (angl. *parameter based simulations*);
- 3. Tiriamosios programos (angl. *micro discovery activities*);
- 4. Intelektinės mokymo sistemos (angl. *intelligent tutoring systems)*;
- 5. Mikropasaulių (angl. *microworlds*);
- 6. Programavimo terpės arba programavimo aplinkos (angl. *programming environments*);
- 7. Taikomosios programos (angl. *applications*).

Pasirinkę kitus kriterijus šias programas galėtume suklasifikuoti kiek kitaip. Dažnai įprasta mokomąsias kompiuterines programas skirstyti pagal:

- turinį (angl. *by application type and content*);
- paskirtį (angl. *by educational role*).

Mokomųjų programų klasifikaciją pagal turinį pateikia L. Markauskaitė. [ 4]

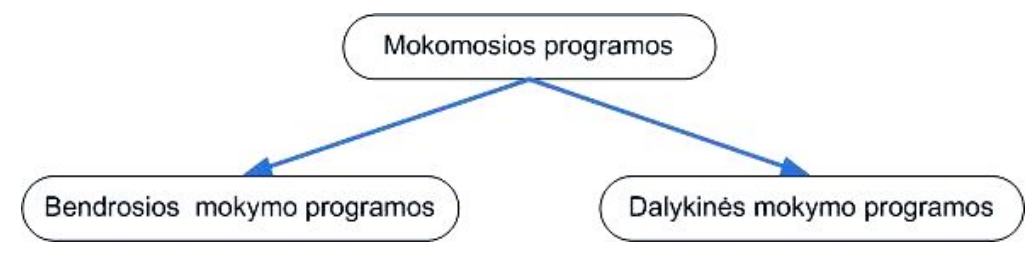

<span id="page-15-0"></span>**1.4 pav. MKP pagal turinį.**

**Bendrosios mokymo programos** nėra skirtos kuriam nors konkrečiam dalykui mokyti. Jomis galima naudotis per įvairių dalykų pamokas, turint įvairių tikslų. Jos būna skirtos tam tikriems veiksmams atlikti: tekstinei, skaitmeninei, grafinei, garsinei, informacijos tvarkyti, informacinėms ir komunikacinėms paslaugoms internete realizuoti.

**Dalykinės mokomosios programos** yra skirtos mokyti (-is) konkrečių dalykų ar net temų. Jos dažniau vadinamos mokomosiomis kompiuterinėmis priemonėmis skirtomis vienam ar kitam konkrečiam dalykui mokyti ar mokytis. Pvz. MKP skirta anglų kalbai mokyti (-is) gali būti skirta tik abėcėlės ir žodžių mokymui ar anglų kalbos gramatikai. Prie dalykinių mokomųjų programų galima priskirti elektroninius vadovėlius, elektroninius žodynus ir enciklopedijas.

Su kompiuteriais susijusi pati seniausia mokymo forma yra programuotas mokymas. Šio mokymo autorystė priskiriama psichologui B. F. Skinneriui [7], žymiausiam bihevioristinės psichologijos atstovui. Labiausiai išvystytose kompiuterizuotose programuoto mokymo formose

labai išryškėja tokio ugdymo orientacija į dalyką. Metodas yra pagrįstas bihevioristinės pažinimo teorijos principais:

- susideda iš labai gerai suplanuotų programos veiksmų, kurie stimuliuoja mokinio darbą;
- orientuotas į objektyvius mokymosi rezultatus.

Skineris sukūrė mokymo proceso valdymo teoriją: būtina grandinė stimulas « poveikis ir aiški ugdymo reakcija į tą poveikį.

Programuoto mokymo principas (1.5 pav.) – sudaromas mokymo algoritmas:

- 1. kiekvienam mokiniui pateikiamas mokomojo dalyko turinio elementas;
- 2. reikalaujama, kad jis aktyviai reaguotų (teisingai atsakytų į klausimą);
- 3. mokinys tuoj pat informuojamas ar teisingai atsakė.

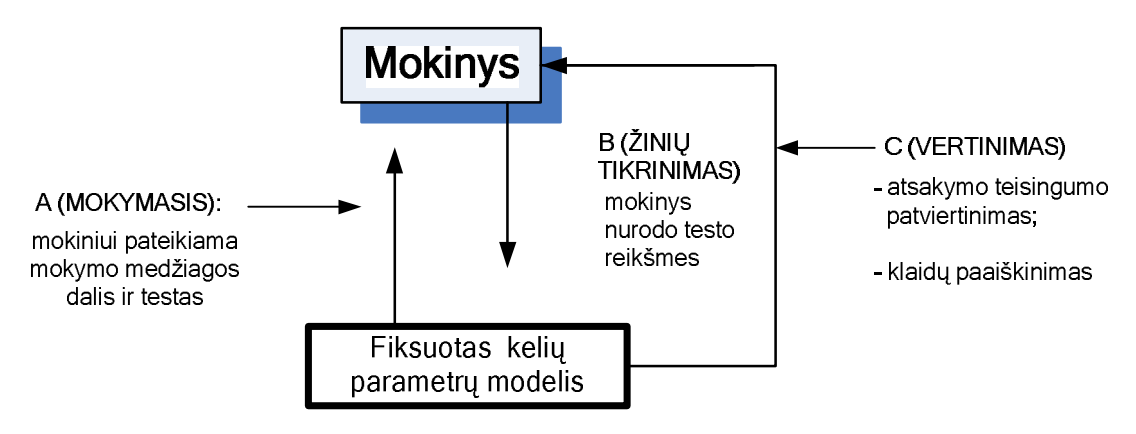

<span id="page-16-1"></span>**1.5 pav. Programuoto mokymo principas**

### <span id="page-16-0"></span>**1.1.4. Elektroninio mokymo standartų edukaciniai elementai**

Elektroninis mokymas remiasi edukaciniais (mokymo) elementais, kurie turi savo interaktyvumą. Interaktyvumo tipo elementas nusako vyraujantį mokymo būdą, kurį palaiko mokymo objektas. "Active" (Aktyvus) mokymosi būdą palaiko tokia mokomoji medžiaga, kuri tiesiogiai paskatina produktyvius besimokančiojo veiksmus. Aktyvus mokymo objektas (MO) skatina mokinį semantiškai prasmingai arba kitokiems produktyviems veiksmams ar sprendimams, kurie nebūtinai atliekami mokymo objekto rėmuose. Aktyvaus tipo dokumentai, tai simuliacijos, anketos, pratimai. "Expositive" (Aiškinamasis) mokymasis yra tuomet, kai pagrindinis besimokančiojo uždavinys yra įsisavinti jam pateikiamą mokomąją medžiagą. Aiškinamasis MO pateikia informaciją, bet nereikalauja semantiškai prasmingos įvesties. Kai sumaišyti aktyvus ir aiškinamasis interaktyvumo tipai, tuomet MO interaktyvumo tipas yra mišrus (*mixed*). (1.6 pav.)

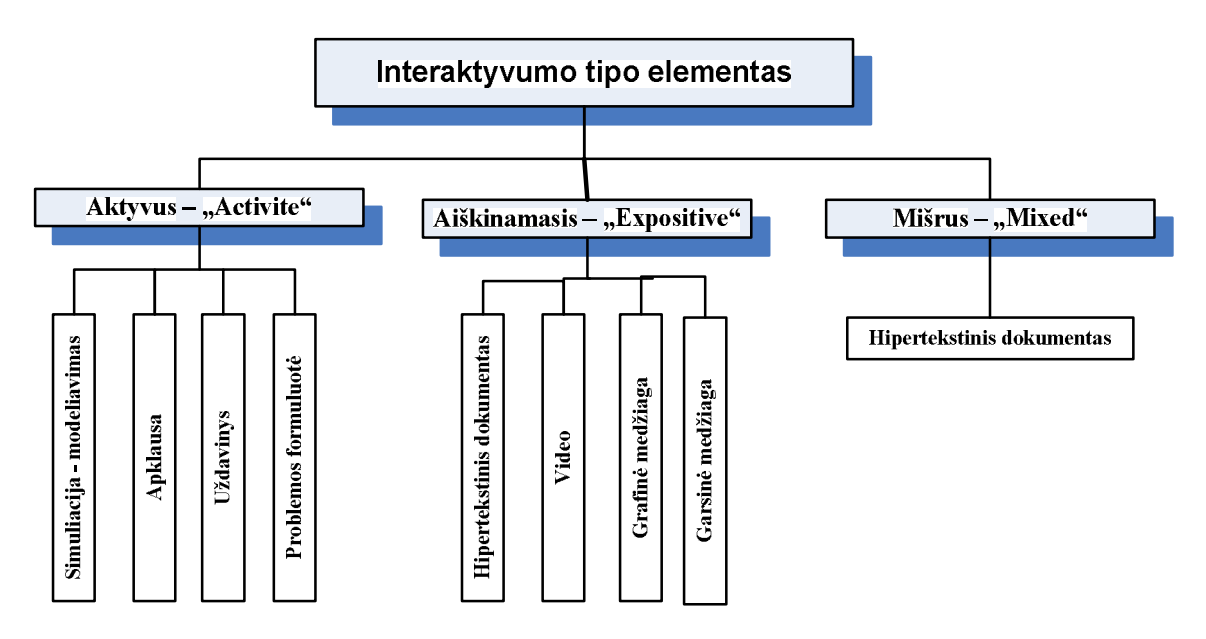

<span id="page-17-1"></span>**1.6 pav. Interaktyvumo tipo elementai**

### Pavyzdžiai:

Aktyvūs dokumentai (su vartotojo veiksmais):

- Simuliacija, modeliavimas (manipuliuoja, valdo ir įveda duomenis ar parametrus);
- Apklausa (pasirenka arba parašo atsakymus);
- Uždavinys (suranda sprendimą);
- Problemos formuluotė (parašo sprendimą).

Aiškinamieji dokumentai (su vartotojo veiksmais):

- Hipertekstinis dokumentas (skaito, naršo);
- Video (peržiūri, prasuka, pradeda, sustabdo);
- Grafinė medžiaga (peržiūri);
- Garsinė medžiaga (klauso, prasuka, pradeda, sustabdo).
- Mišrus dokumentas
- Hipertekstinis dokumentas su modeliavimo apletu.

## <span id="page-17-0"></span>**1.2. Mokomosios kompiuterinės priemonės ankstyvajam anglų kalbos žodžių mokymuisi įvadinėje pakopoje**

Galiojančių ir rekomenduojamų įsigyti mokomųjų kompiuterinių priemonių sąrašas yra skelbiamas Švietimo ir mokslo ministerijos tinklalapyje, o taip pat e.mokykla tinklalapyje. Iš bendro galiojančių MKP priemonių sąrašo ( PATVIRTINTA Lietuvos Respublikos švietimo ir mokslo

ministro 2007 m. birželio 15 d. įsakymu Nr. ISAK-1181) ir rekomenduojamo įsigyti MKP sąrašo išrinktos kompiuterinės priemonės, skirtos anglų kalbai mokyti (-is):

- 1. "ENGLISH+" sukurta 1996 m., veikusi Windows 3.1/95/ operacinėje sistemoje, o dabar pritaikyta ir Windows HP;
- 2. "ENGLISH+ MILLENNIUM" naujesnė patobulinta English+ versija.

Abi yra daugialypės kompiuterinės mokymosi programos, sukurtos vyresniems vaikams (nuo 12 metų) ir suaugusiems, norintiems išmokti anglų kalbą, dėl šios priežasties jos neanalizuojamos.

Informacinių technologijų centras ir emokykla.lt svetainė yra sukaupusi informaciją apie daugumą MKP, kurias galima įsigyti Lietuvoje ar laisvai parsisiųsti internetu. Ištekliuose [13] pavyko rasti MKP skirtų anglų kalbos mokymui (si). Remiantis pateiktomis anotacijomis buvo išrinktos MKP skirtos pradiniam ugdymui [1 Priedas]. Analizuojant pradiniam ugdymui tinkamas anglų kalbos MKP pasirinkti tinkamumo kriterijai:

- Mokomi žodžiai.
- Tinka ankstyvajam anglų kalbos mokymui (si) įvadinėje pakopoje.
- Turinio kalboje integruota ir valstybinė lietuvių kalba.

Valstybinė lietuvių kalba integruota tik 21% programų. Penkios lentelėje pateiktos programos, o tai sudaro 36% analizuotų, manoma, kad yra tinkamos ankstyvajam anglų kalbos žodžių mokymui įvadinėje pakopoje:

- 1. ChildsPlay;
- 2. "Talk Now" elementary;
- 3. Anglų kalba vaikams. "Aš ir mano šeima";
- 4. Anglų kalba vaikams. "Namie ir svetur";
- 5. Anglų kalba vaikams. "Pasaulis aplink mus".

### <span id="page-18-0"></span>**1.2.1. ChildsPlay**

Childsplay yra mokomieji žaidimai vaikams. Kūrėjai nurodo 3 – 7 vaikų metus. Tinkamos OS – Linux ir Windows (98/ME/2K/XP). Užima 30,9 MB operatyvios atminties. Suprogramuota  $c/c ++$ programavimo kalba. SDL (Simple DirectMedia) bibliotekų naudojimas daro lygią multiplikaciją ir garso žaidimą labai lengvai valdomus. Paprastas DirectMedia Sluoksnis yra multimedijos biblioteka, suprojektuota, kad aprūpintų žemo lygio prieigą prie audio, klaviatūros, pelės valdymo.

Pagrindinis programos langas valdomas pele paspaudus paveikslėlį (piktogramą) pasirenkamas pageidaujamas žaidimas. Turinio kalba – anglų, lietuviško paaiškinimo nėra.

Programėlėje yra 14 įvairios paskirties pratybų: įgarsinti gyvūnų balsai, raidžių ir žodžių tarimas, raidžių rinkimas kompiuteriu, skaičiavimo pratybos. Abėcėlės mokymasis susietas su žodžiais. Ekrane matome raidę, paveikslėlį ir žodį (1.7 pav.). Lietuviško vertimo nėra.

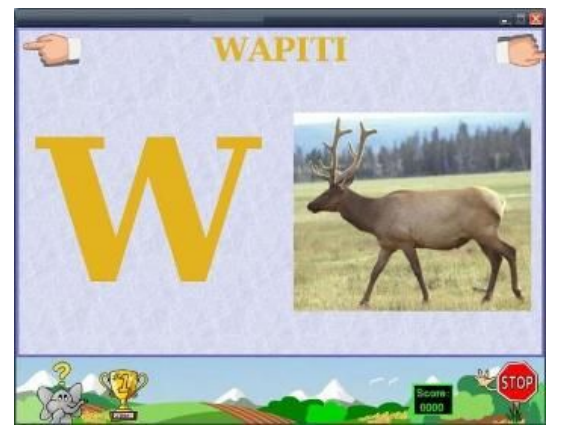

**1.7 pav. ChildsPlay abėcėlės mokymasis**

Programoje vyrauja aktyvus (simuliacija) interaktyvumo tipo elementas, nes mokinys manipuliuoja pateikta mokomąja medžiaga. Kokia nors aiškinamoji medžiaga nepateikiama.

<span id="page-19-1"></span><span id="page-19-0"></span>Ankstyvajam anglų kalbos žodžių mokymuisi įvadinėje pakopoje programa tinkama.

### **1.2.2.** "Talk Now" elementary

MKP "Talk Now" elementary naudojama Microsoft Windows 98/Me/2000/ XP operacinė sistemos, užima 16 Mb operatyvios atminties. Vaizdo plokštės raiška 800 x 600 taškų, 8 bitų spalvų skaičius. Garsas derinamas su Sound Blaster, garso korta 8-bit.

Naudojantis programa reikalingas mikrofonas ir ausinės arba garso kolonėlės, nes sudaryta galimybė pačiam įrašyti ir pasiklausyti savo balsą.

Su Macromedia Flash Player sukurta animacija mokymasi paverčia žaidimu.

1.8 pav. matome veiklos pasirinkimo langą. Mokymosi kursas suskirstytas į 9 temas ir dviejų lygių žaidimus. Prisiregistravęs programoje vartotojas mato savo pasiekimų rezultatus.

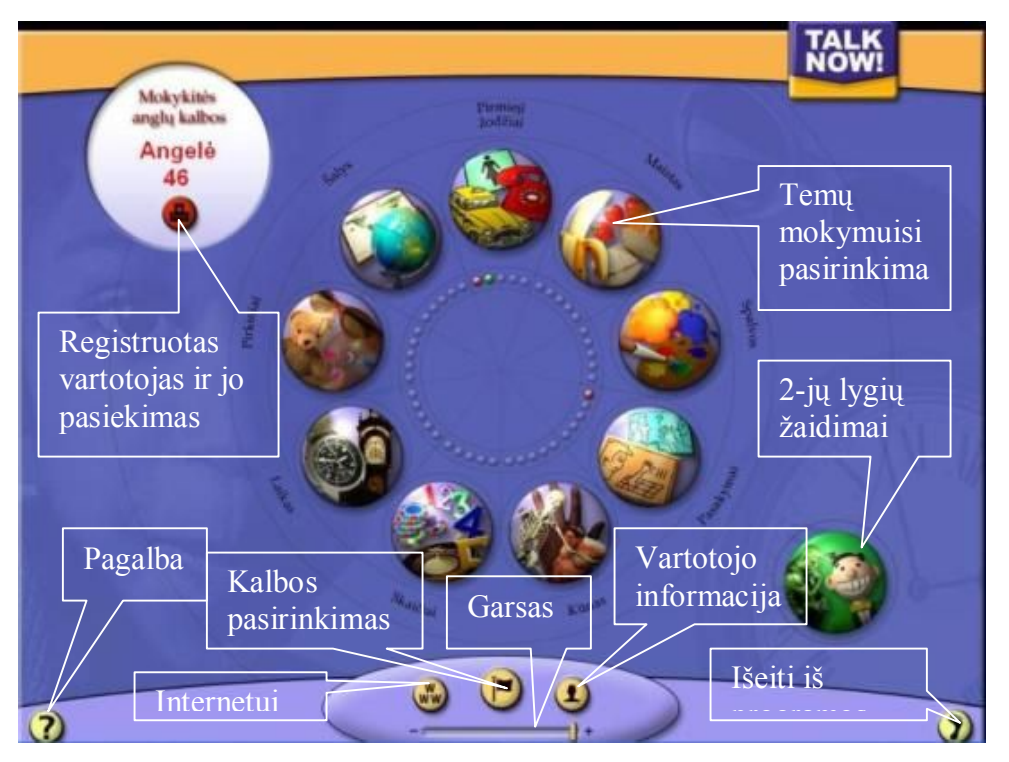

<span id="page-20-1"></span>1.8 pav. "Talk Now" elementary darbo langas.

Kiekviena tema turi 4 veiklas – kalbėjimo pratybos, žodžių pratybos, lengvas žaidimas ir sunkus žaidimas. Žodžių pratybose žodžiai yra iliustruoti paveikslėliais, įgarsinti, išversti. Pelyte paspaudus paveikslėlį pasigirsta žodžio tarimas (angliškai), po paveikslėliu yra parašytas angliškas žodis ir jo vertimas.

Žinių įtvirtinimui žaidžiami dviejų lygių žaidimai, kurie yra įvertinami – renkami taškai.

Naujinti, papildyti pateiktą medžiagą nėra galimybės.

Ankstyvajam anglų kalbos žodžių mokymuisi įvadinėje pakopoje programa tinkama, nes joje yra ugdymo programos turinį atitinkančių temų.

### <span id="page-20-0"></span>**1.2.3. Anglų kalba vaikams.**

Anglų kalba vaikams "Aš ir mano šeima", "Namie ir svetur", "Pasaulis aplink mus" - trys analogiškos, tik skirtingomis temomis mokomosios kompiuterinės priemonės. Sisteminiai programų reikalavimai: Windows 95/98, ME, 2000, XP, Pentium II, 200 MHz, 32 MB DA, garso plokštė, CD-ROM, vaizdo plokštė (16 bitų ar geresnė).

Ši programa skirta vaikams nuo 4 metų amžiaus. Ji moko vaikus angliškos abėcėlės raidžių, skaitymo, pirmųjų žodžių ir sakinių anglų kalba. Programa sudaryta iš atminties, telefono, spalvų ir skaičių žaidimų, daiktų labirinto žaidimo. Galima pasirinkti žaidimo sudėtingumo lygį.

Programa valdoma pele. Vartotojo registracijos nėra. Programa suinstaliuojama viename kompiuteryje.

Ankstyvajam anglų kalbos žodžių mokymuisi įvadinėje pakopoje programos tinkamos, nes jose yra ugdymo programos turinį atitinkančių temų.

## <span id="page-21-0"></span>**1.3. Mokomųjų kompiuterinių priemonių ankstyvajam anglų kalbos žodžių mokymuisi įvadinėje pakopoje analizė**

Dauguma emokykla svetinėje nurodytų mokomųjų kompiuterinių priemonių yra užsienietiškos, tik platinamos Lietuvoje arba laisvai parsisiunčiamos ir jose nėra naudojimo instrukcijų lietuvių kalba. Trys mokomieji žaidimai - Anglų kalba vaikams. "Pasaulis aplink mus", "Namie ir svetur", "Aš ir mano šeima" yra pritaikyti plėsti žodyną, gilinti žinias mokantis atskirai pavadinimą atitinkančias temas. "Talk Now" elementary programoje integruotos 9 įvairios temos, bet yra žodžių, tokių kaip vynas, kazino, kurie nelabai tinkami vaiko žodynėliui.

Vyraujantis mokymo būdas – žaidimas, paremtas kartojimo metodu.

MKP buvo palygintos pagal programų interaktyvumo tipo elementą. (1.1 lentelė)

| Eil.<br>Nr. | Programos pavadinimas                         | Aktyvūs MO  |          |           | Aiškinamieji MO     |       |                  |                  |                           |                     |
|-------------|-----------------------------------------------|-------------|----------|-----------|---------------------|-------|------------------|------------------|---------------------------|---------------------|
|             |                                               | Simuliacija | Apklausa | Uždavinys | Hipertekstinis dok. | Video | Grafinė medžiaga | Garsinė medžiaga | Vartotojo identifikavimas | Turinio redagavimas |
| 1.          | ChildsPlay                                    |             |          | $+$       |                     |       |                  | $+$              |                           |                     |
| 2.          | "Talk Now" elementary                         | $^{+}$      | $+$      | $+$       | $+$                 | $+$   | $+$              | $+$              | $^{+}$                    |                     |
| 3.          | Anglų kalba vaikams.<br>"Aš ir mano šeima"    |             |          | $+$       | $+$                 |       | $+$              | $+$              |                           |                     |
| 4.          | Anglų kalba vaikams.<br>"Namie ir svetur"     |             |          | $+$       | $+$                 |       | $^{+}$           | $+$              |                           |                     |
| 5.          | Anglų kalba vaikams.<br>"Pasaulis aplink mus" |             |          | $^{+}$    | $+$                 |       | $+$              | $+$              |                           |                     |

 **1.1 lentelė Mokomųjų kompiuterinių priemonių palyginimas pagal interaktyvumą**

1.1 lentelės rezultatų paaiškinimai: + duomenys yra, - duomenų nėra.

Turinio redagavimo galimybės neturi nė viena programa.

## <span id="page-22-0"></span>**1.4. Mokomosios aplinkos kūrimo taikant informacines technologijas aktualumo ir poreikio pagrindimas.**

Naujos mokomosios aplinkos kūrimo taikant informacines technologijas aktualumo ir poreikio nustatymui buvo atlikta anketinė mokinių ir mokytojų, mokančių anglų kalbą pradinėse klasėse, anketinė apklausa.

Apklausoje dalyvavo 97 antros ir trečios klasių moksleiviai, kuriems buvo pateiktos apklausos anketos [2 Priedas]. Mokinių apklausa parodė, kad namuose, anglų kalbai mokytis, visi mokiniai turi vadovėlius, dauguma žodynus ir garso įrašus (1.9 pav.). Garso įrašai išleidžiami kartu su vadovėliais ir pratybų sąsiuviniais. Tik trys mokiniai, o tai sudaro 3% apklaustų mokinių skaičiaus, namuose turi mokomąsias kompiuterines priemones.

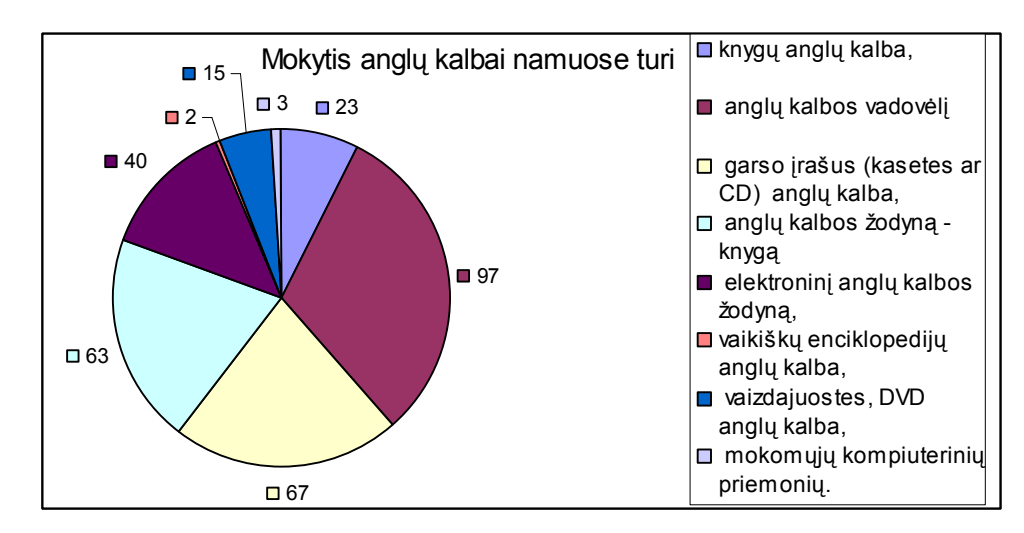

<span id="page-22-1"></span>**1.9 pav. Anglų kalbai mokytis namuose turimos priemonės**

Išsiaiškinta, kad 88% mokinių namuose turi kompiuterius, o 74% turi ir internetą. Pasidomėta ir kokiomis priemonėmis naudojasi mokydamiesi anglų kalbą.

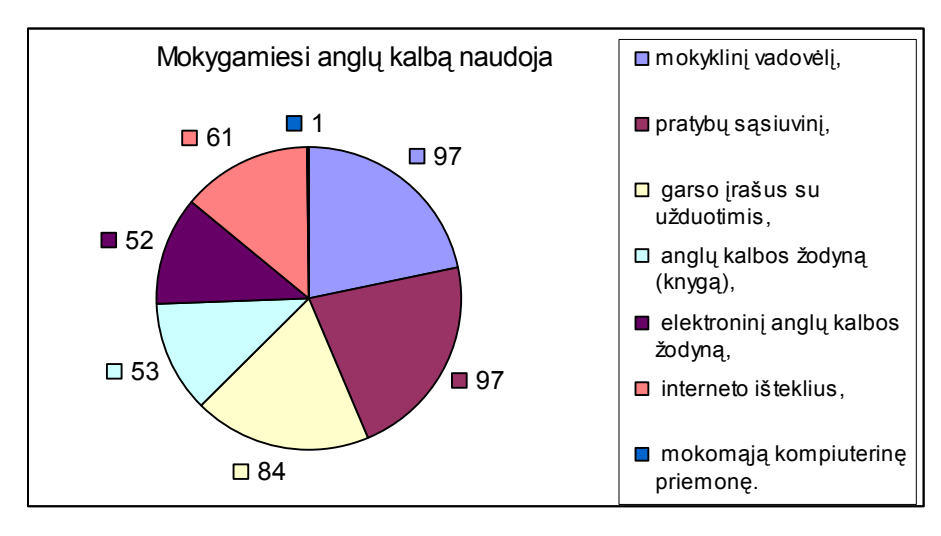

<span id="page-23-0"></span>**1.10 pav. Anglų kalbai mokytis naudojamos mokymo priemonės**

Visi mokiniai (1.10 pav.) mokydamiesi anglų kalbą naudoja vadovėlį ir pratybų sąsiuvinius, 86% garso įrašus su užduotimis. Trys mokiniai parašė, kad turi mokomąją kompiuterinę priemonę, o naudojasi ja 1 mokinys. Net 61 mokinys, o tai sudaro 63% visų mokinių ir 86% turinčių namuose internetinį ryšį mokantis anglų kalbą naudojasi interneto teikiamomis paslaugomis. Ir elektroniniu žodynu, ir žodynu knyga naudojasi vienodas mokinių skaičius.

Norint išsiaiškinti geresniam anglų kalbos išmokimui teikiamą prioritetą – gramatikos taisyklių ar žodžių mokėjimą, buvo pateiktas nebaigtas sakinys: *Anglų kalbą mokytis seksis geriau jei...* Sakinio pabaigai buvo galima pasirinkti tik vieną variantą. Pradinukai prioritetą atidavė žodžių išmokimui (1.11 pav.)

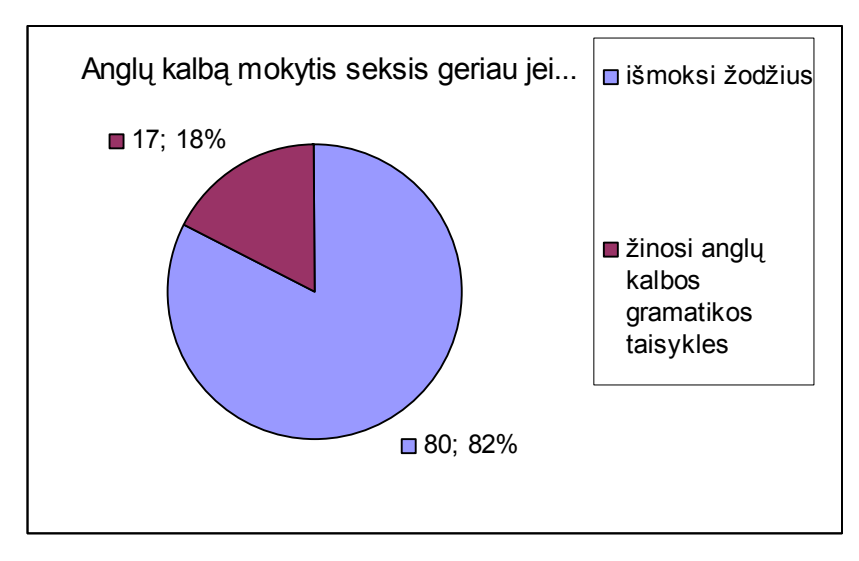

<span id="page-23-1"></span>**1.11 pav. Anglų kalbą mokytis seksis geriau jei...**

Į pateiktą klausimą – "Kaip mokaisi anglų kalbos žodžius?" mokiniai atsakė:

- Perskaitau angliškai ir lietuviškai, pasakau kelis kartus, dar pasakau. Paprašau, kad kas patikrintų kaip moku.
- Nusirašau ant lapo žodžius ir vis kartoju kol išmokstu.
- Mama parašo žodžius ant lapelių, padaro loto, taip ir mokomės. Kai išmokstu tą žodį išmeta iš loto.
- Pasiimu žodynėlį, kur mokytojos užduoti žodžiai, užkišu pirštą ir mokausi. Paskui brolis patikrina kaip išmokau.
- Mokytojos užduotus žodžius sesė užrašo ant lapelių, traukiam ir atsakinėju. Kur moku žodžius sesė sudeda į dėžutę, kur nemoku dar mokausi. Kartais žaidžiam ir iš dėžutės imam žodžius.
- Mokausi paprastai. Skaitau ir atsimenu. Po kelis, paskui visus.
- Perskaitau, pasikartoju, pasakau, vėl pasižiūriu taip ir išmokstu. Tik reikia patikrinti.

Galima teigti, kad visi apklausti mokiniai žodžius mokosi kartodami ir atsakinėdami.

Apklaustos 6 anglų kalbos mokytojos, mokančios pradinių klasių moksleivius anglų kalbos. Anketinės apklausos [3 Priedas] metu paaiškėjo, kad visos mokytojos namuose turi kompiuterius ir prieigą prie interneto.

Pamokose visos mokytojos naudoja vadovėlius, pratybas, garso įrašus (1.12 pav.) Viena mokytoja naudoja mokomąją kompiuterinę priemonę.

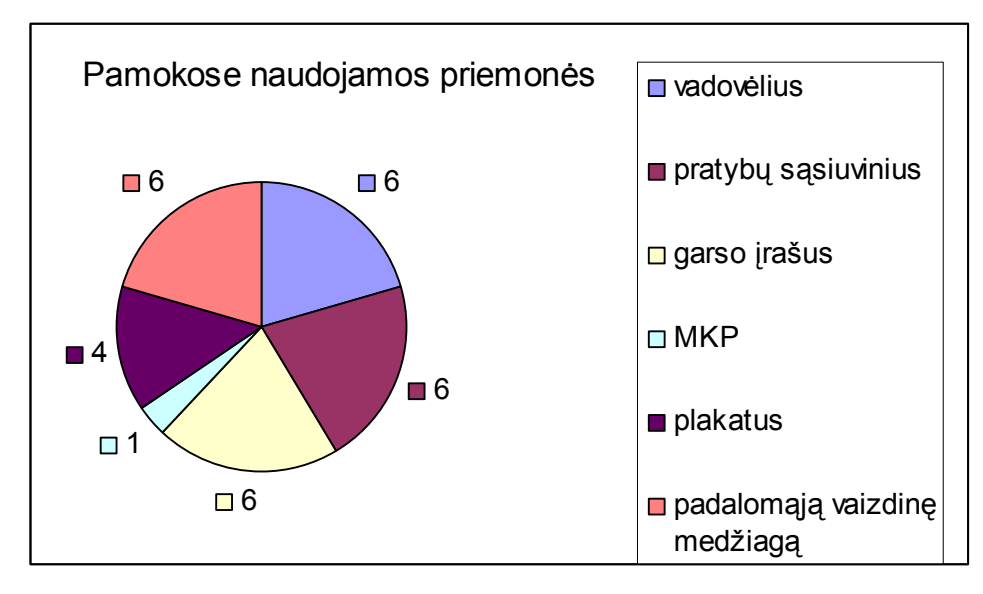

<span id="page-24-0"></span>**1.12 pav. Pamokose naudojamos mokomosios priemonės**

Mokytojos, pareikšdamos nuomonę apie tai, kodėl nesiseka pradinukams mokytis anglų kalbos turėjo paskirti pirmenybę vienam iš dviejų pasirinkimų. Penkių pedagogių nuomone mokiniams mokytis anglų kalbą nesiseka dėl to, kad nesimoko žodžių, o vienos nuomone, kad nesimoko kalbos vartojimo taisyklių.

Mokomosios kompiuterinės priemonės skirtos anglų kalbos žodžiams mokytis ankstyvajame anglų kalbos mokymesi kriterijai, kuriuos įvardijo mokytojos:

- Galimybė sudaryti savų žodžių žodynėlį konkrečiai pamokai.
- Suprantamas naudojimas. Nereikėtų mokiniui ir mokytojai dar mokytis kaip dirbti su pačia priemone.
- Pasiekiamumas internetu, galėtum ruoštis pamokai namuose, skaitykloje.
- Galimybė rengti mokinių žodžių apklausą ir gauti rezultatus.

Mokykloje yra palankios darbo su kompiuteriais sąlygos. Yra mokytojų metodinis kabinetas, kuriame 2 kompiuteriai, mokyklos skaitykloje 8 kompiuteriai, trys kompiuterių klasės, kuriose 45 darbo su kompiuteriu vietos. Visi mokykloje esantys kompiuteriai turi prieigą prie interneto.

## <span id="page-25-0"></span>**1.5. Analitinės dalies rezultatų apibendrinimas.**

Susipažinus su ankstyvąjį anglų kalbos ugdymą reglamentuojančiais dokumentais bei mokomąja literatūra, atlikus jau sukurtų analogiškų mokomųjų kompiuterinių priemonių ir poreikių analizę pastebėta, kad :

- 1. mokantis užsienio kalbos žodžių naudojami atsakinėjimo ir kartojimo aktyvūs mokymo metodai;
- 2. esamų kompiuterinių programų skaičius yra per menkas ir nesudaro galimybių mokytojai pasirinkti tinkamiausią;
- 3. jau sudarytų kompiuterinių programų turinys nėra pritaikytas mažiems vaikams;
- 4. nėra mokomosios kompiuterinės priemonės su turinio redagavimo galimybe, kuri leistų pačiam mokytojui parinkti žodžius mokymui ir testavimui.

Dėl šių priežasčių kuriama priemonė turi būti nesudėtingai valdoma, patogi, aiški bei turėti intuityviai suprantamą vartotojo sąsają, kadangi pradinių klasių mokiniai minimaliai geba dirbti kompiuteriu, o dirbdami užduotis atlieka lėčiau.

## <span id="page-26-0"></span>**2.MOKOMOSIOS KOMPIUTERINĖS PRIEMONĖS PROJEKTAVIMAS**

Mokomosios kompiuterinės priemonės anglų kalbos žodžiams mokytis įvadinėje pakopoje projektavimas grindžiamas pedagoginiais ir psichologiniais žodžių mokymosi (išmokimo) aspektais.

Projektuojant mokomąją kompiuterinę priemonę turi būti atsižvelgta į visas ugdymo turinio sudėtines dalis:

- mokinio jau turima patirtis,
- mokymo programa,
- mokymo(si) metodai bei kontekstas,
- vertinimo būdai ir rezultatai,
- mokymo(si) priemonės.

Kiekvienas mokinys yra individas, kuris skirtingai nuo kitų turi tik jam būdingus gebėjimus ir atmintį. Mokytojo pareiga yra pagal galimybes individualizuoti mokymą.

Projektuojant mokomąją aplinką turi būti informacinės technologijos parinktos taip, kad palengvintų mokytojo darbą ruošiant žodžius apklausai, tikrinant rezultatus, vertinant mokinį.

## <span id="page-26-1"></span>**2.1. Žodžių mokymosi ir testavimo proceso struktūrizavimas.**

Tyrimo metu buvo išsiaiškinta, kad geriausia užsienio kalbos žodžius mokytis kartojimo ir atsakinėjimo aktyviais mokymo(si) metodais.

- Mokytoja sukuria žodžių duomenų bazę, suskirsto žodžius pamokomis.
- Mokinys pasirenka pamoką ir mokosi tos pamokos žodžius (2.1 pav.). Struktūrogramoje pavaizduotas žodžių mokymosi algoritmas.
- Pradžioje mokinys renkasi pamoką iš bendros žodžių duomenų bazės išimami visi tos pamokos žodžiai ir patalpinami į vartotojo sesiją.
- Vartotojas (mokinys) gauna po vieną žodį. Jei atsako teisingai, gauna kitą žodį. Jei suklysta parodomas klaidos pranešimas ir teisingas atsakymas. Klaidingai atsakytas žodis keliauja atgal į vartotojo sesiją ir atsistoja gale.
- Kai vartotojas baigia naujai pateiktus žodžius gauna anksčiau teisingai neatsakytus. Jei ir dar kartą suklysta – žodis vėl keliauja į vartotojo sesiją. Mokytis baigiama tada, kai teisingai atsakomi visi žodžiai.

Šiuo atveju mokomasi ne tik atsakinėjant ir kartojant žodžius, bet ir naudojant mneminę priemonę – pasakomas teisingas atsakymas.

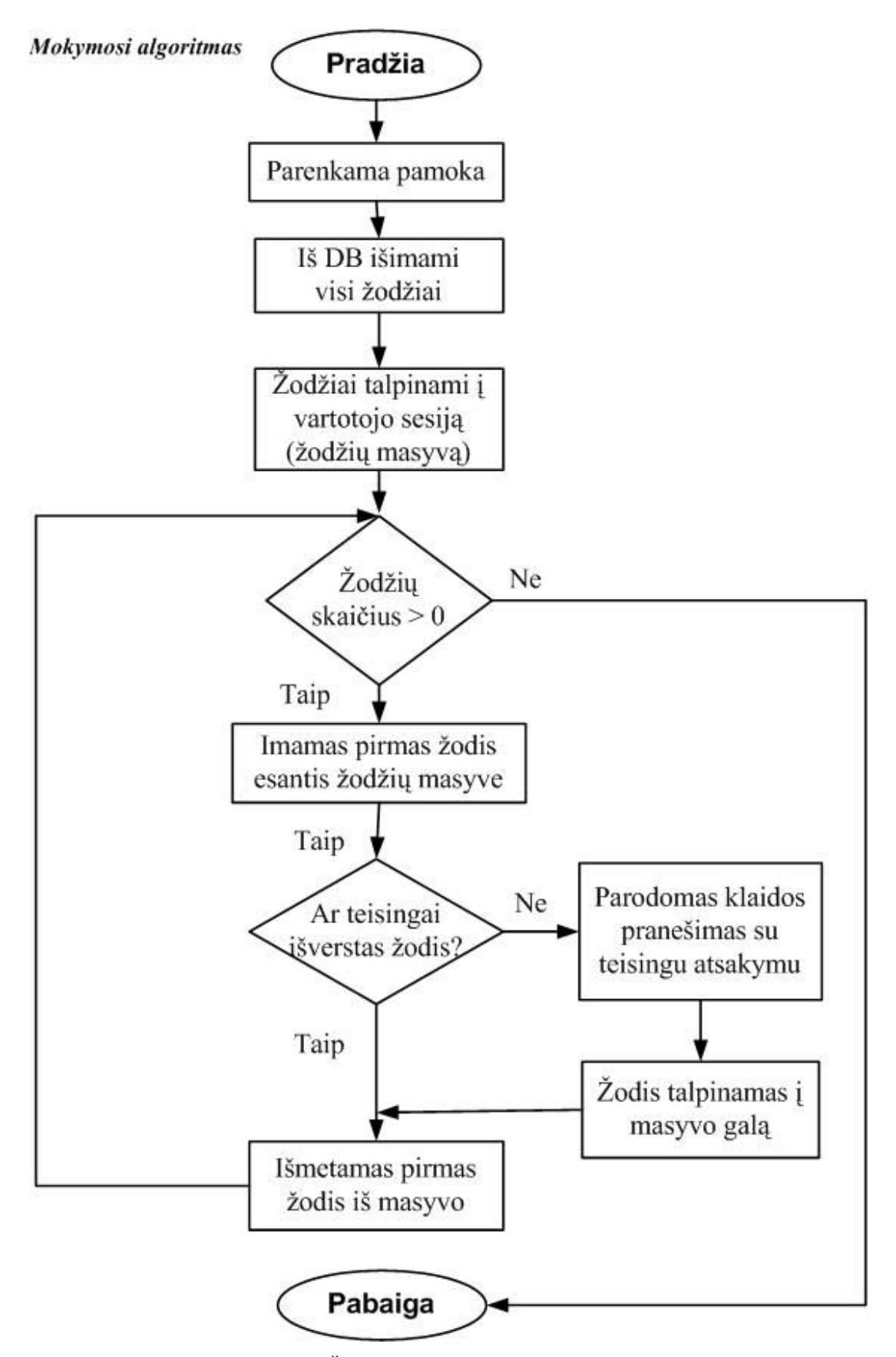

<span id="page-27-0"></span>**2.1 pav. Žodžių mokymosi algoritmas**

Tai individualus užsienio kalbos žodžių mokymasis. Vartotojas mokymuisi gaus tuos žodžius, kurie bus patalpinti žodžių duomenų bazėje.

Kaip minėta, priemonė turi būti taikoma pamokoje visos klasės mokiniams. Kyla uždavinys kaip taikyti atsakinėjimą kiekvienam individualiai ir tuo pačiu visai klasei.

Padalinti reikia taip, kad tuos žodžius, kuriuos mokinys nemokėjo ankstesnio atsakinėjimo metu, gautų atsakinėdamas kitą kartą.

Baigęs atsakinėti mokinys turi gauti įvertinimą, o mokytojas turi žinoti kuriuos žodžius kiekvienas mokinys įvardino teisingai, o kuriuos suklydo.

Kontrolinio mokinio testavimas 2.2 pav. pateikiamas struktūrograma. Vartotojui (mokiniui) parodomas prisijungimo dialogas. Tik sėkmingai prisijungęs jis gali atsakinėti – atlikti testavimą. Pasirenkamas testas. Įtraukiami pasirinkto testo žodžiai į vartotojo sesiją. Sukuriamas tuščias neteisingai atsakytų žodžių masyvas, į kurį bus įrašomi klaidingai išversti žodžiai (užpildytas masyvas bus naudojamas kuriant naują testą, remiantis klaidingais atsakymais).

Imamas pirmas žodis. Atsakymas teisingas – įrašomi pakeitimai į duomenų bazę apie teisingai atsakytą vartotojo testo žodį. Atsakymas neteisingas - įrašomi pakeitimai į duomenų bazę apie neteisingai atsakytą vartotojo testo žodį.

Vartotojas, baigęs atlikti testą gauna įvertinimą.

Žodžiai, kurie buvo atsakyti neteisingai, sudarant naują testą gaunami pirmiausiai. Sudaryta galimybė naują testą kurti, remiantis ankstesnio testo rezultatu, tuo pačiu individualizuojant ugdymo procesą, nes vartotojas gauna savo neišmoktus žodžius.

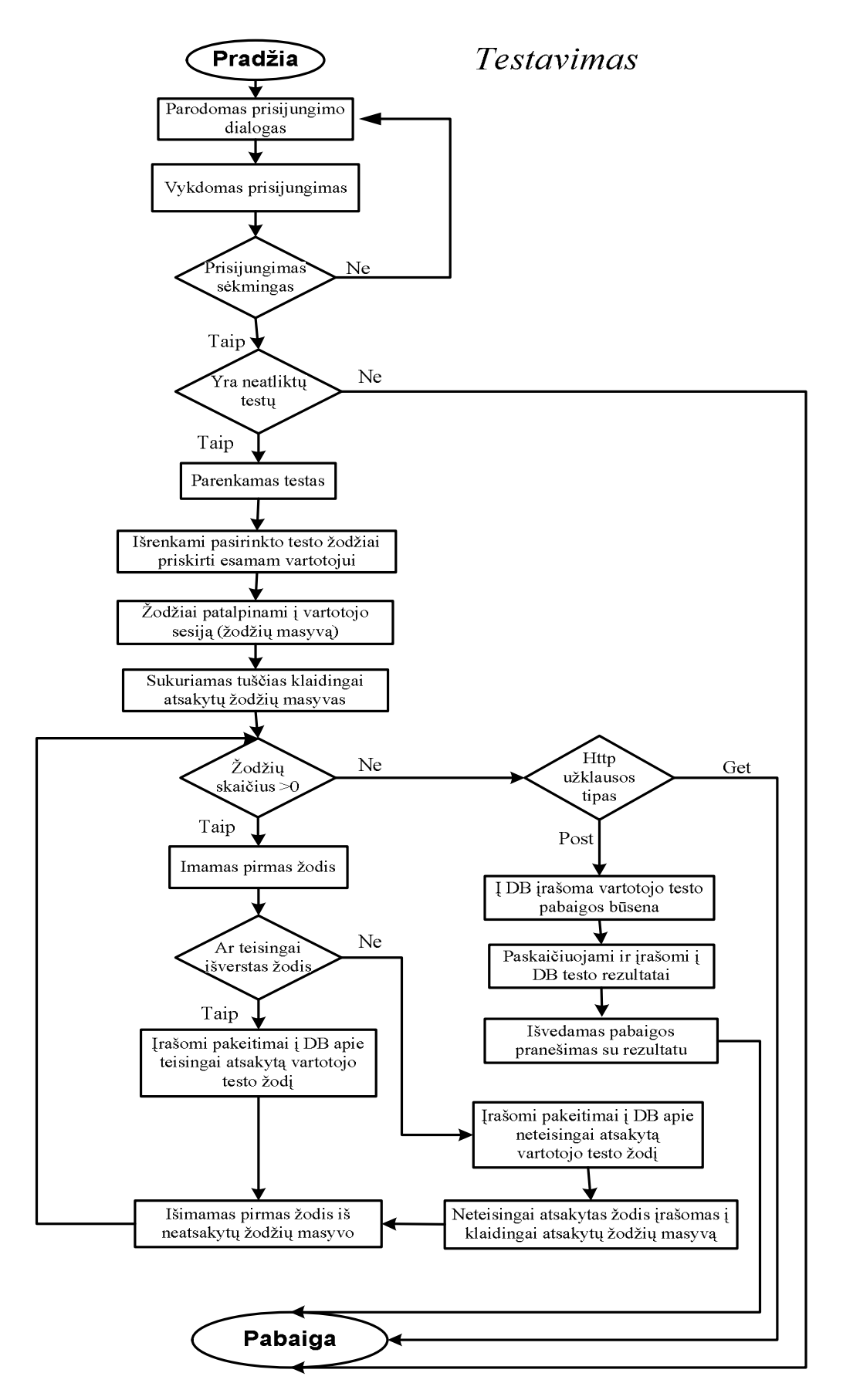

<span id="page-29-0"></span>**2.2 pav. Kontrolinis mokinio testavimas**

## <span id="page-30-0"></span>**2.2. Reikalavimų kuriamai mokymo priemonei specifikavimas.**

Mokomoji kompiuterinė priemonė yra skirta anglų kalbos žodžiams mokytis įvadinėje ankstyvojo anglų kalbos mokymosi pakopoje. Priemonė bus naudojama pamokose ir mokytis individualiai namuose. Dalis mokymui (si) skirtos medžiagos talpinama vartotojo kompiuteryje, o kita dalis pasiekiama internetiniu ryšiu. Pilnam priemonės naudojimui reikalingas internetinis ryšys.

Sukurta priemonė turėtų:

- padėti mokiniui mokytis žodžius,
- užtikrinti kokybišką ir nešališką žinių tikrinimą ir vertinimą,
- pateikti apklausos rezultatus,
- individualizuoti mokymą pagal gautus rezultatus,
- leisti mokytojui įvesti ir redaguoti duomenis.

Mokytojas turi turėti galimybę keisti žodžius duomenų bazėje, sudarinėti pamokas mokymuisi ir testų užduotis, gauti testavimo rezultatus.

Programos vartotojų kategorijos yra trys: administratorius, mokytojas ir mokinys. (Priemonės vartotojai aprašyti lentelėse 2.1 lentelė – administratorius, 2.2 lentelė – mokinys, 2.3 lentelė – mokytojas).

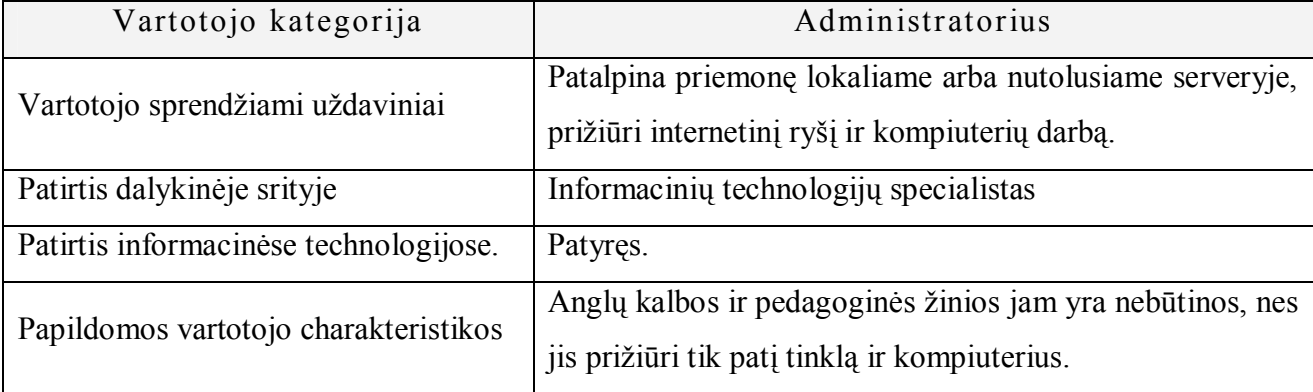

#### **2.1 lentelė Vartotojo kategorija administratorius**

#### **2.2 lentelė Priemonės vartotojas mokinys.**

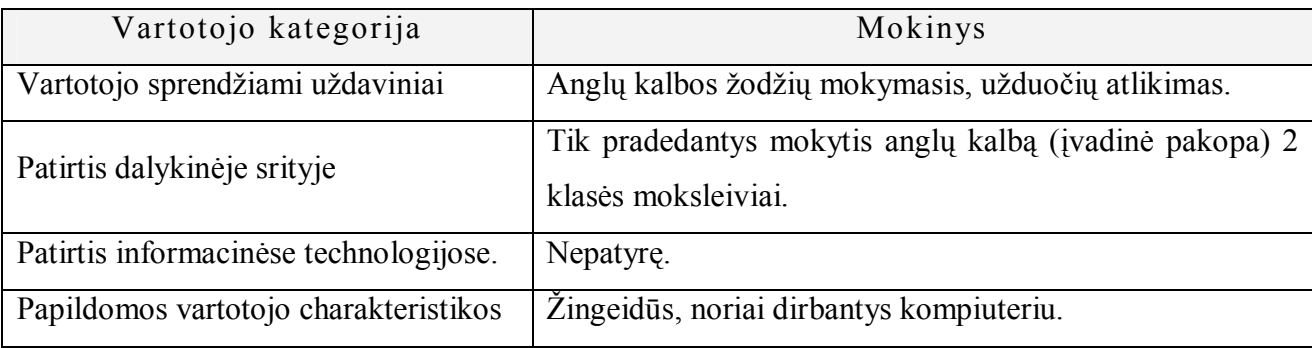

#### **2.3 lentelė Priemonės vartotojas mokytojas**

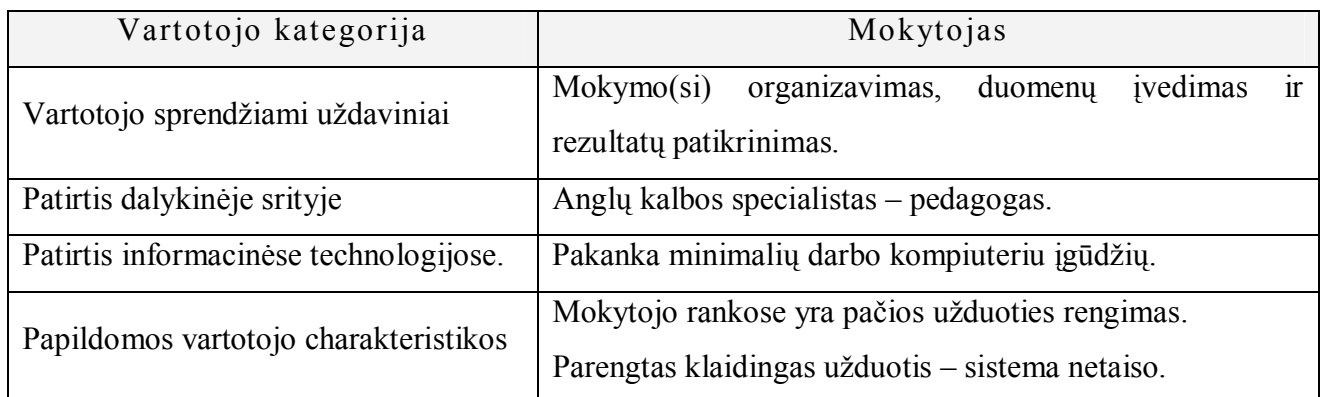

## **2.2.1. Taikomieji veiklos uždaviniai**

<span id="page-31-0"></span>Priemonės vartotojai turi spręsti pagrindinius taikomuosius uždavinius:

- 1. Žodžių mokymo(si);
- 2. Žodžių apklausos ir įvertinimo.

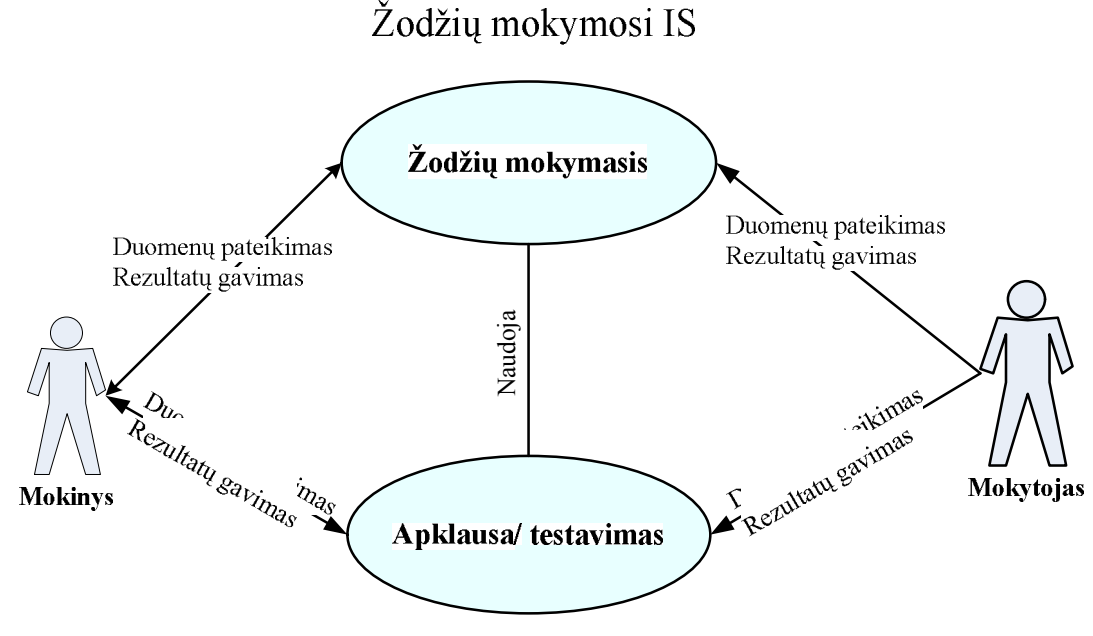

<span id="page-31-1"></span>**2.3 pav. Taikomieji veiklos uždaviniai**

Taikomuosius veiklos uždavinius (2.3 pav.) sprendžia abu vartotojai ir mokytojas, ir mokinys. Žodžių mokymosi:

- 1. Mokiniai mokymuisi renkasi vietą, laiką ir temą.
- 2. Mokytojas sukuria mokymosi aplinką:
	- 2.1. parenka ir įveda mokymuisi žodžius,
	- 2.2. sudaro mokymuisi temines pamokas.

Žodžių apklausos ir įvertinimo:

- 1. Mokytojas sudaro mokinių grupę, identifikuoja kiekvieną mokinį.
- 2. Mokytojas parenka kiekvienam mokiniui apklausai žodžius, gauna apklausos rezultatus ir gali toliau planuoti mokymą remdamasis gautais rezultatais.
- 3. Mokinys atsakinėja parašo žodžio vertimą, gauna apklausos įvertinimą.

## <span id="page-32-0"></span>**2.2.2. Ekspluatavimo aplinka ir apribojimai.**

**Bendri apribojimai** – visa mokymosi aplinka pritaikyta dirbti MS Windows operacinėje sistemoje, o pati MKP "Mokomės žodžius" ir Linux OS.

Apribojimai sprendimui – priemonė "Mokomės žodžius" talpinama nutolusiame serveryje, kad būtų pasiekiama iš bet kurios vietos internetu. Parengti su Testool testai pasiekiami taip pat tinklu, reikalingas internetas. Rekomenduojama internetinė naršyklė Mozilla Firefox.

Mokytis mokiniai gali namuose, mokyklos skaitykloje ar kitoje vietoje, kur yra internetinis ryšys. Kontrolinė apklausa atliekama mokykloje. Prie kompiuterio gali dirbti tik vienas mokinys, nes užduotys individualizuojamos.

Atsižvelgiant į mokinių amžių ir turimus darbo su kompiuteriu gebėjimus, vartotojo sąsaja turi būti kuo paprastesnė – lengvai valdoma pelyte, klaviatūra. Valdymo palengvinimui naudojama MS Office Power Point 2003 skaidrių programa parengta vartotojo sąsaja.

### <span id="page-32-1"></span>**2.2.3. Reikalavimai priemonės funkcionavimui.**

Vartotojas administratorius, patalpinęs priemonę serveryje, pagal galimybes užtikrina ryšio kokybę ir kompiuterių darbą, o pačios priemonės administravimą perleidžia mokytojui.

Kuriama sistema turėtų turėti dvi pagrindines paslaugų teikimo dalis:

- 1. administravimo (mokytojo), kurioje būtų galima kurti žodžių mokymosi aplinką;
- 2. mokymosi (mokinio), iš kurios būtų galima naudotis šia aplinka.

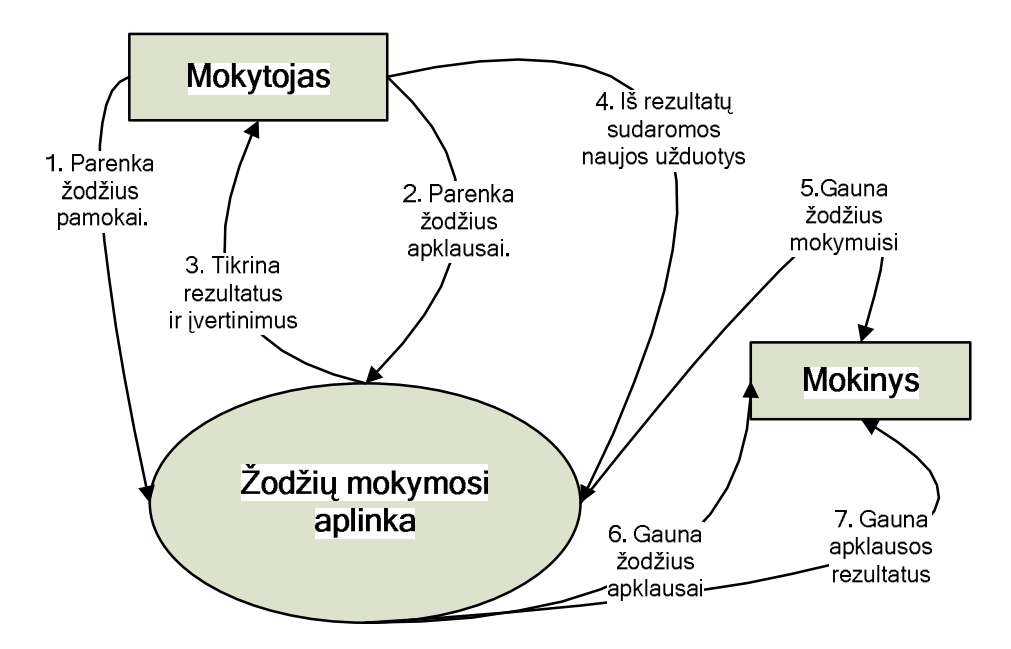

**2.1 pav. Veiklos padalinimas.**

#### **2.4 lentelė Mokytojo veiklos padalinimas**

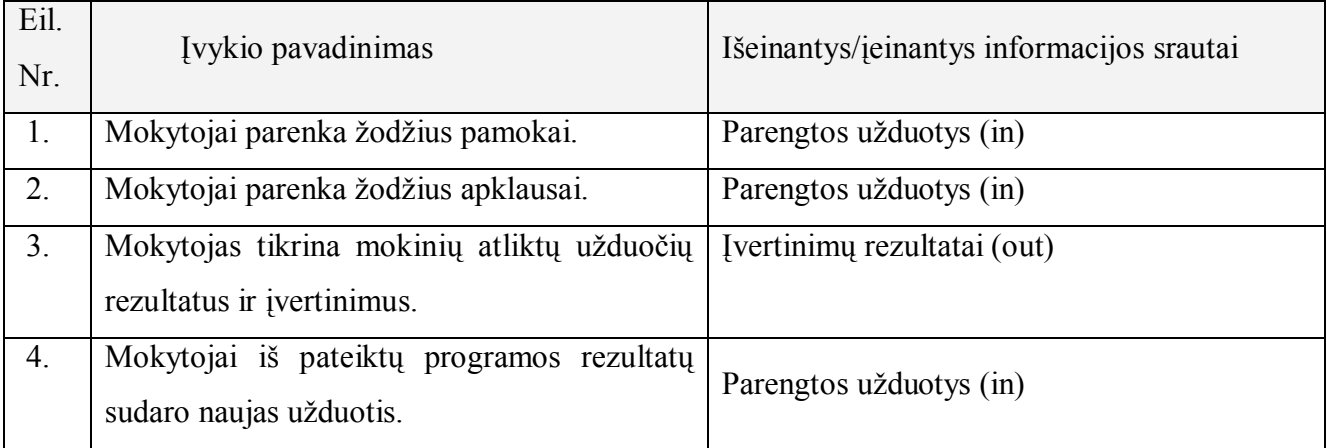

#### **2.5 lentelė Mokinio veiklos padalinimas**

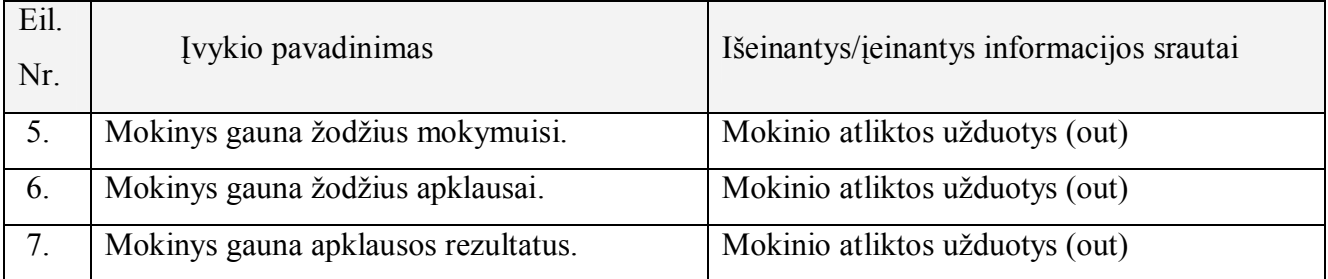

## <span id="page-34-0"></span>**2.2.4. "Mokomės žodžius" panaudojimo atvejai**

Apibrėžiame programos panaudojimo atvejus. Kiekvieno atvejo aprašymas pateikiamas žemiau esančiose lentelėse (2.6 – 2.13)

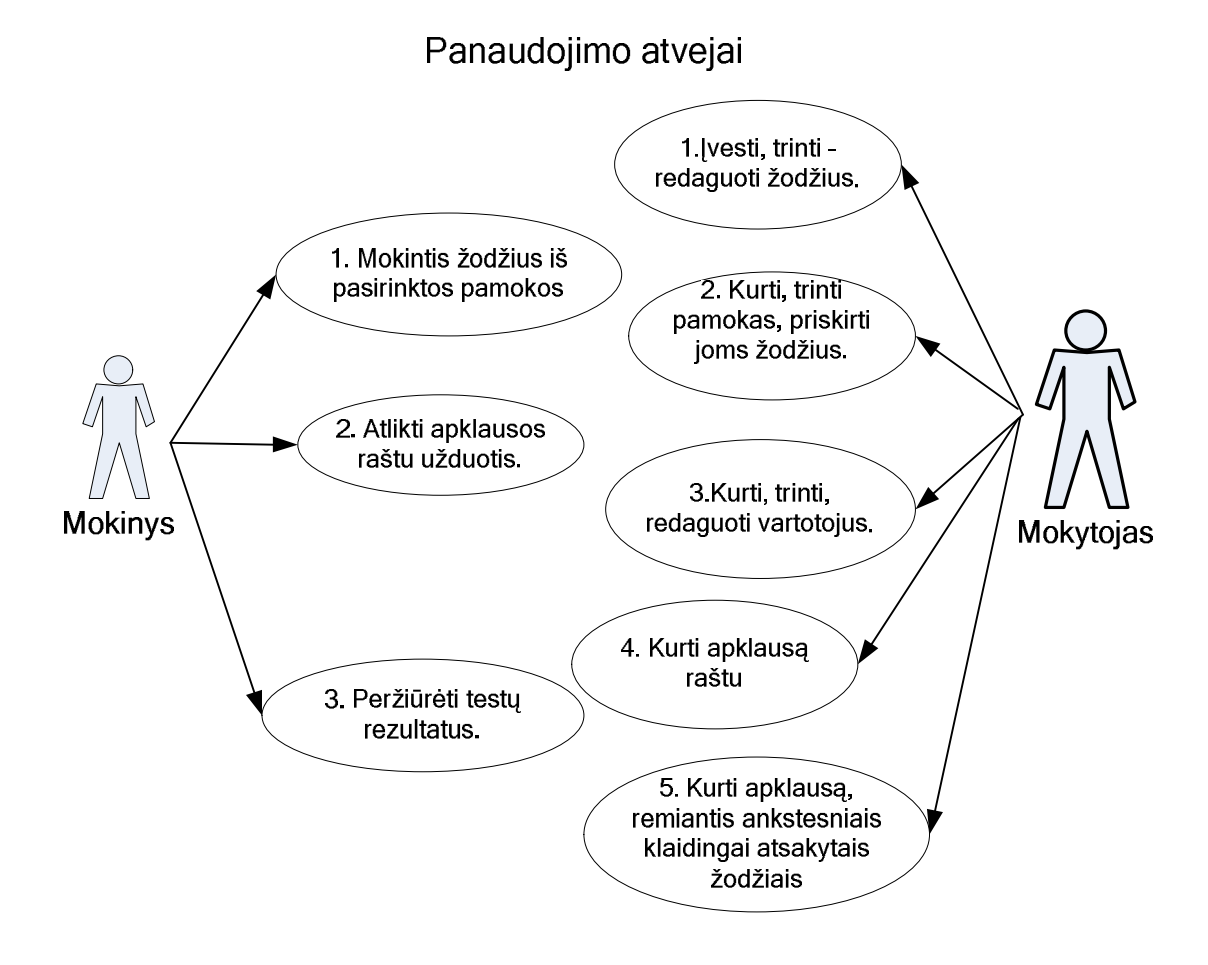

**2.2 pav. "Mokomės žodžius" panaudojimo atvejai**

#### **2.6 lentelė Žodžių parinkimas mokymuisi**

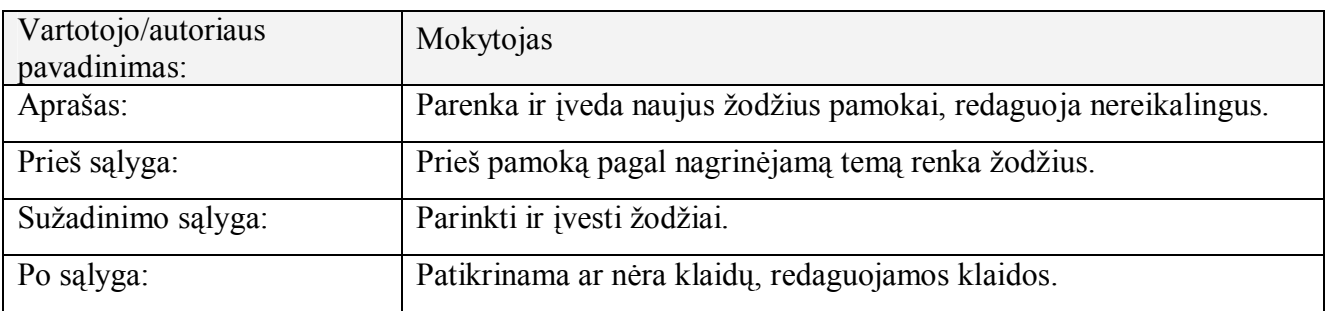

### **2.7 lentelė Kurti, trinti pamokas, priskirti joms žodžius.**

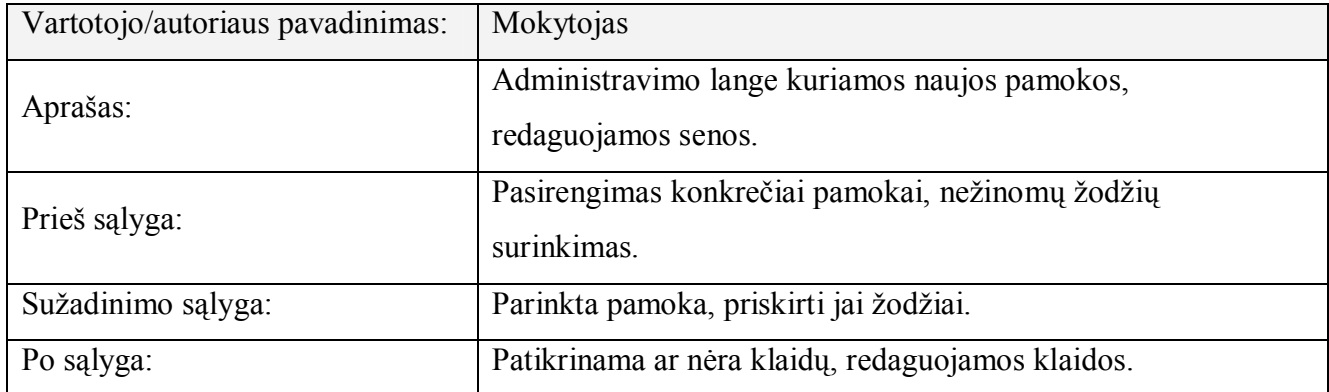

#### **2.8 lentelė Kurti, trinti, redaguoti vartotojus.**

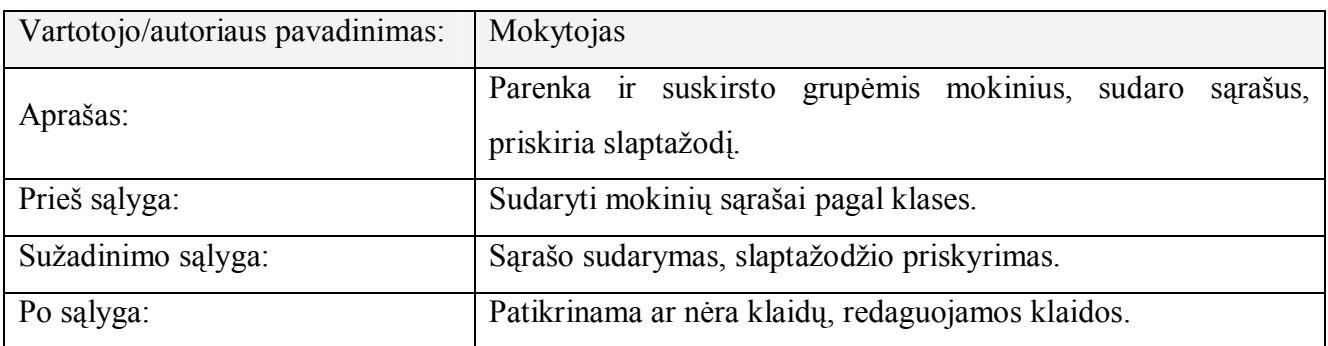

### **2.9 lentelė Kurti apklausą raštu.**

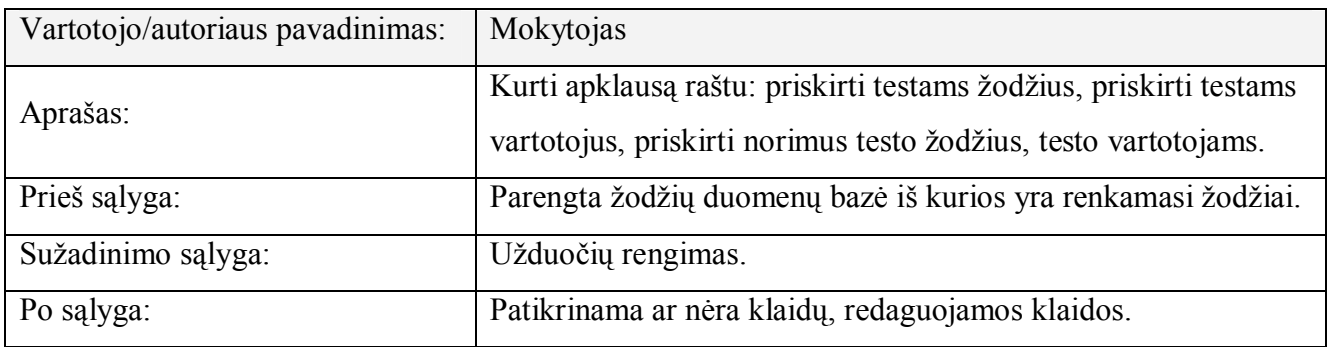

#### **2.10 lentelė Kurti testus, remiantis ankstesniais klaidingai atsakytais žodžiais.**

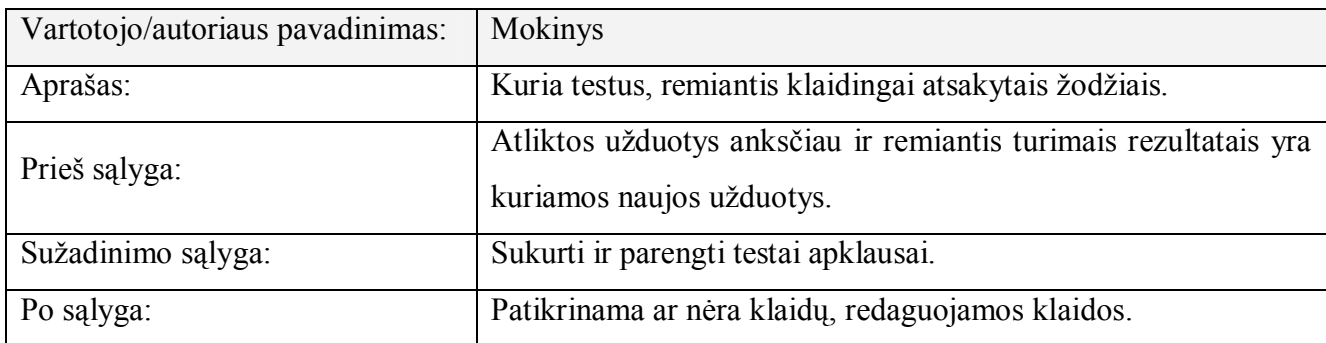
### **2.11 lentelė Mokintis žodžius iš pasirinktos pamokos**

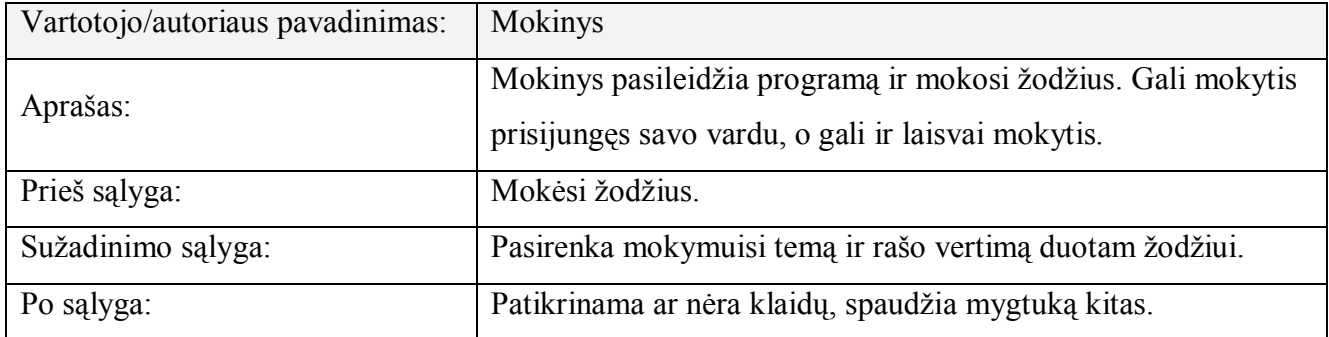

#### **2.12 lentelė Atlikti apklausos raštu užduotis.**

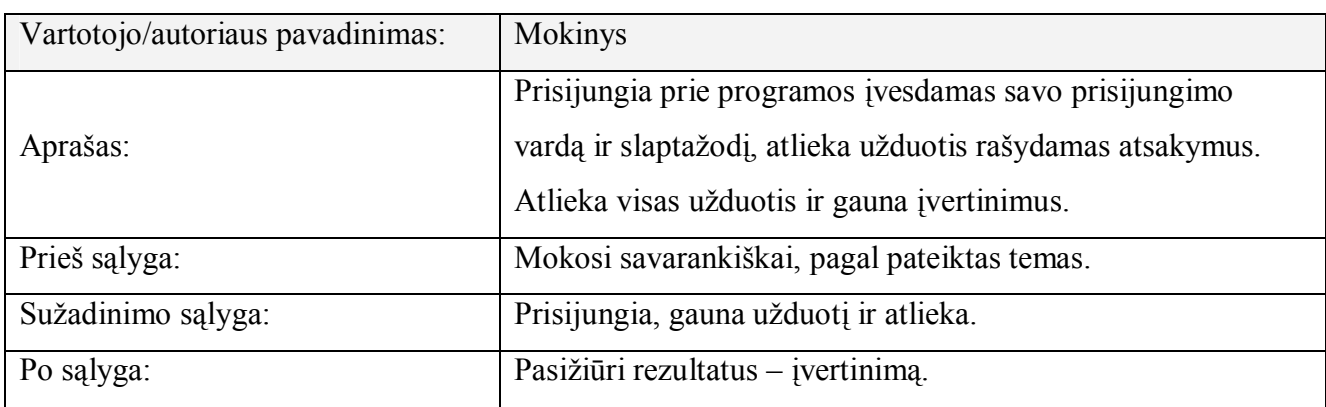

#### **2.13 lentelė Peržiūrėti testų rezultatus.**

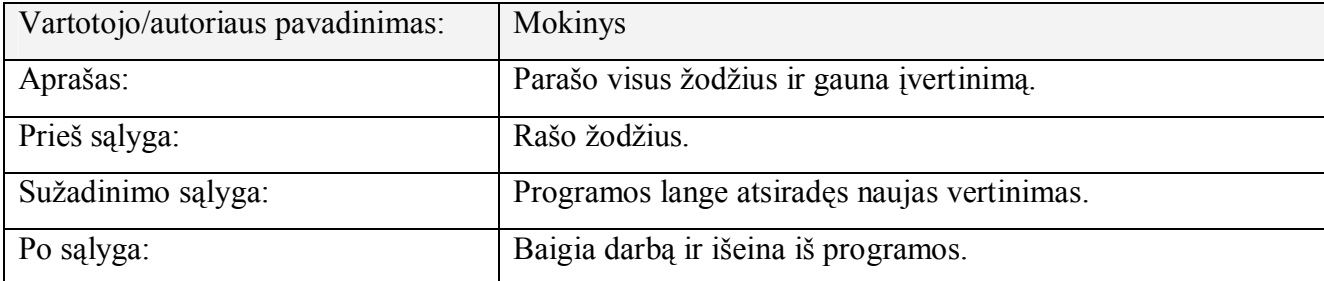

# **2.2.5. Funkciniai reikalavimai**

Programa kuriama teikti tam tikras ugdymo procese, kurio metu bus mokoma(si) anglų kalbos žodžių, paslaugas. Teikiamų paslaugų aprašymai išdėstyti funkciniuose reikalavimuose.

Funkciniai reikalavimai aprašantys programos teikiamas paslaugas:

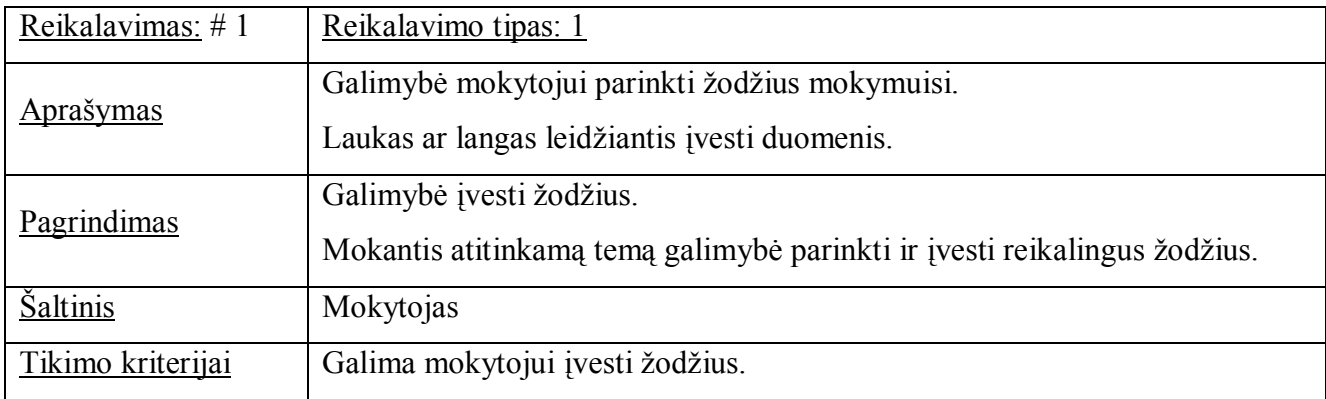

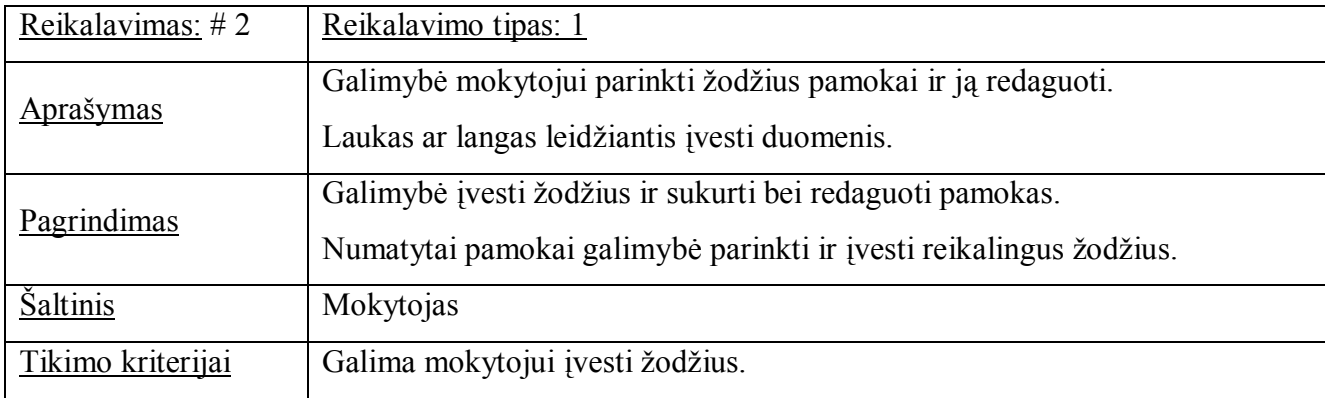

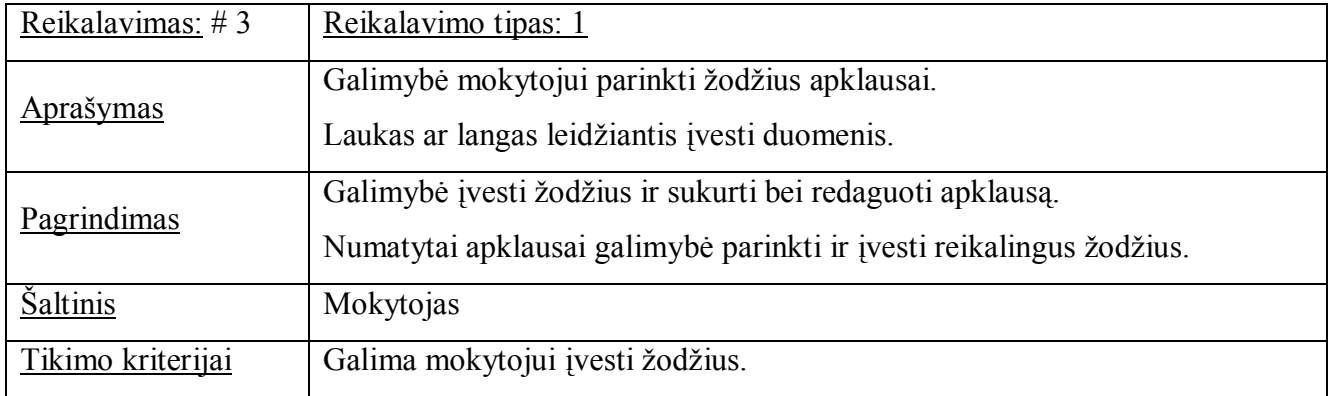

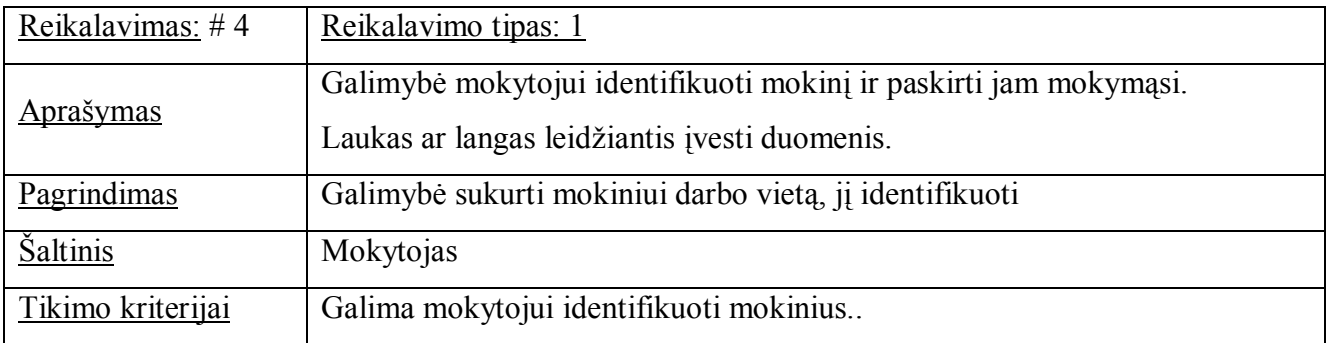

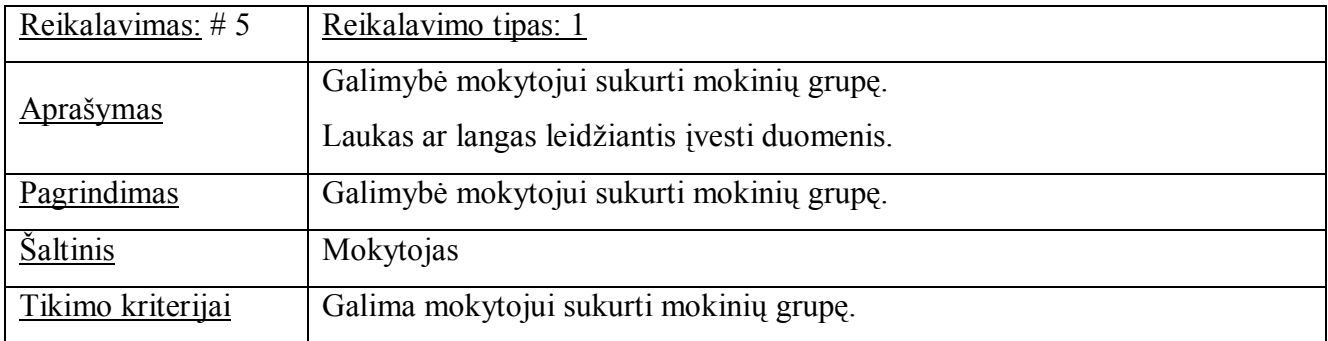

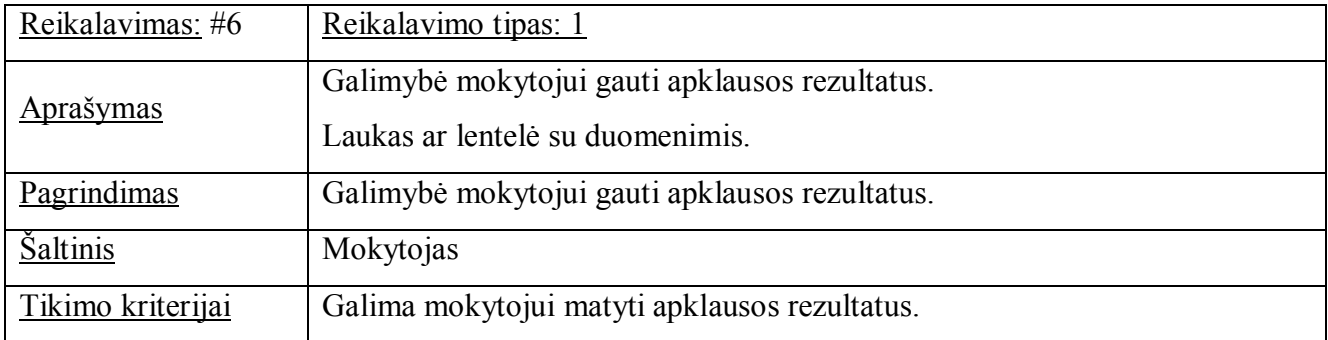

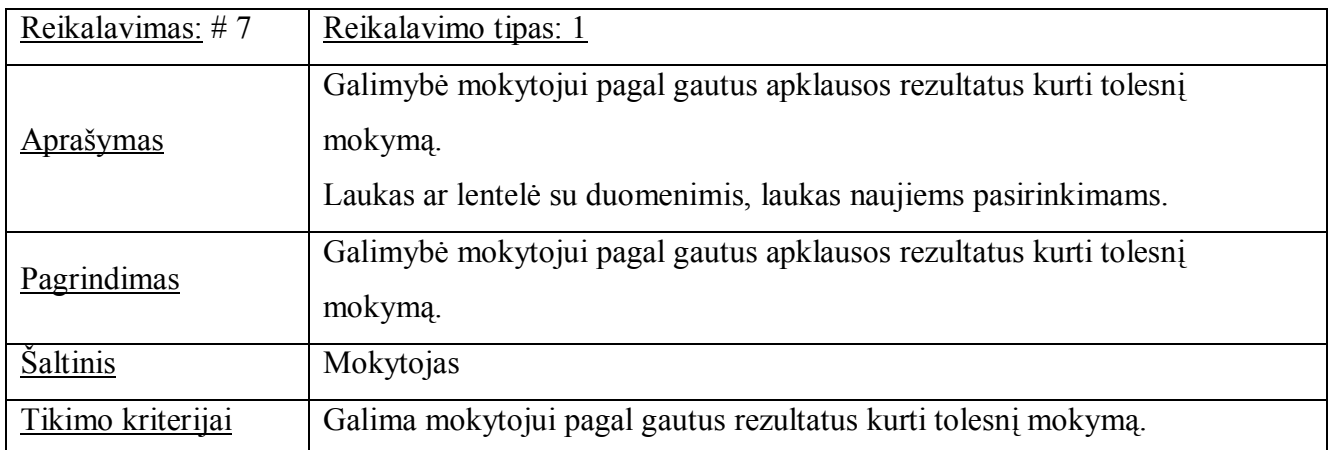

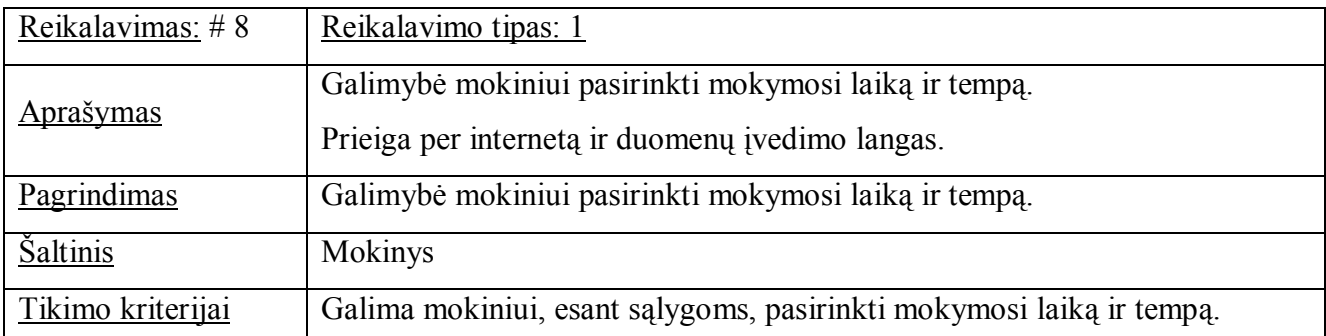

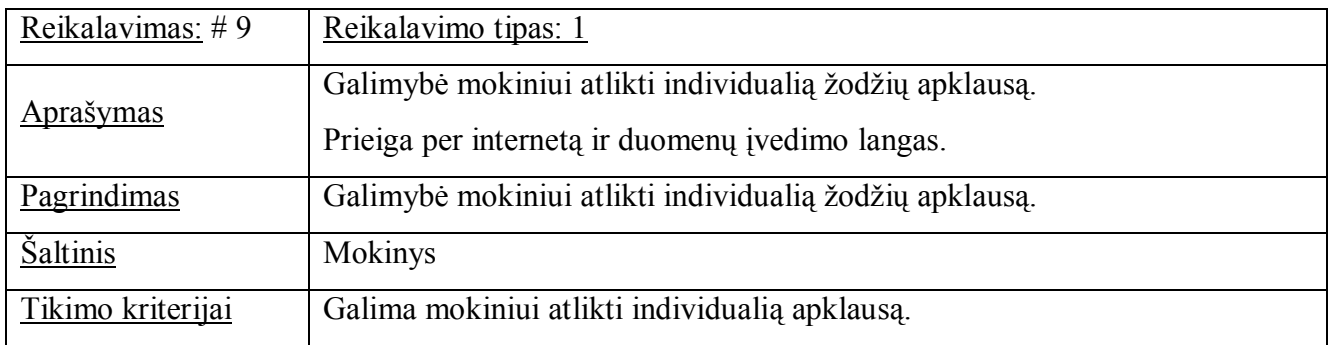

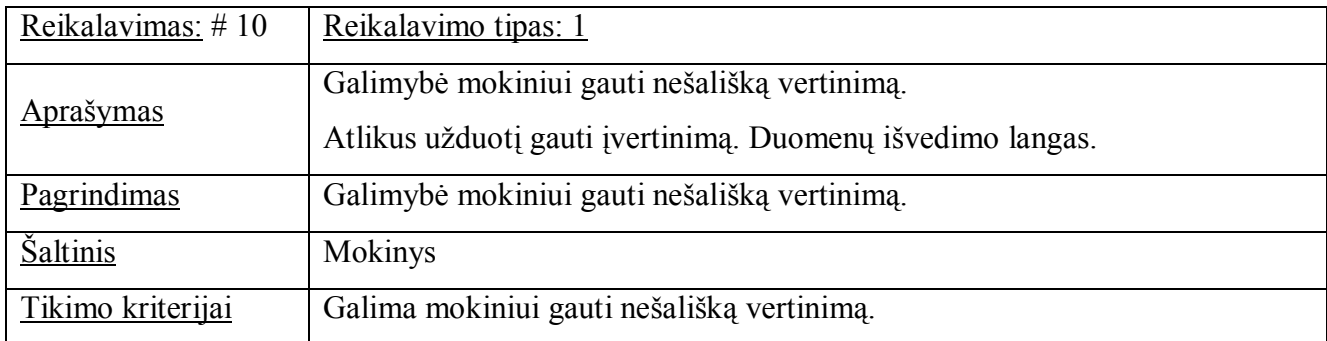

# **2.2.6. Nefunkciniai reikalavimai**

Reikalavimai priemonės išvaizdai ir panaudojimui siejami su vartotojų poreikiais ir jų galimybėmis, o taip pat pateikiama mokymui medžiaga.

Priemone naudosis mokiniai, kurie minimaliai moka naudotis kompiuteriu. Praktiškai gali valdyti tik pelę ir pagrindinius klaviatūros klavišus.

Mokytojai taip pat yra ne informacinių technologijų, o anglų kalbos specialistai.

Nefunkciniai priemonės reikalavimai:

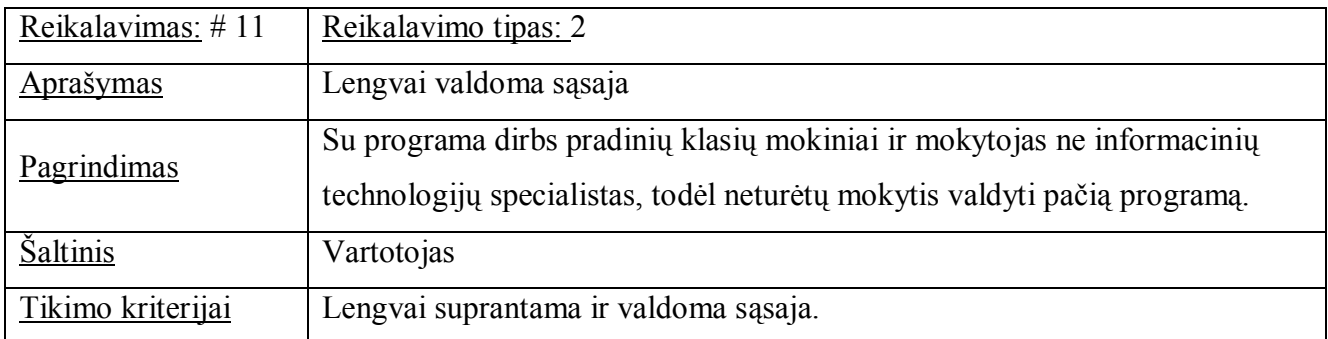

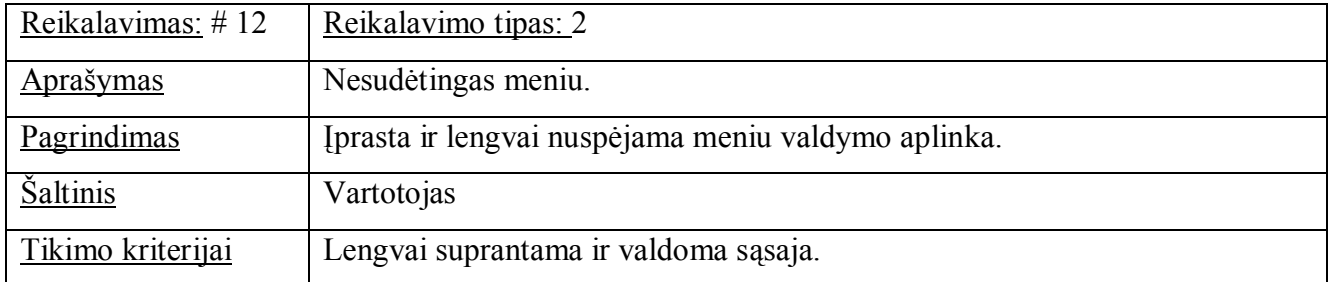

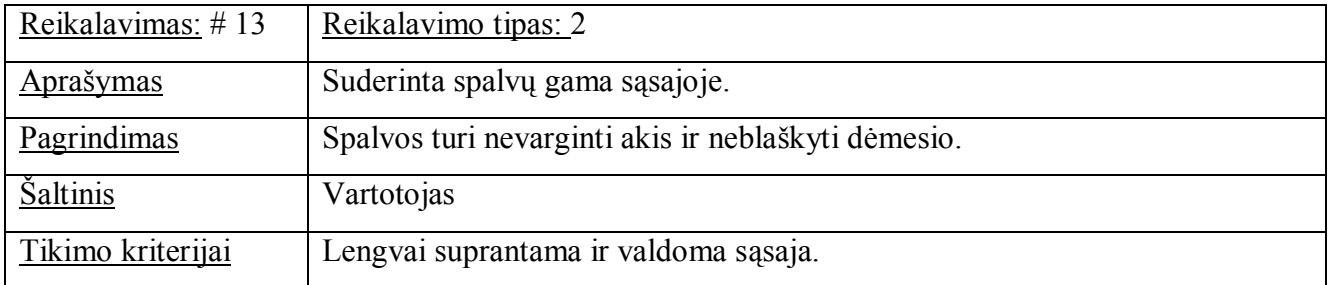

## **2.2.7. Išpildymo technologijų analizė.**

Hipertekstinei – grafinei vartotojo aplinkai sukurti pasirenkama Microsoft Office PowerPoint skaidrių rengimo programa nes:

- 1. Yra MS Offise paketuose, nereikia atskirai jos įsigyti.
- 2. Lengva išmokti dirbti ir rengti skaidres.
- 3. Yra galimybė įterpti ir išklausyti garsą.
- 4. Galima įterpti įvairius objektus ir skaidrėse juos demonstruoti.
- 5. Parengtos skaidrės lengvai paleidžiamos, nereikia jokio instaliavimo.

Priemonė "*Mokomės žodžius"* paremta kliento - serverio programa, pagal sudarytą mokymosi algoritmą reikalinga duomenų saugykla – duomenų bazė.

Žinomiausios duomenų bazių valdymo sistemos tai: *MySQL server, MSSQL server, FoxPro, Paradox, Oracle.*

*MSSQL –* tai Microsoft SQL duomenų bazių serveris. Lankstus ir galingas, tačiau kaip ir visa Microsoft programinė įranga yra mokamas.

*MySQL* - tai vienas populiariausių pasaulyje atviro kodo duomenų bazių serverių. Viena iš reliacinių duomenų bazių valdymo sistemų. Dirbanti SQL kalbos pagrindu. Dėl unikalios architektūros, "MySQL" turi labai patogų valdymą, greitą ir efektyvų duomenų apdorojimą. "MySQL" labiau tinka interneto projektams, kur yra nesudėtingos struktūros duomenų bazė. MySQL patogus tuo, jog veikia daugelyje platformų ir pasižymi didele sparta. Teigiama, jog gali apdoroti 10 000 užklausų per sekundę.

Paprastai interneto projektuose priėjimui prie MySQL duomenų bazių naudojama PHP kalba, tačiau šią duomenų bazę galima pasiekti ir valdyti kitomis programinėmis priemonėmis: C, C++, C#, Java, Perl, Python ir kt. Kiekvienai kalbai sukurtos specialios sąsajos API (angl. *application programing interface)*.

Dėl MySQL paprastumo, atvirumo, galimybės duomenų bazės valdymą (duomenų bazės kūrimas, lentelių kūrimas, užklausų pateikimas, įrašų atnaujinimas, šalinimas) atlikti naudojant atitinkamas funkcijas tiek PHP scenarijuose, tiek Java programose ši sistema pasirinkta projektuojamos sistemos duomenims saugoti.

#### **Duomenų saugojimui nuspręsta naudoti MySQL server 5.0.**

HTML – viena iš SMGL (Structured Generalized Markup Language) kalbos variantų. Programa, sukurta HTML programavimo kalba būtų tekstinis dokumentas, parašytas specialiomis

komandomis, kurios nurodytų teksto dydį, rodomą ekrane, kur įterpti grafiniai vaizdai, sukurtos lentelės. Įterpiant hipersaitus galima suteikti gyvumo ir aktyvumo.

Sudėtinga vartotojo sąsaja reikalauja geros vidinės architektūros, kuri leistų patogiai išskaidyti sudėtingą sistemą į sąlyginai paprastus ir lengvai palaikomus bei pakartotinai panaudojamus komponentus. Svetainės išvaizda, dizaino elementai turi buti atskirti nuo loginės struktūros ir funkcionalumo tam, kad išvaizdai keičiantis nereikėtų papildomo programuotojų darbo.

Interaktyvumo realizacijai - **Java Script** - objektiškai orientuota scenarijų programavimo kalba, kuri remiasi prototipų principu. Java Script vykdoma kliento pusėje t.y. scenarijai vykdomi kliento kompiuteryje. Paprastai Java Script kalbos išeities tekstas įtraukiamas į HTML tinklapius, taip išplečiant juos dinamiškumu – galimas anketų parametrų tikrinimas, naujų langų atidarymas, suskleidžiamos hierarchinės struktūros rodymas, išsiskleidžiantys meniu ir kt.

Norint patogiai realizuoti ir palaikyti sudėtingą sistemą, reikalinga programavimo kalba ir

Architektūra, kuri leistų daryti kuo mažiau programavimo klaidų ir būtų lengvai palaikoma. Programavimo kalba PHP turi labai daug galimybių.

PHP – dinamiškesnė, plačiai paplitusi tinklalapių programavimo kalba. Atviro kodo, lanksti, nes veikia daugumoje operacinių sistemų, veikia su dauguma interneto serverių. PHP (Personal Home Page) – tai dinaminių puslapių kūrimo programa, ji skirta vykdyti įvairias užklausas, bendrauti su duomenų bazėmis. Apdorojama iš serverio pusės.

PHP programavimo kalbos privalumai:

- nemokama, atviro kodo programa;
- veikia įvairiose operacinėse sistemose;
- pasižymi dideliu greičiu serverio pusėje, bei dirbant su duomenų bazėmis;
- php galima įterpti į HTML-ą.

Apache – tai atviro kodo HTTP serveris, naudojamas Unix ir Windows aplinkose, kuris aptarnauja daugiau nei pusę pasaulio internetinių svetainių.

Prieigai prie MySQL duomenų bazių dažniausiai pasirenkama PHP kalba.

#### **MKP kūrimui pasirenkama php programavimo kalba.**

### **2.3. Mokomoji aplinka taikant informacines technologijas mokantis žodžius**

Mokomoji aplinka taikant informacines technologijas ankstyvajame anglų kalbos žodžių mokyme turi pasižymėti paprastumu ir lengvu suprantamu valdymu.

Pagrindinis priemonių valdymas mokiniui - Microsoft Ofice PowerPoint skaidrių programa parengtas pristatymas (2.4 pav.) "Mokomės anglų kalbos žodžius".

Skaidrėse įterpti:

- hipersaitas į MKP "Mokomės žodžius";
- MKP "Mokomės žodžius" naudojimo instrukcija;
- skaidrės (objektai) su žodžių mokymosi užduotimis.

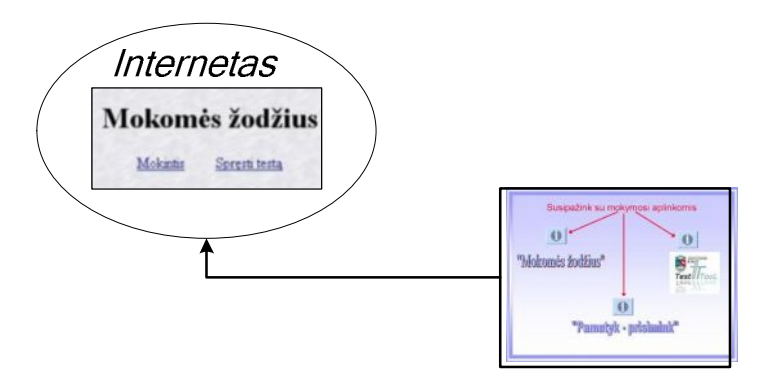

**2.4 pav. Bendras priemonių apjungimas.**

**"Mokomės žodžius"** sistema paremta kliento - serverio architektūra. Visa programinė dalis patalpinta nutolusiame ar lokaliame serveryje.

Klientas (mokinys, mokytojas) interneto naršyklės pagalba jungiasi prie šios sistemos. Pateikti programos duomenų bazės lentelės (2.14 lentelė) ir duomenų bazės loginė architektūra (2.5 pav.).

MKP "Mokomės žodžius" duomenų bazės modelis pateiktas 2.5 pav. Duomenų bazės modelio esybės:

- user saugoma informacija apie vartotoją;
- user test saugoma informacija apie testo ir vartotojo susiejimą;
- test saugoma informacija apie testus;
- usertest\_word saugoma informacija apie vartotojo testą ir žodį;
- word saugoma informacija apie žodį;
- word\_lesson saugoma informacija apie pamokas ir žodžius;
- test available word saugoma informacija apie testą ir žodį;

– lesson – saugoma informacija apie pamokas.

Vartotojas gauna savo unikalų id ir

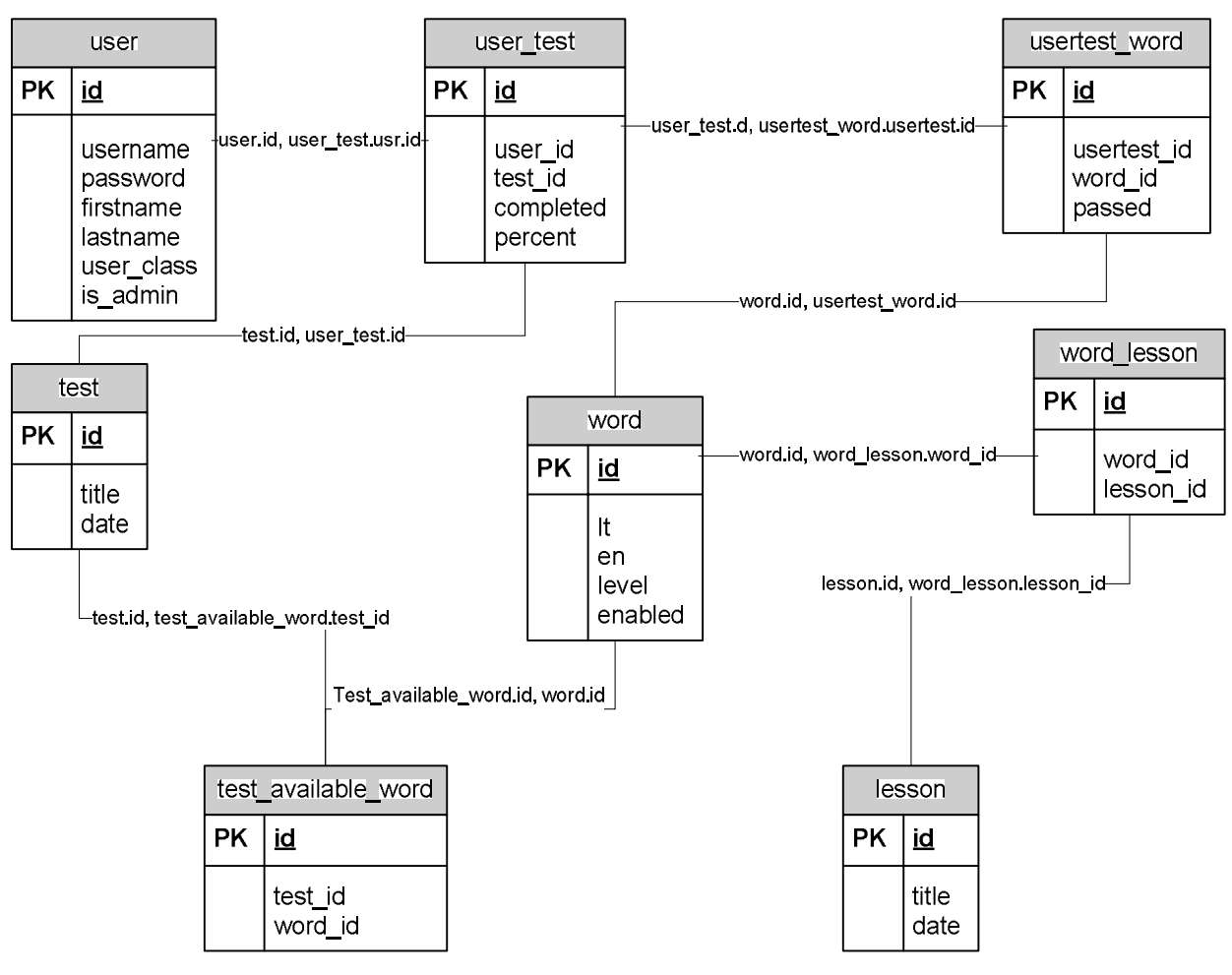

**2.5 pav. Duomenų loginė schema**

#### **2.14 lentelė Duomenų bazės lentelės**

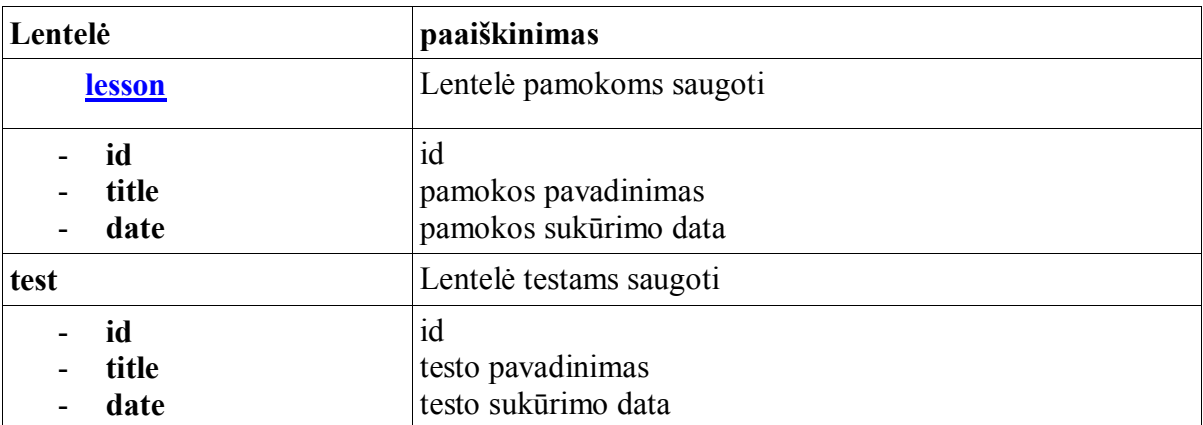

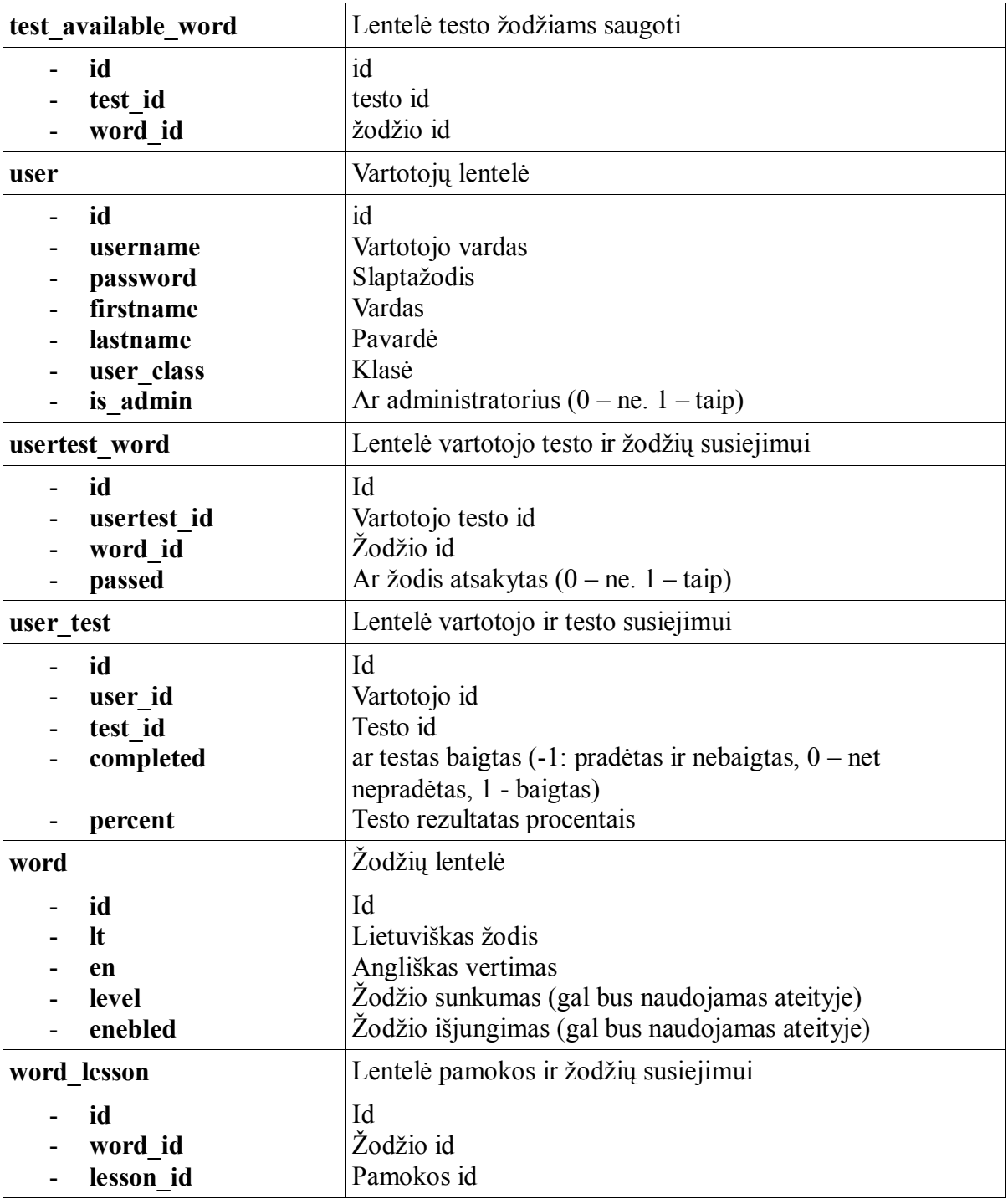

# **2.4. Projektinės dalies rezultatų apibendrinimas.**

Apibendrinant skyriaus rezultatus galima teigti, kad:

- 1. remiantis išanalizuota situacija ir metodine medžiaga sudarytos anglų kalbos žodžių mokymosi ir apklausos struktūrogramos, kuriomis remiantis kompiuterizuojama mokomoji aplinka;
- 2. mokomoji aplinka kuriama naudojant dvi technologijas: programavimo kalbą php ir Microsoft PowerPoint skaidrių rengimo programą;

# **3. VARTOTOJO DOKUMENTACIJA**

Sukurtoje mokymo(si) sistemoje yra dvi tarpusavyje susijusios, bet tuo pačiu galinčios egzistuoti ir atskirai, mokomosios kompiuterinės priemonės:

- 1. "Pamatyk prisimink" Microsoft PowerPoint skaidrės.
- 2. "Mokomės žodžius" php programavimo kalba sukurta žodžių mokymo(si) ir testavimo programa.

Kiekviena programa turi savo vartotojo dokumentaciją, kurios pristatomos atskirai.

# **3.1. Mokomosios kompiuterinės priemonės "Pamatyk - prisimink" vartotojo dokumentacija**

MKP "Pamatyk ir prisimink" parengta Microsoft PowerPoint 2003 skaidrių rengimo programa ir išsaugota PowerPoint Show tipu, kad mokiniui iš karto atsidarytų rodymo režimu "Show".

MKP yra automatiškai įkeliama į vartotojo kompiuterį ir paspaudus pelyte ant piktogramos pasileidžia. Skaidrės valdomos tik mygtukais ir hipersaitais, jų perėjimas paspaudus pelytę nuimtas, kad netyčia paspaudus kitoje vietoje neatsiverstų nauja skaidrė.

Skaidrėse įterpti:

- hipersaitai į MKP "Mokomės žodžius" ir TestTool testavimo sistemą;
- MKP "Mokomės žodžius" ir TestTool testavimo sistemos naudojimo instrukcijos;
- skaidrės (objektai) su žodžių mokymosi užduotimis.

Pirma skaidrė (3.1 pav.) yra titulinė, kurioje įterptas mygtukas "Spausk" nukelia į tolimesnius pasirinkimus.

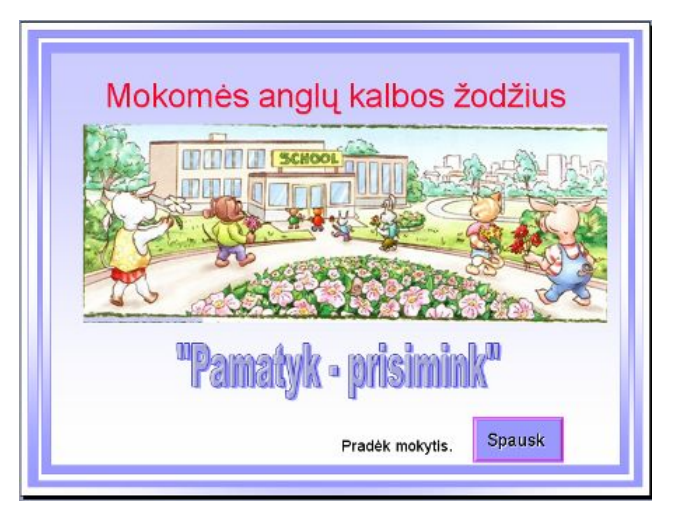

 **3.1 pav. MKP "Pamatyk – prisimink" titulinė skaidrė**

Antroje skaidrėje (3.2 pav.) sudėti informacijos mygtukai , kurie nukelia į skaidres su informacija apie programos "Mokomės žodžius" ir TestToolo naudojimą, bei toje pačioje skaidrių programoje įterptas žodžių mokymosi skaidrėmis programas – mokymosi aplinkas. Po informacijos mygtukais yra sukurtos programų piktogramos, ant kurių paspaudus yra paleidžiama programa.

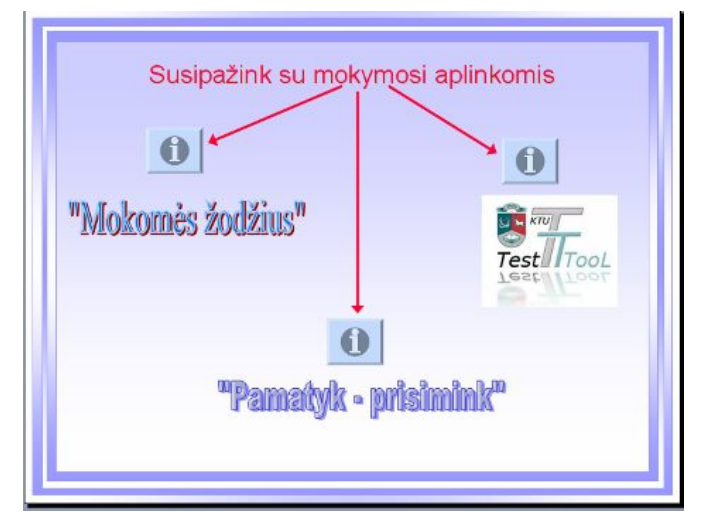

 **3.2 pav. MKP "Pamatyk – prisimink" titulinė skaidrė**

Informacija apie programų naudojimą pateikiama trumpai – iliustruotai (3.3 pav. - 3.5 pav.) Kiekvienas žingsnis sunumeruotas, kad būtų dar vaizdžiau ir aiškiau yra rodyklės. Susipažinęs su programa vartotojas spaudžia grįžimo mygtuką ir grįžta į turinio skaidrę.

Testavimo programos TestTool pristatymas 3.3 pav.:

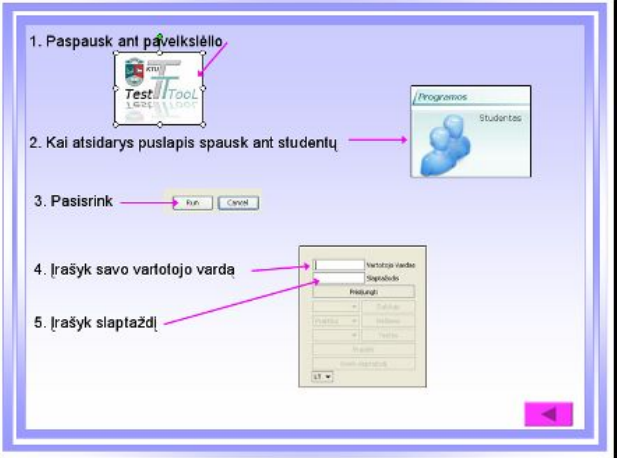

**3.3 pav. Informacija apie TestTool naudojimą**

MKP "Mokomės žodžius" pristatymas 3.4 pav.

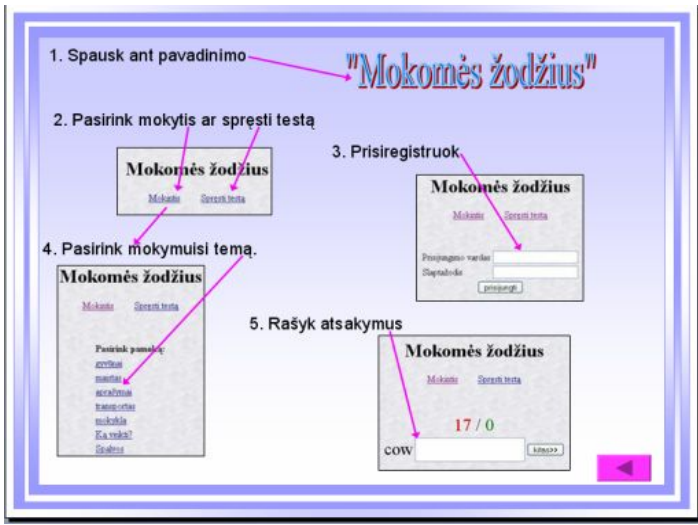

3.4 pav. Informacija apie MKP "Mokomės žodžius"

Pateikiama informacija ir apie pačioje MKP "Pamatyk – prisimink" įterptas skaidres, kaip pasirinkti ir kaip mokytis (3.5 pav.).

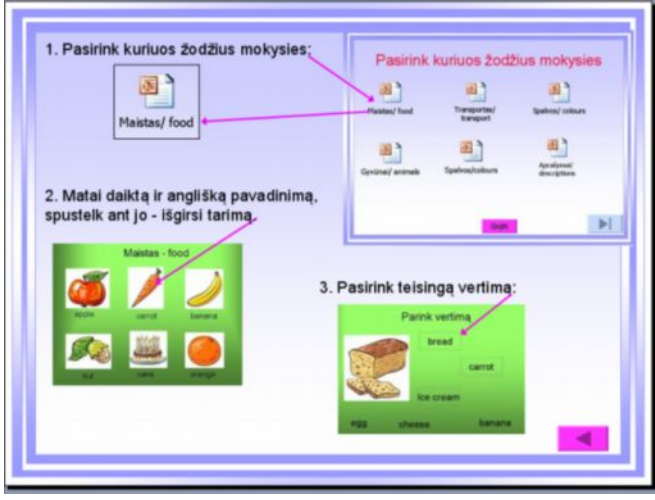

**3.5 pav. Informacija kaip mokytis žodžius**

Susipažinęs su programa mokinys spaudžia grįžimo į turinio skaidrę mygtuką ir renkasi jam reikalingą mokymuisi ar testavimui skirtą programą.

MKP "Pamatyk – prisimink" yra įterptos žodžių mokymuisi skirtos skaidrės. Žodžiai suskirstyti pagal temas ir pristatomi atskirais pristatymais (3.6 pav.). Skaidrių pristatymai yra kaip objektai įterpti į pagrindinę skaidrių programą, o šitoje skaidrėje matome jų piktogramas. Grįžimo mygtukas nukelia į turinio skaidrę.

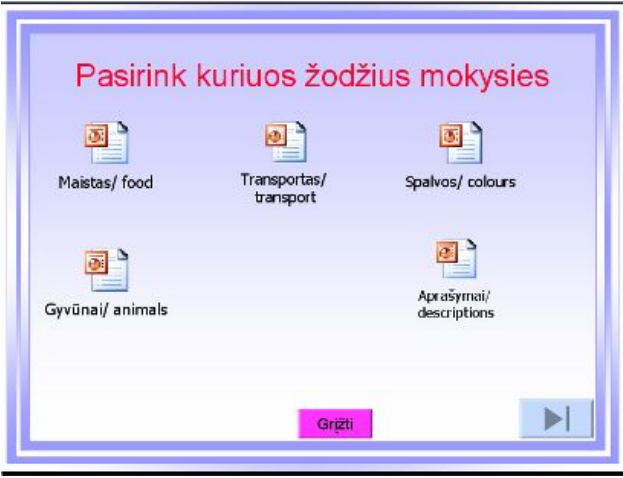

 **3.6 pav. Žodžių mokymas(is) skaidrių programa**

Visos temos yra parengtos tuo pačiu skaidrių valdymo principu:

- 1. nuimtas skaidrės perėjimas paspaudus pelytę ir neuždėtas joks perėjimo laikas paliktas valdymas mygtukais ir spaudžiant ant piktogramos;
- 2. susipažindamas su visais žodžiais mato paveikslėlį su atitinkamu daiktu ar veiksmu, apačioje yra angliškas žodis, o paspaudus ant piktogramos – išgirsi ir to žodžio tarimą.

Pristatomas vienas įterptas objektas skaidrės tema "Maistas/food".

Skaidrėje (3.7 pav.) įterptas paveikslėlis su lietuvišku daikto pavadinimu, apačioje – angliškas daikto pavadinimas parašyats ir įgarsintas.

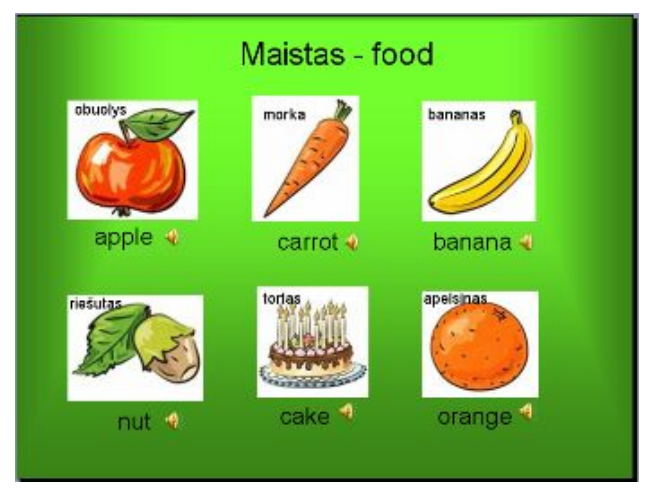

3.7 pav. Žodžių mokymosi skaidrė

Įtvirtinimui žodžius mokosi atsakinėjimo metodu. (3.8 pav.) Duoti keli atsakymai – reikia pasirinkti teisingą. Pelytė žymeklis atvedamas ant žodžio ir paspaudžiamas.

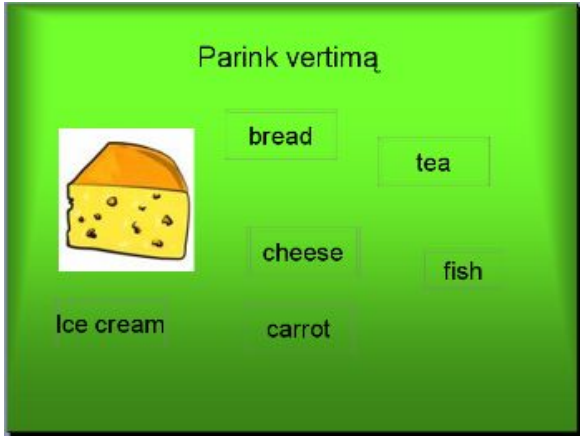

**3.8 pav. Atsakymo pasirinkimas**

Jei pasirinktas variantas yra teisingas – gaunamas kitas analogiškas žodis, o jei klaidingas – atsidaro skaidrė (3.9 pav.) ir reikia grįžti atgal į tą pačią skaidrę, vėl ieškoti teisingo atsakymo.

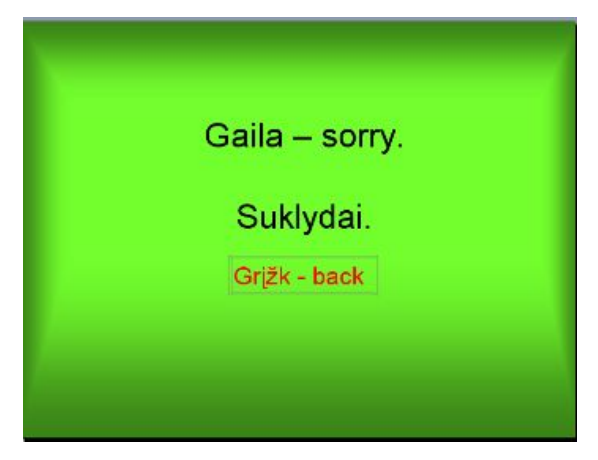

**3.9 pav. Klaidingas atsakymas**

Baigęs mokytis mokinys gauna pagyrimą "ŠAUNU".

Įterptos yra 6 mokymuisi skirtos temos. Mokytojas gali pats parengti daugiau temų ir įterpti į priemonę. Norint pakeisti ar papildyti skaidrėse esančią medžiagą, reikia rinktis ne peržiūros režimą, o naujos skaidrės kūrimą "New" (3.7 pav.)

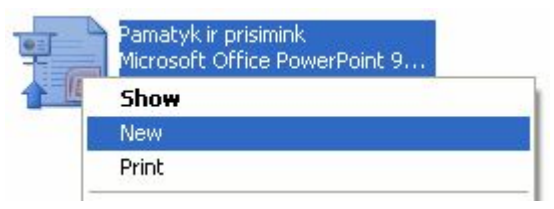

**3.10 pav. Redagavimo pasirinkimas**

# **3.2. "Mokomės žodžius" vartotojo dokumentacija**

Mokomoji kompiuterinė priemonė "Mokomės žodžius" yra skirta ankstyvajam anglų kalbos žodžių mokymuisi ir testavimui įvadinėje pakopoje. Pasiekiama internetu, prisijungus slaptažodžiu.

**Mokytojas** renkasi, grupuoja pamokoms žodžius, taiko individualią žodžių apklausą raštu, gauna rezultatus.

Vartotojai, priklausantys vartotojų grupei "Mokytojai" turi tokias galimybes:

- 1. Įvesti, trinti redaguoti, versti žodžius.
- 2. Kurti, trinti pamokas, priskirti joms žodžius.
- 3. Kurti, trinti, redaguoti vartotojus.
- 4. Kurti apklausą raštu:
	- 4.1. priskirti apklausai žodžius;
	- 4.2. priskirti apklausai vartotojus;
	- 4.3. priskirti norimus apklausos žodžius, apklausos vartotojams.
- 5. Gauti apklausos rezultatus.
- 6. Kurti naują apklausą, remiantis gautais rezultatais.

**Mokinys** žodžių mokymuisi renkasi jam patogų laiką ir vietą, jei toje vietoje yra kompiuteris ir internetinis ryšys. Mokymuisi prie sistemos jungiasi laisvai, o žinių patikrinimui – registruojasi.

Vartotojai priklausantys vartotojų grupei "Mokiniai" turi tokias galimybes:

- 1. Savarankiškai mokytis naujus ir įtvirtinti jau žinomus anglų kalbos žodžius.
- 2. Atlikti jam skirtą kontrolinę užduotį žodžių apklausą,
- 3. Gauti nešališką įvertinimą.

# **3.3. MKP "Mokomės žodžius" vadovas.**

Šiuo metu programa pasiekiama internetu, nes yra sukelta į puslapiai.lt serverį. Administravimo dalis:

- Prisijungimas atliekamas adresu <http://zod.puslapiai.lt/zod/admin.php> ;
- Sistemai paprašius slaptažodžio turime įvesti paskirtą arba paskirtą vartotojo vardą (user) ir slaptažodį (password).

Mokinio dalis:

- Prisijungimas atliekamas adresu <http://zod.puslapiai.lt/zod/> ;
- Laisvas priėjimas yra mokymuisi, galima rinktis temą ir mokytis.

– Registruotas vartotojas mokinys prisiregistravęs gali ir mokytis, ir atlikti kontrolines užduotis.

### **3.3.1. Administravimo dalis.**

Jungiantis sistema reikalauja prisijungimo vardo ir slaptažodžio, kuriuos gaunate iš sistemos administratoriaus. Toliau priemonės administravimas yra vartotojo (mokytojo) rankose, nes jis pilnai administruoja žodyną.

Mokytojas administruoja:

- 1. Žodžius.
- 2. Pamokas.
- 3. Vartotojus (mokinius).
- 4. Testus (apklausą).

# **1. Surenkami ir į programą suvedami žodžiai, kurie bus naudojami mokymui ir apklausai.**

Bendras žodžių įvedimo į programą langas pateiktas 3.11 pav. Žodžiai renkami klaviatūra. Laukelyje "Įvesti naują žodį" yra įvedami nauji žodžiai. Į langelį "Žodis" įrašome žodį, kurį turės mokinys išversti. Langelyje "Vertimas" rašomas pasirinkto žodžio vertimas.

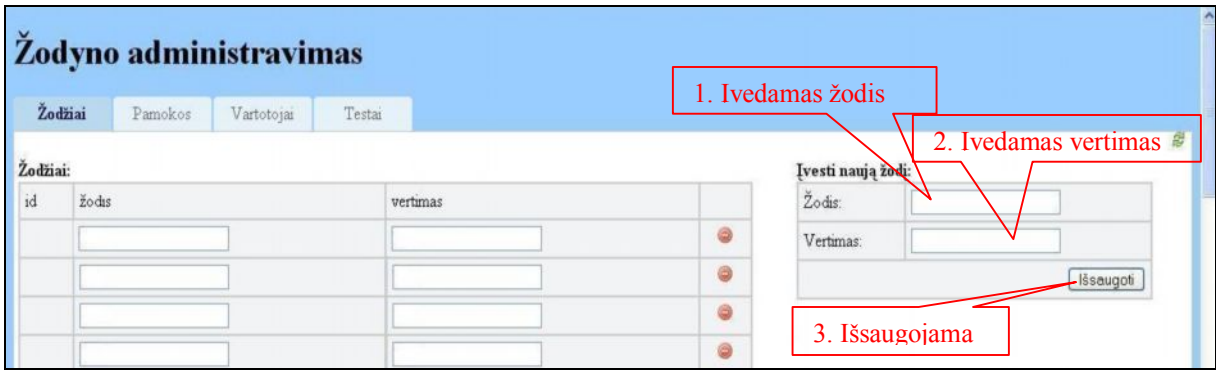

**3.11 pav. Žodžių administravimo langas.**

Paspaudus mygtuką "Išsaugoti", žodis programoje gaus savo "id" ir atsidurs šalia esančioje lentelėje. Nereikalingus žodžius galima šalinti paspaudus šalinimo mygtuką (3.12 pav.)

| Žodžiai:                   |                            |                                                                 |  |
|----------------------------|----------------------------|-----------------------------------------------------------------|--|
| $\cdots$<br>1 <sub>d</sub> | žodis<br>22 S. L. L. L. L. | Salinimo mygtukas<br>vertimas<br>in a state of the state of the |  |
| 30                         | bear                       | meška                                                           |  |

**3.12 pav. Žodžio duomenų lentelė**

#### **2. Sudaromos pamokos iš programoje jau įvestų žodžių.**

Pamokos kūrimo langas pateiktas 3.13 pav. Laukelyje "pamokos pavadinimas" klaviatūra parašomas pamokos pavadinimas. Paspaudus mygtuką "Išsaugoti" pamoka yra perkeliama į lentelę "Pamokos". Pamoka automatiškai gauna savo identifikavimo numerį.

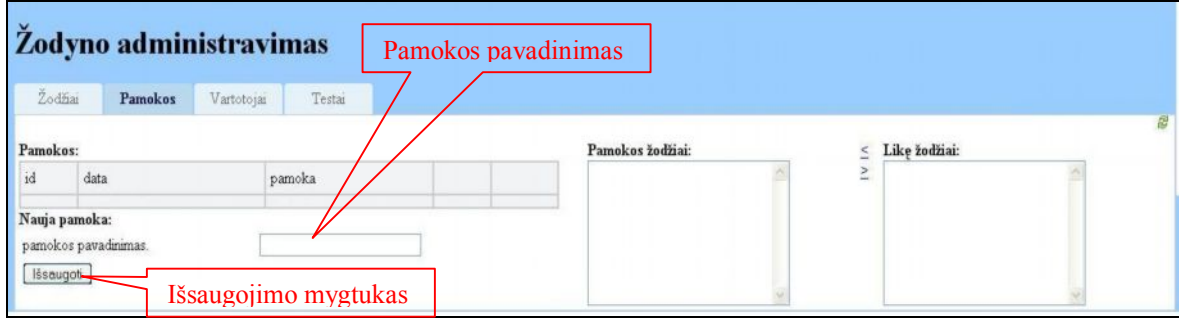

**3.13 pav. Pamokos administravimo langas.**

Kai paskiriama vieta naujai pamokai (pamoka jau lentelėje), pasirenkame pamokos sudarymą, paspausdami pasirinkimo mygtuką. Žodžiai pamokai renkami iš anksčiau įvestų žodžių duomenų bazės. Žodžius matome dešinėje esančiame lauke "Likę žodžiai" (>>>pav). Reikalingą žodį pažymime, nukreipiamo mygtuko pagalba perkeliame į pamoką.

| Žodžiai   | Žodyno administravimas<br>Pamokos     | Testai<br>Vartotojai |                  |              |                                   |                                                                  |
|-----------|---------------------------------------|----------------------|------------------|--------------|-----------------------------------|------------------------------------------------------------------|
| Pamokos:  |                                       |                      |                  |              | Pamokos žodžiai:                  | Like žodžiai:                                                    |
| id        | data                                  | pamoka               |                  |              | blue - žalia<br>orange - oranžinė | Ä<br>mokyklinė kuprinė - bag<br>Ξ<br>rašiklis - pen              |
| 13        | 2008-04-15                            | gyvūnai              | ٥                | $\circ$      |                                   | mokykla - school<br>Rompiuteris - computer                       |
| 14        | 2008-04-16                            | maistas              | $\ddot{\bullet}$ | $\circ$      |                                   | mokytojas - teacher<br>knyga-book                                |
| 15        | 2008-04-16                            | aprašymai            | Θ                | $\circ$      |                                   | close - uždaryti<br>open-atidaryti                               |
| 16        | 2008-04-16                            | transportas          | ٥                | $\circ$      |                                   | $go-ek$<br>stop - stok                                           |
| 18        | 2008-04-24                            | mokykla              | ٥                | $\circ$      |                                   | look - žiurėti<br>see - maMi                                     |
| 19        | 2008-04-25                            | Ką veikti?           | ٥                | $\circ$      |                                   | give - duot<br>play-žaisti                                       |
| 20        | 2008-05-07                            | Spalvos              | $\bullet$        | $\circ \vee$ |                                   | run - bégti<br>draw-piešti                                       |
| Išsaugoti | Nauja pamoka:<br>pamokos pavadinimas: |                      |                  |              |                                   | yellow - geltona<br>green - žalia<br>red-raudona<br>brown - ruda |

**3.14 pav. Pamokos sudarymas.**

Jei nori patikrinti, pašalinti jau nebereikalingus žodžius ar pridėti naujus, pažymi pageidaujamos pamokos pasirinkimo langelį ir matai tos pamokos žodžius. Jau nereikalingus atgal perkeli į skyrelį – "Likę žodžiai", o naujus pasirenki tuo pačiu principu, kaip ir kurdamas naują pamoką.

#### **3. Sudaroma mokinių grupė.**

Vartotojų grupės kūrimo langas pateiktas 3.15 pav. Sudaroma mokinių grupė (vartotojai). Naujas vartotojas įvedamas laukeliuoe "Naujas vartotojas". Nurodomas vartotojo vardas, mokinio vardas, pavardė, klasė ir slaptažodis. Įvedus duomenis ir paspaudus duomenų išsaugojimo mygtuką "Išsaugoti", duomenys nukeliami į lentelę "Vartotojai".

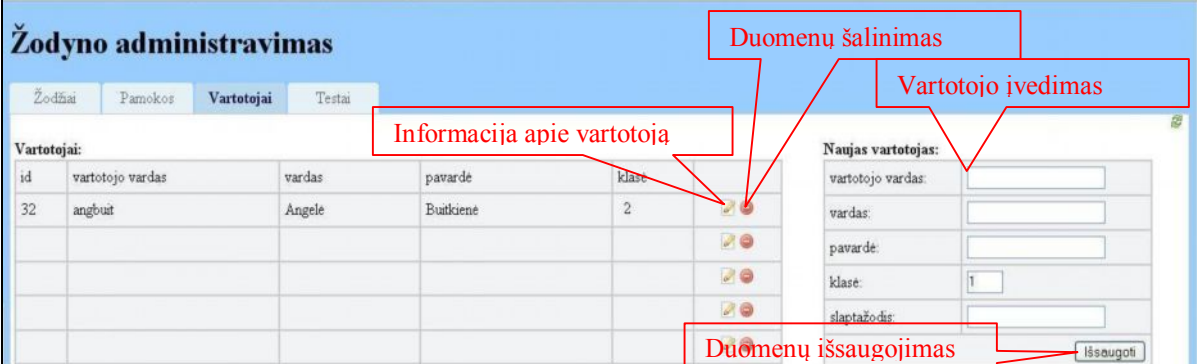

**3.15 pav. Vartotojų administravimo langas.**

Kiekvienas vartotojas gauna savo identifikavimo kodą, kuris yra skirtas tik jam. Pašalinus vartotoją iš sąrašo – pasišalina ir jo ID kodas. Iš sąrašo šaliname paspaudę šalinimo mygtuką. Šalia mokinio duomenų yra informacijos apie vartotoją pateikimo mygtukas, kuris suteikia galimybę redaguoti mokinio duomenis (3.16 pav.). Redaguoti galima vardą, pavardę, pakeisti slaptažodį. Vartotojui mokiniui tokia galimybė nėra suteikta.

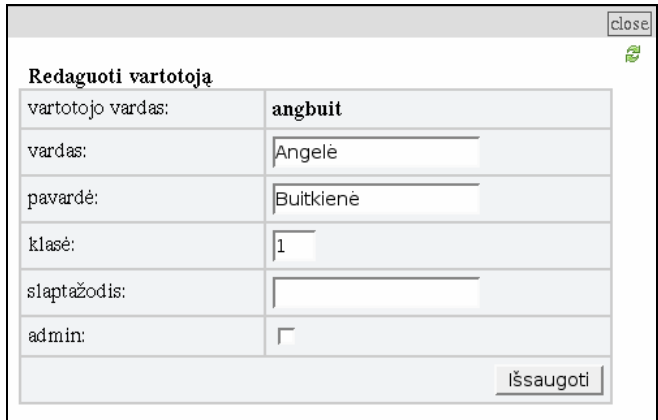

**3.16 pav. Vartotojo duomenų lentelė.**

#### **4. Sudaroma testavimo aplinka.**

Žodžių apklausai parinkti yra skirtas langas "Testai". Parinkti galima kiekvienam mokiniui skirtingus žodžius ir skirtingus žodžių rinkinius – paskirti individualią apklausą.

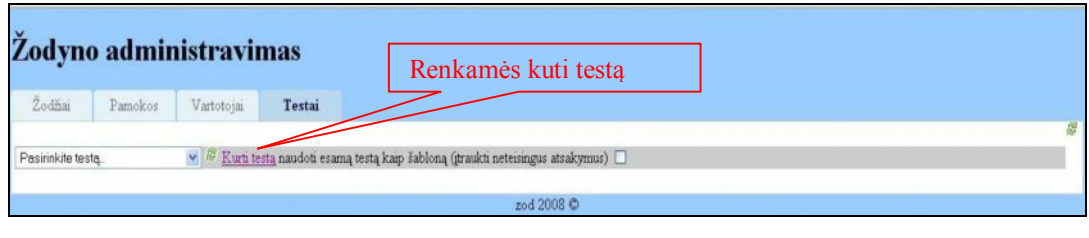

**3.17 pav. Testų sudarymo langas**

Renkamės "Kurti naują testą". Pasirinkus naujo testo kūrimą iššoka langas, kuriame turime parašyti testo pavadinimą. Irašius pavadinimą atsiveria langas (3.18 pav.), kuriame renkame žodžius apklausai, taip pat renkame mokinius ir priskiriame jiems žodžius.

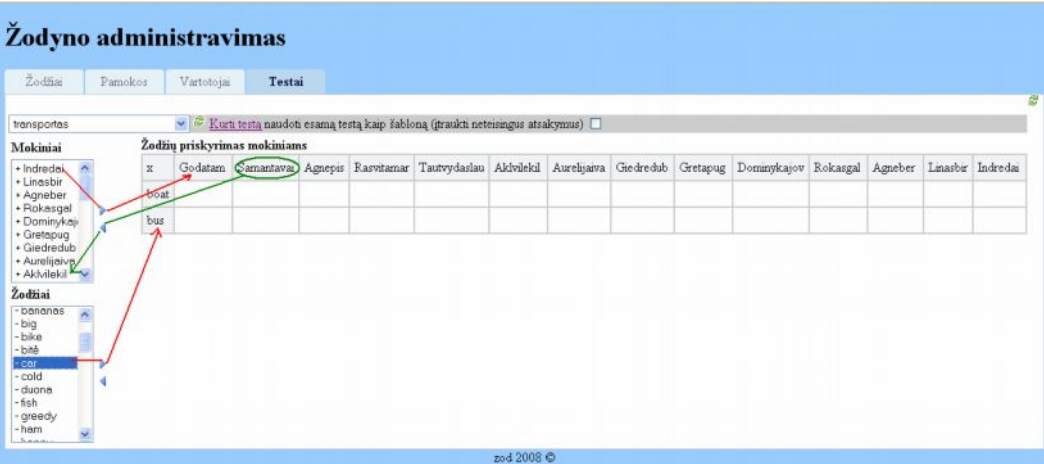

**3.18 pav. Žodžių priskyrimo mokiniams langas.**

Pažymime pageidaujamą žodį (mokinį) ir nukreipiamo mygtuko pagalba perkeliame į lentelę "Žodžių priskyrimas mokiniams". Žodžių ir mokinių šalinimas iš lentelės atliekamas tuo pačiu principu – pažymima ir mygtuko pagalba grąžiname atgal į bendrą sąrašą.

Pasirinkus jau atliktą testą matome apklausos rezultatus. (3.19 pav.) Teisingai parašyti žodžiai pažymėti žalia varnele, o neteisingai – raudona sagute, neatsakinėtas žodis turi savo ankstenį žymėjimą. Atsakinėjusių mokinių prisijungimo vardai nusidažo žalia spalva, o neatsakinėjusių mokinių lieka juodi.

| Žodyno administravimas       |                               |                  |                              |                                                | Atsakinėjęs |                                        | Neatsakinėjęs |                         |
|------------------------------|-------------------------------|------------------|------------------------------|------------------------------------------------|-------------|----------------------------------------|---------------|-------------------------|
| Zodi:<br>testas1<br>Mokini   | <b>Teisingas</b><br>atsakymas |                  | iotojai<br>kyrimas mokiniams | Testai<br>Kurti testa naudoti esama testa kaip |             | lona (graukti neteisingus atsakymus)   |               |                         |
| + Eimanteslis                |                               |                  |                              | Lukasciv Agnedob Rutadze                       |             | Mantaskuc Kestutishik Lauramin Agneber |               | Indredai                |
| + Tomasgri<br>+ Dangisdze    | ∢                             | antie            |                              |                                                |             |                                        |               | $\mathbf{r}$            |
| + Gvidasdan<br>+ Linasbir    |                               | bananas          |                              |                                                |             |                                        |               | x                       |
| + Giedredub<br>+ Aurelijaiva |                               | bite             |                              |                                                |             |                                        |               | $\overline{\mathbf{x}}$ |
| + Akhilekil                  | ona                           |                  |                              |                                                |             |                                        |               | x                       |
| Klaidingas                   |                               |                  |                              |                                                |             |                                        | x             | x                       |
| atsakymas                    |                               |                  |                              |                                                |             | x                                      |               | x                       |
| $+ s \bar{u}$ ris            |                               | <b>Kanudinus</b> |                              |                                                |             |                                        |               | x                       |
| $+$ $$$ uo<br>+ paukštis     |                               | meika            |                              | Neatsakinėtas                                  |             |                                        |               | x                       |
| + obuolvs<br>$+$ musé        |                               | morka            |                              | žodis                                          |             |                                        |               | x                       |
| + morka<br>+ meška           |                               | musé             |                              |                                                |             |                                        |               | x                       |

**3.19 pav. Apklausos rezultatų langas**

Norint patikrinti ar mokiniai išmoko anksčiau nežinotus žodžius galima apklausą rengti naudojantis turimais rezultatais. Pasirinkus "Kurti naują testą" pažymime langelį, kad naudoti esamą testą kaip šabloną, pasirenkant neteisingus atsakymus (3.20 psl.).

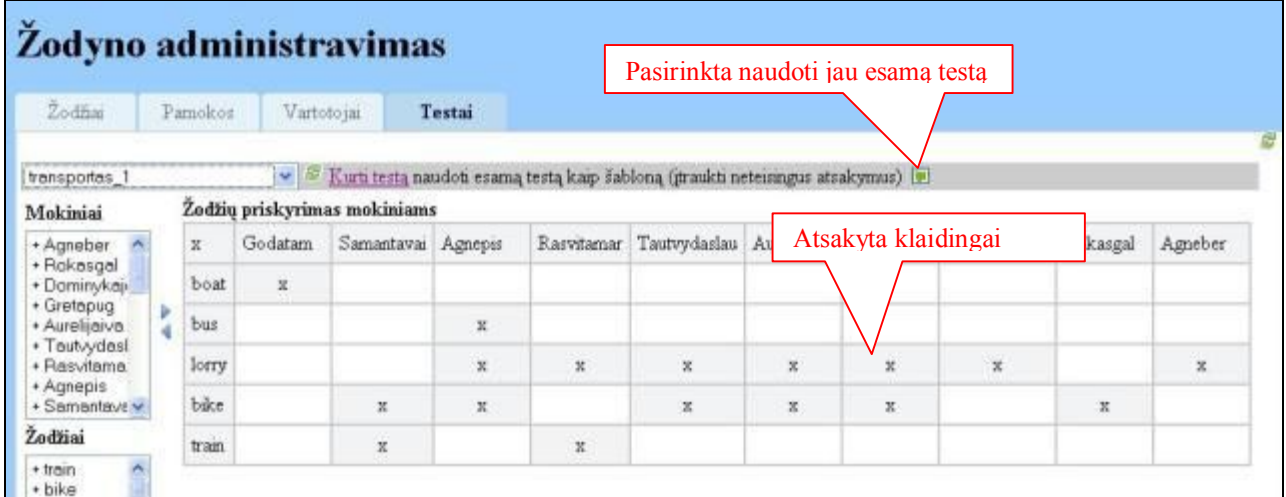

 Programa pati pateikia mokinių pavardes su anksčiau klaidingai atsakytais žodžiais, kurie automatiškai jau yra įtraukti į apklausą.

## **3.3.2. Mokinio darbo langas.**

### **1. Žodžių mokymasis.**

Mokinys, atsivėręs darbo langą, gali savarankiškai mokytis, kartodamas ir rašydamas pateiktiems žodžiams atsakymus. Mokymuisi registracija nereikalinga.

Pasirinkus "Mokintis" atsidaro langas su mokytojos pateiktomis pamokomis (3.20 pav.). Mokinys renkasi jam reikalingą pamoką.

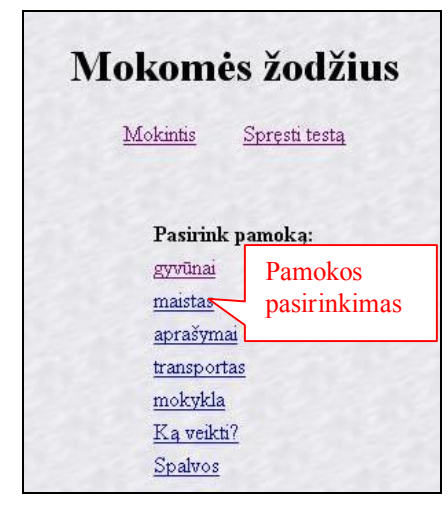

**3.20 pav. Mokinio mokymosi aplinka.**

Mokosi mokinys rašydamas teisingus atsakymus

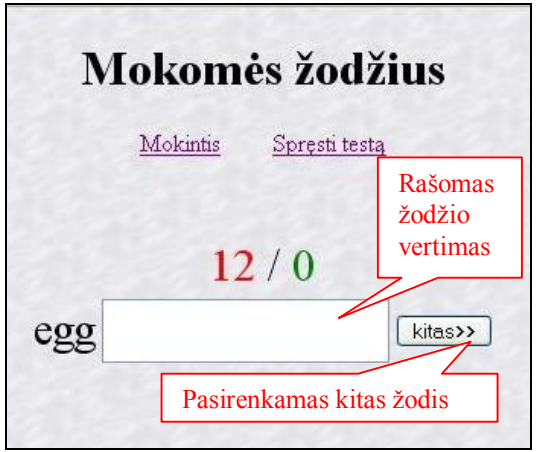

**3.21 Žodžio mykymasis**

Jei mokinys atsako teisingai, sistema pateikia kitą žodį, o jei neteisingai, išmeta skripruką su teisingu atsakymu. Pvz.: anglišką žodį *bear* išvertė – bitė. Klaidingas atsakymas, sitema išmeta skriptuką su teisingu žodžio vertimu (3.22 pav.)

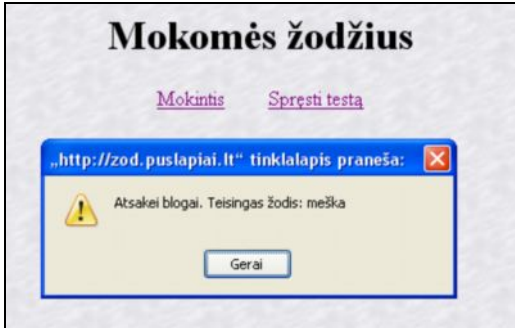

**3.22 pav. Pateiktas teisingas atsakymas.**

Žodis dingsta, bet pasibaigus naujiems žodžiams jis vėl pasirodo. Mokinys neteisingai rašomą žodį gauna tol, kol parašo teisingai. Teisingai atsakyti žodžiai langelyje nebepasirodo.

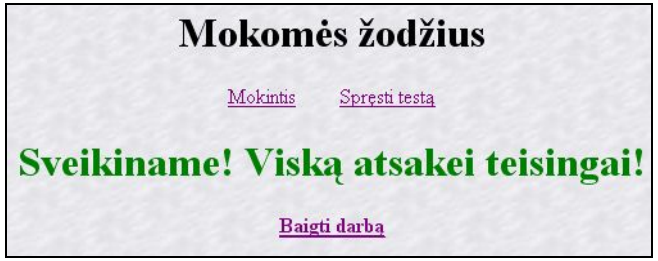

**3.23 pav. Sėkmingai užbaigtas mokymasis**

Mokymosi pabaigoje mokinys yra pasveikinamas teisingai atlikęs užduotį (3.23 pav.) Gali baigti darbą arba toliau mokytis.

### **2. Mokinio apklausa raštu (testavimas).**

Testuojami tik registruoti vartotojai (3.24 pav.) Įvedamas vartotojo vardas ir slaptažodis.

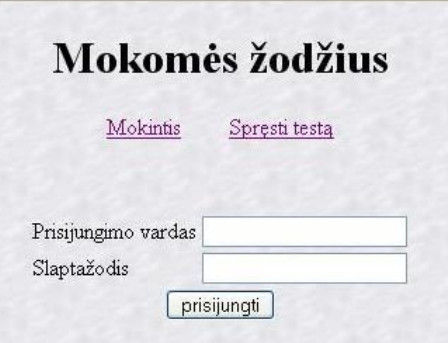

**3.24 Vartotojo registracija**

Apklausai pasirinkti reikia spausti "Spręsti testą". Atsivėrus testo sprendimo aplinkai mokinys mato anksčiau atlikto testo rezultatus ir renkasi kitą, mokytojos parengtą testą.

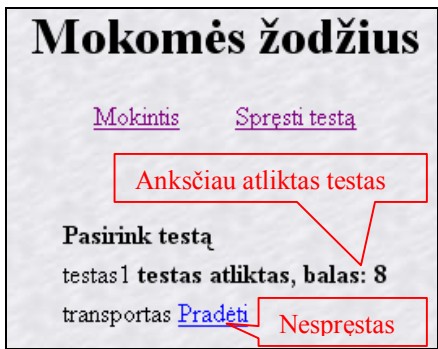

**3.1 pav. Prisijungimas apklausai**

Darbo aplinka ta pati kaip ir mokymosi (3.25 pav.) Įvedimo laukelyje rašo žodžio vertimą, pasirenka "kitas" taip vienas po kito parašo visus jam skirtų žodžių vertimus.

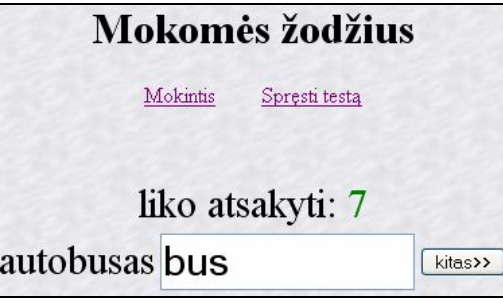

**3.25 pav. Atliekama apklausa raštu.**

Pabaigoje gauna įvertinimą, parašomas pažymys.

# **3.4. Mokymo priemonės "Mokomės žodžius" funkcijos ir sudėtis.**

#### **Nefunkciniai reikalavimai**

#### **Serverio dalies reikalavimai:**

- DBVS: MySQL;
- PHP 5;
- Web serveris: apache arba lighttpd;
- OS: linux, windows.

### **Kliento Admin dalies reikalavimai:**

- Mozilla firefox naršyklė;
- javascript palaikymas.

### **Kliento Mokinio dalies reikalavimai:**

- javascript palaikymas
- valdymas pele ir klaviatūra.

## **3.5. Instaliavimas.**

Sakykime, jog mes jau turime paruoštą Web serverį (apache, lighttpd), su php, MySQL palaikymu, bei MySQL serverį. O prieigai prie MySQL naudojame phpMyAdmin.

#### **Lokalus instaliavimas**

- Atsidarome www-root katalogą (šiame kataloge talpinami visi jūsų puslapiai). Šio katalogo vieta paprastai nurodoma Web serverio konfigūracijoje. Per naršyklę šio katalogo turinys paprastai esant lokaliai, pasiekiamas adresu http://localhost.
- Sukuriame ten katalogą ("zod"). Čia bus mūsų programos katalogas.
- Nukopijuojame ten visus programos failus.
- Atsidare phpMyAdmin sukuriame duomenų bazę pavadinimu: "zod"
- Iš katalogo **zod** paimame failą db.mysql ir importuojame jį per phpMyAdmin į duomenų bazę "zod".
- Atsidarome failą config.php, kuris taip pat yra "zod" kataloge ir pakeičiame ten duomenų bazės nustatymus, priklausomai kokie jie pas jus yra.
- Jei viskas gerai, nuėję adresu <http://localhost/zod>, pamatysime mokinio dalies langą. Prie administravimo galima prieiti, suvedus adresą: <http://localhost/zod/admin.php> Vartotojo vardas bei slaptažodis pagal nutylėjimą: **admin**, **admin\**

### **Instaliavimas į nutolusį serverį**

Sakykime mes turime nutolusį web serverį ir mokame į jį įkelti failus per ftp, bei kurti duomenų bazes per phpMyAdmin.

- Per ftp klientą prisijungiame prie savo serverio. Paprastai ten būna public html katalogas, kurio viduje talpinami puslapiai. Norint, jog puslapis būtu pasiekiamas iš karto suvedus jūsų serverio adresą, failus galite perkopijuoti tiesiai į public\_html katalogą, tačiau galime susikurti specialų katalogą šiam projektui (taip pat kaip ir lokalaus instaliavimo pavyzdyje).
- Kiti veiksmai atliekami analogiškai kaip ir lokalaus instaliavimo aprašyme.
- Išpakuojame programos archyvą zod.zip

### **4. MOKYMO PRIEMONIŲ PANAUDOJIMAS MOKYMO PROCESE**

Kuriant mokomąją aplinką taikant informacines technologijas anglų kalbos žodžių mokymuisi ankstyvojo anglų kalbos mokymo įvadinėje pakopoje, siekiama sukurti produktą, kuris būtų kokybiškas, atitiktų vartotojo amžiaus reikalavimus ir veiktų nepriekaištingai.

Programos testavimo tikslas - patikrinti ar sukurta priemonė atitinka specifikaciją ir vartotojų reikalavimus.

Testuojant jokių papidomų techninių ar programinių resursų, kurie viršytų jau turimus, kuriant programas naudotus, resursus nereikia.

Kliento naudojami techniniai ir programiniai resursai:

- Microsoft Windows HP;
- Mozilla Firefox (rekomenduojama), Internet Explorer;
- Javascript palaikymas.

# **4.1. Mokomųjų kompiuterinių priemonių techninės kokybės įvertinimas**

Pagrindinis kokybės vertinimo kriterijus – sukurtų priemonių funkcionalumas. Priemonių vertinimas atliekamas prieš pateikiant priemones mokymuisi.

MKP "Pamatyk - prisimink" kokybės įvertinimas.

#### **4.1 lentelė MKP "Pamatyk – prisimink" kokybės įvertinimas**

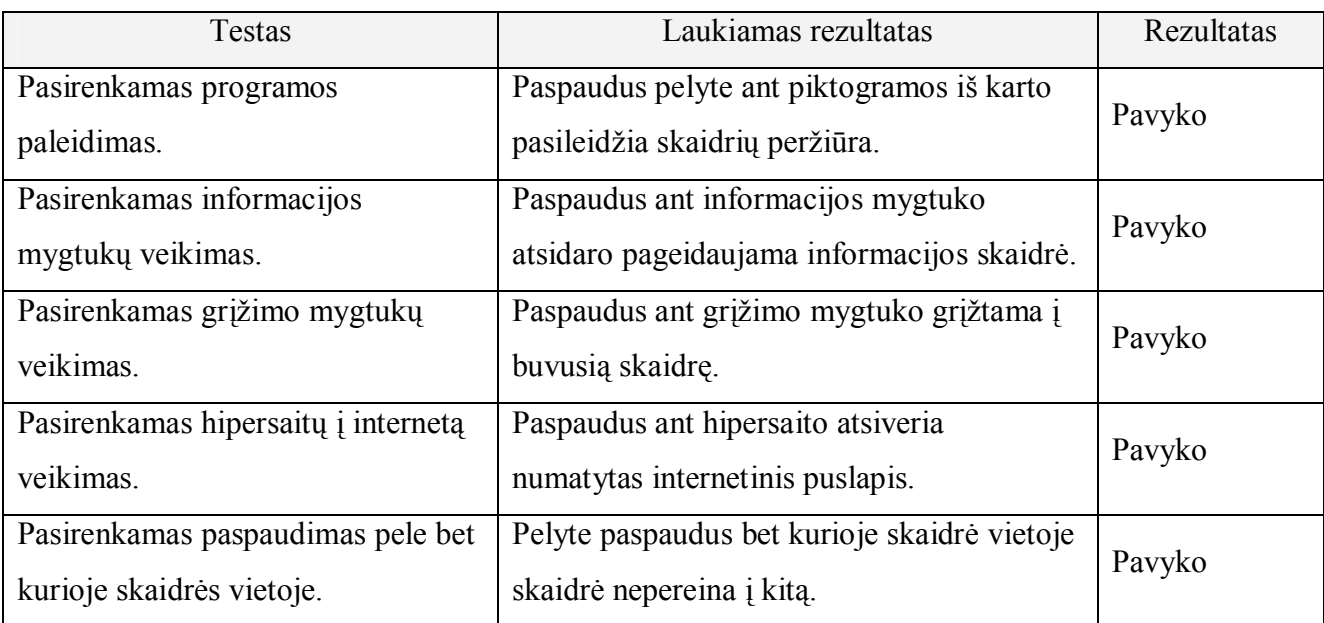

MKP "Mokomės žodžius" kokybės įvertinimas.

Priemonė vertinama vartotojo kompiuteryje, prisijungus prie nutolusio serverio internetu.

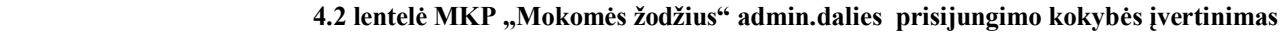

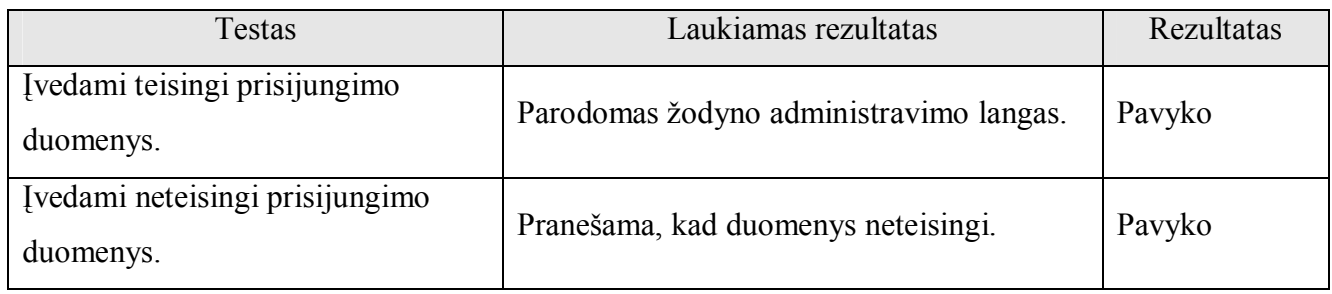

#### **4.3 lentelė MKP "Mokomės žodžius" admin.dalies žodžių administravimo lango kokybės įvertinimas**

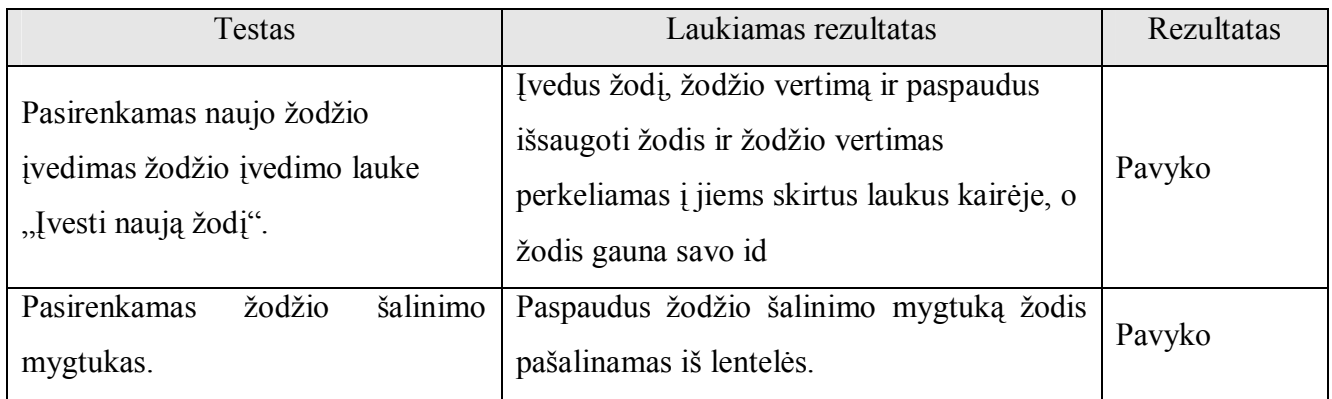

#### **4.4 lentelė MKP "Mokomės žodžius" admin.dalies pamokos administravimo lango kokybės įvertinimas**

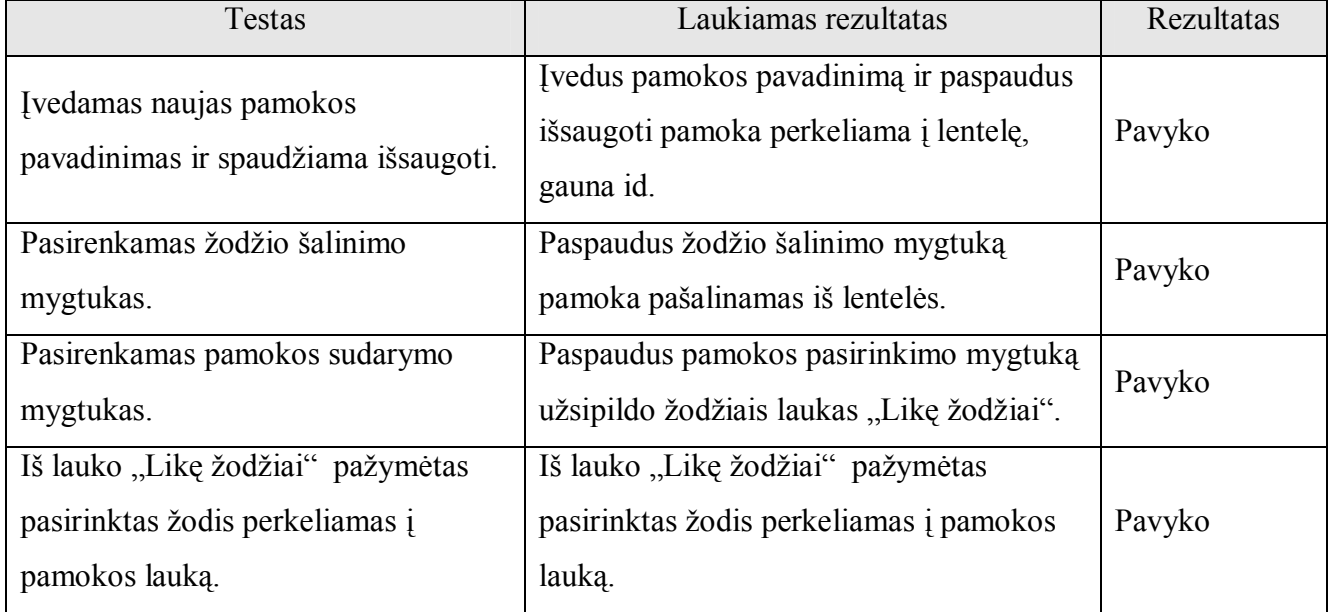

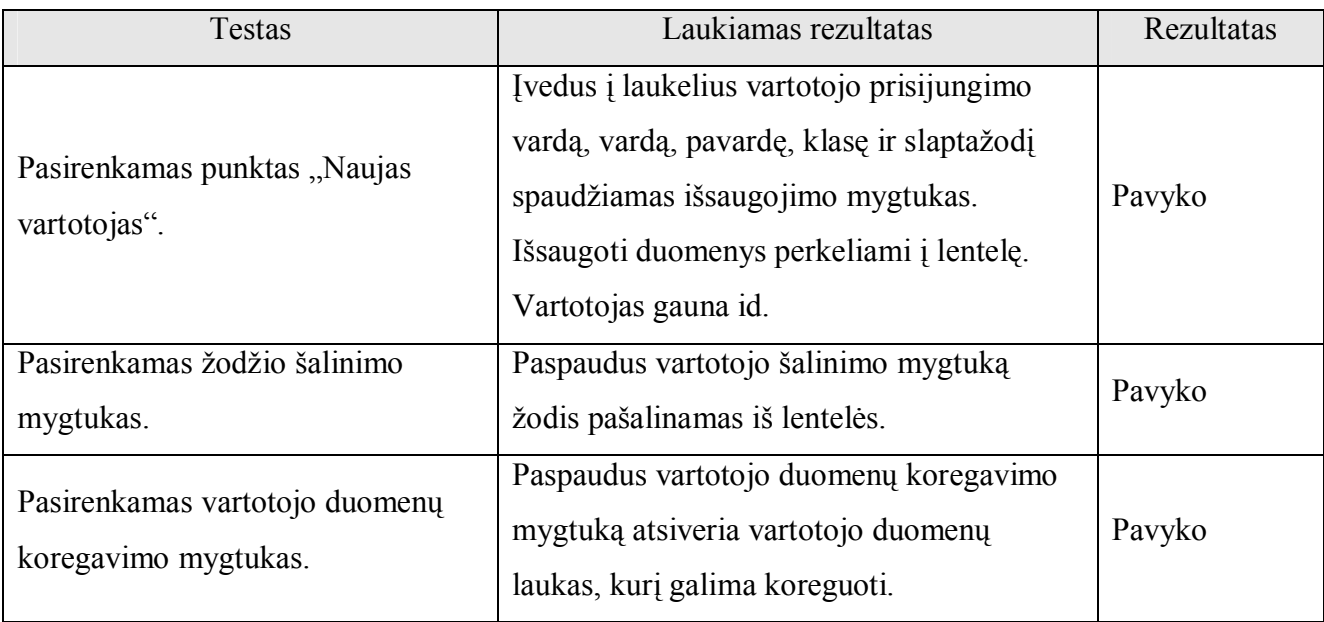

### **4.5 lentelė MKP "Mokomės žodžius" admin.dalies vartotojų administravimo lango kokybės įvertinimas**

### **4.6 lentelė MKP "Mokomės žodžius" admin.dalies testų administravimo lango kokybės įvertinimas**

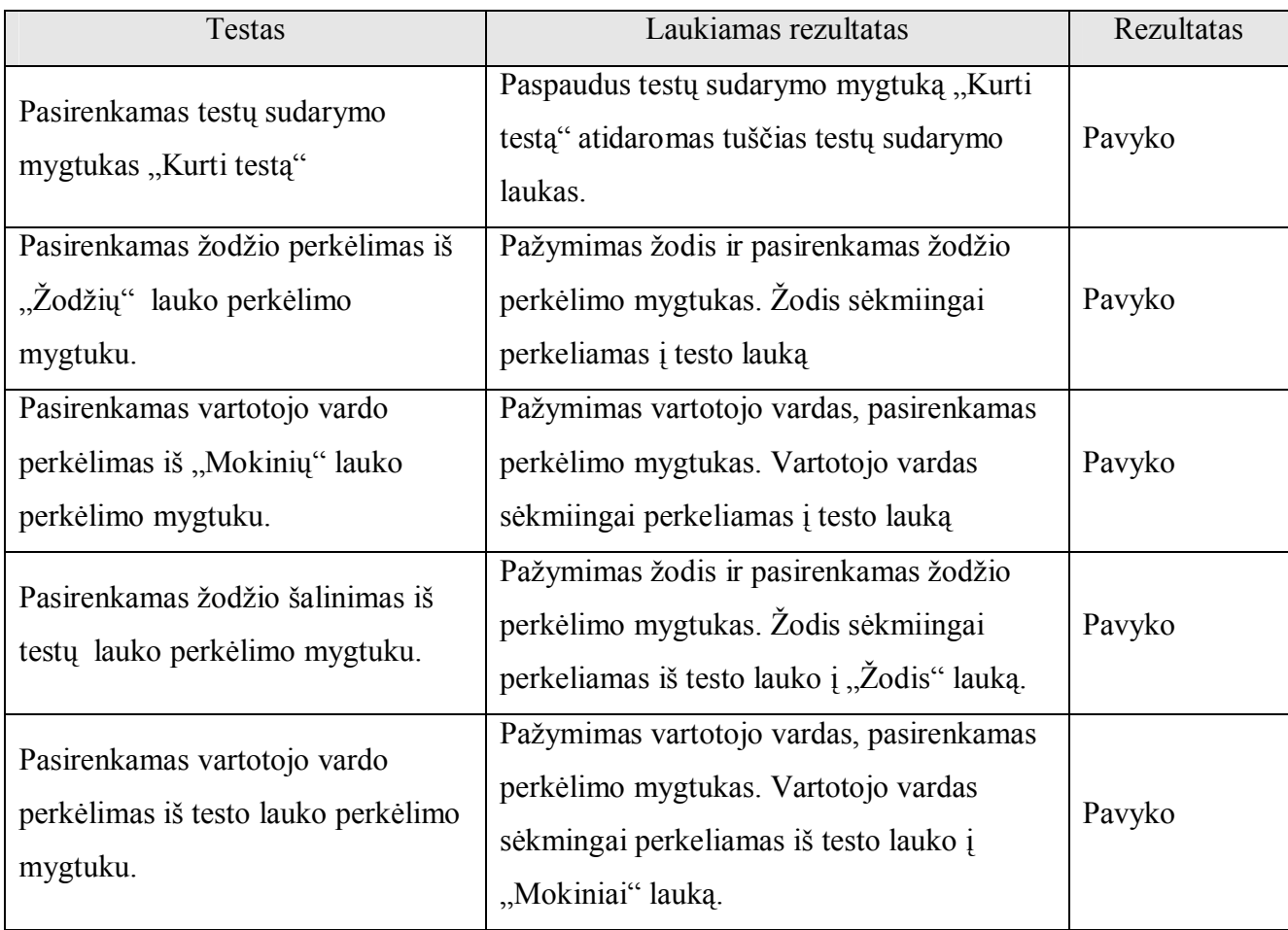

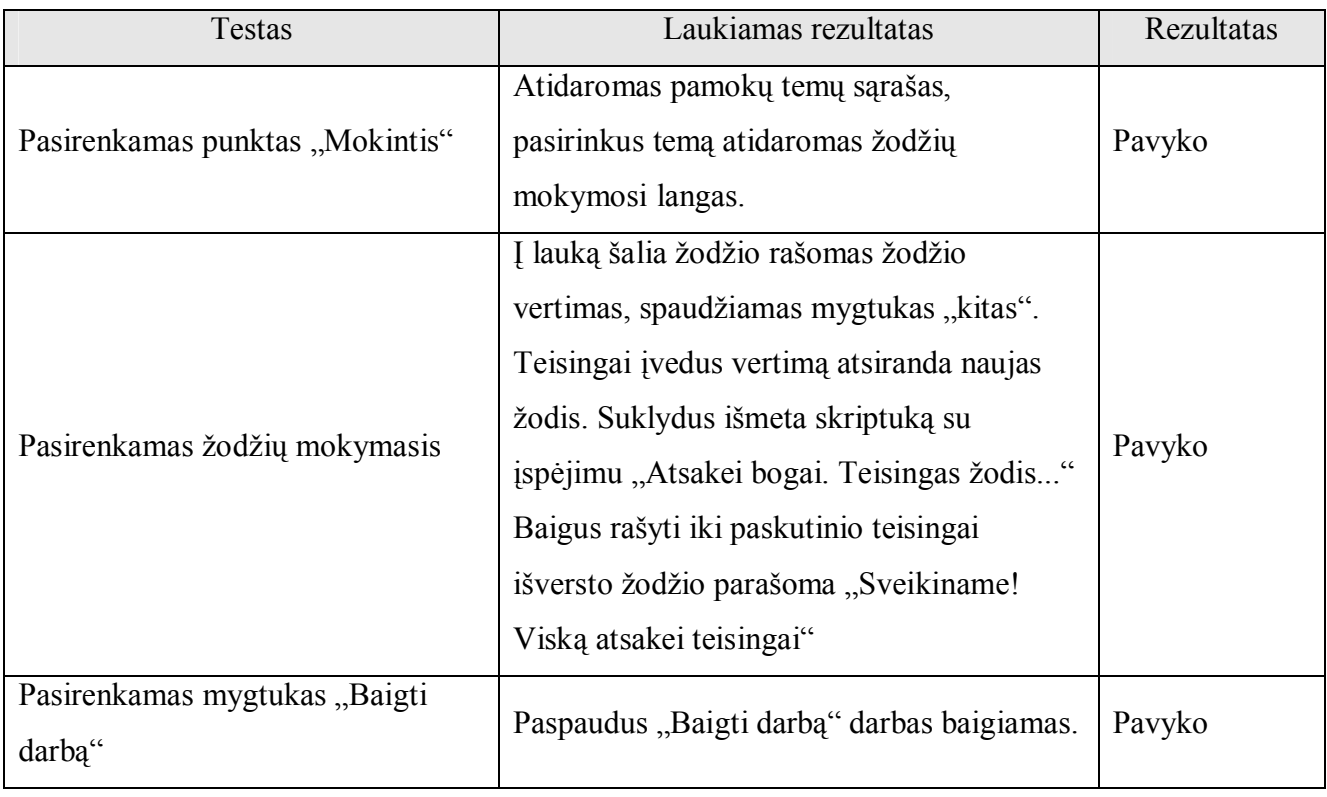

# **4.7 lentelė MKP "Mokomės žodžius" Mokinio dalies mokymosi lango kokybės įvertinimas**

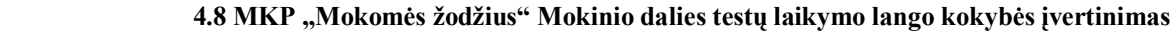

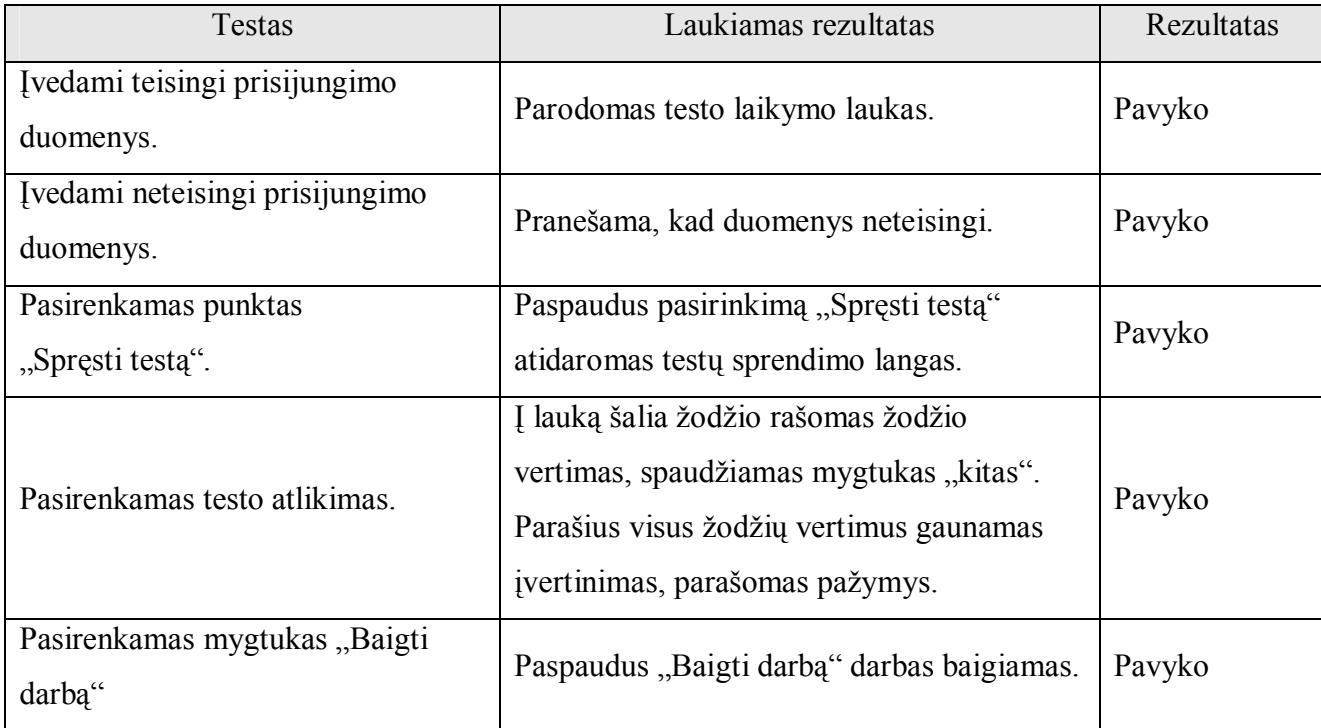

Dauguma mokomųjų kompiuterinių priemonių defektų buvo pašalinta kūrimo ir programavimo fazės metu. Visose testavimo procedūrose aptikti defektai buvo šalinami iš karto, o testavimas pradedamas iš naujo.

Atlikus techninį kokybės įvertinimą galima teigti, kad priemonė veikia gerai.

### **4.2. Mokomosios aplinkos įvertinimo eksperimentinis tyrimas**

Mokomosios aplinkos taikant informacines technologijas ankstyvajame anglų kalbos žodžių mokymesi kokybės įvertinimui buvo pateiktos apklausos anketos mokiniams (4 Priedas) ir mokytojams (5 priedas).

Eksperimentinio tyrimo metu buvo palyginama mokymo(si) aplinka be informacinių technologijų, su aplinka, kurioje anglų kalbos žodžių mokymui(si) ankstyvojo anglų kalbos mokymo įvadinėje pakopoje naudojamos informacinės technologijos.

Sukurta mokymosi aplinka "Mokomės anglų kalbos žodžius", kurioje anglų kalbos žodžių mokymas paremtas kartojimo ir atsakinėjimo aktyviaisiais mokymo(si) metodais. Su mokomąja kompiuterine priemone "Mokomės žodžius" pagal temas sudaryta 7 pamokos ir 12 testų (6 Priedas), MS PowerPoint skaidrių rengimo programa parengta priemonė "Pamatyk – prisimink" su teminėmis žodžių mokymosi užduotimis. Mokiniai turėjo galimybę mokytis namuose ir mokykloje.

Visiems 28 mokiniams buvo pateiktos apklausos anketos (4 Priedas). Anketinės apklausos rezultatai pateikti 4.9 lentelėje. Mokiniai priemonės naudingumą vertino balais. Visiškai nepatenkintų mokomąja kompiuterine priemone nebuvo. Vienas mokinys priemonės patogumą įvertino 4 balais. Naudingumas 10 – 9 balais įvertintas 65%, o 8 – 7 balus skyrė 21% mokinių. Aukščiausiai mokinių įvertintas yra suprantamumas 78%. (7 Priedas)

|                                                     | $10-9$ | $2-1$ | $6 - 5$ | $4 - 3$ | $2 - 1$ |      |
|-----------------------------------------------------|--------|-------|---------|---------|---------|------|
| Klausimas / <b>jvertinama/</b>                      |        | balu  | balu    | balu    | balu    | balu |
| Ar naudinga priemonė mokantis anglų kalbos žodžius? | 18     |       |         |         |         |      |
| Ar patogi priemonė naudoti?                         | 16     |       |         |         |         |      |
| Ar suprantamas priemonės naudojimas?                | 22     |       |         |         |         |      |

 **4.9 lentelė Mokinių priemonės vertinimas apklausos metu**

Mokiniams buvo užduoti du analogiški klausimai: "Ar naudinga priemonė mokantis anglų kalbos žodžius?" ir "Ar priemonė padėjo mokytis?". Įvertinė pakankamai aukštais balais priemonės naudingumą, net 18 % mokinių nežino ar priemonė padėjo mokytis, o 7% procentai mano, kad nepadėjo mokytis (4.1 pav.).

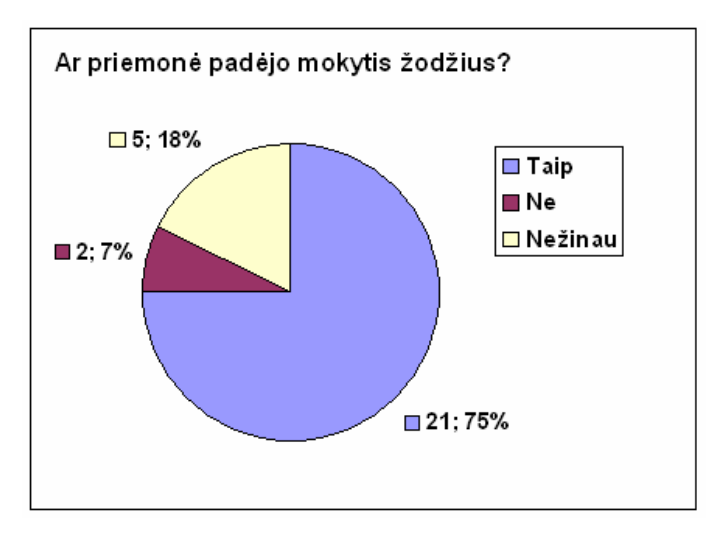

**4.1 pav. Kaip priemonė padėjo mokytis diagrama**

Mokytojoms taip pat buvo pateikta anketa (5 Priedas). Priemonės naudingumą mokant anglų kalbos žodžius abi mokytojos įvertino 10 – 9 balais, patogumas vienos mokytojos buvo įvertintas 10 – 9, o kitos 8 – 7 balais, suprantamumą abi įvertino 10 – 9 balais. Į klausimą "Ar padėjo priemonė mokant ir testuojant anglų kalbos žodžius?" abi mokytojos atsakė, kad taip.

Rašydamos pastabas mokytojos pastebėjo, kad dirbant mokykloje, kai yra apkrautas internetinis ryšys, darbas yra žymiai lėtesnis, nei dirbant namuose.

Eksperimentinio tyrimo metu buvo tiriama ir mokytojo veikla ruošiantis ir vykdant žodžių apklausą pamokoje. Ankstyvojo anglų kalbos mokymo įvadinės pakopos pamokose anglų kalbos mokytojas rengia žodžių apklausą, kurios metu stengiasi išsiaiškinti kokius žodžius klasės mokiniai moka. Apklausos rezultatus registruoja duomenų lentelėse, lygina, remdamasis gautais rezultatais numato tolesnį žodžių mokymą.

Imamas trijų analogiškų pasirengimų apklausai ir rezultatų suvedimui vienos grupės po 14 mokinių laikas ir vienodas žodžių kiekis.

| Priemonė<br>Mokytojo veikla                                                  | Ranka         | Kompiuteris*   | <b>MKP</b>     |
|------------------------------------------------------------------------------|---------------|----------------|----------------|
| Surašomi žodžiai, kurie bus pateikiami apklausai.                            | $\sim$ 16 min | $\sim$ 15 min. | $\sim$ 20 min  |
| Tikrinami rezultatai, įvertinama.                                            | $\sim$ 20 min | $\sim$ 20 min  | $\sim 0.5$ min |
| tolesniam<br>naudojami<br>rezultatai,<br>Renkami<br>kurie<br>bus<br>mokymui. | $\sim$ 20 min | $\sim$ 7 min.  | $\sim 0.5$ min |
| Remiantis turimais rezultatais rengiama nauja apklausa.                      | $\sim$ 20 min | $\sim$ 10 min. | $\sim$ 5 min   |

 **4.10 lentelė Laiko sąnaudų palyginimas ruošiantis apklausai**

<span id="page-67-0"></span><sup>\*</sup> Tekstas renkamas kompiuteriu (MS Word, Excel) ir atspausdinamas

Surašant žodžius į mokomąją kompiuterinę priemonę (4.9 lentelė) užtrunkama šiek tiek ilgiau, bet rezultatai gaunami iš karto. Mokomoji kompiuterinė priemonė pateikia duomenis apie kiekvieno mokinio klaidingai atsakytus žodžius, kuriuos tiesiogiai galima naudoti kuriant kitą apklausą, todėl papildomo laiko čia nesugaištama.

Dalinai kompiuterizavus pasiruošimą apklausai ir apdorojant rezultatus, darbo laiko sąnaudos sumažėjo. Rezultatų suvedimui ir pasirengimui naujai apklausai buvo sugaišta žymiai mažiau laiko, nes įterptos rezultatų apskaičiavimo formulės ir naudojami jau parašyti duomenys paspartino darbą. Apklausos rezultatų tikrinimui buvo sugaišta tiek pat laiko, kaip ir tikrinant ranka parašytus darbus.

# **IŠVADOS**

- 1. Susipažinus su ankstyvąjį anglų kalbos ugdymą rglamentuojančiais dokumentais bei mokomąja literatūra, atlikus analogiškų mokomųjų kompiuterinių priemonių ir poreikių analizę nustatyta, kad kuriama priemonė turi būti nesudėtingai valdoma, turėti intuityviai suprantamą vartotojo sąsają, būti patogi ir aiški, nes mokiniai minimaliai geba dirbti kompiuteriu.
- 2. Apžvelgus situaciją užsienio kalbos mokomųjų programų kūrimo srityje, akivaizdu, kad jau sukurtų programų kiekis yra menkas ir nesuteikia galimybių pasirinkti tinkamiausią mokinių lygiui, taip pat, dėl žodyno filtracijos stokos, jos nėra pritaikytos mažamečiams vaikams.
- 3. Išanalizuota pedagoginė ir metodine medžiaga, anglų kalbos žodžių mokymui(si) ankstyvojo anglų kalbos mokymo įvadinėje pakopoje pasirinkti kartojimo ir atsakinėjimo aktyvieji metodai, sudarytos struktūrogramos, kuriomis remiantis kompiuterizuota užsienio kalbos žodžių mokymosi mokomoji aplinka.
- 4. Sukurta programa, skirta ankstyvajam anglų kalbos žodžių mokymui(-si), kuri padėta individualizuoti mokiniams užduotis mokantis anglų kalbos žodžius, o mokytojai patys gali sudaryti žodyną mokymuisi ir testavimui, mokiniams paskiriant individualias užduotis.
- 5. Mokomoji programa yra naudinga savo paprastumu, lengvu ir suprantamu mažiems vaikams valdymu bei naudojamomis žaidimo formomis, kurios padeda greičiau sutelkti dėmesį ir palengvina įsiminimo procesus.

### LITERATŪRA

- 1. Ališauskas R. Kompiuterinių technologijų ir švietimo reformos sąveika. Iš *Vilniaus universiteto leidykla* [interaktyvus]. 2001 m. [žiūrėta 2008 m. kovas 17 d.]. Prieiga per internetą: < http://www.leidykla.vu.lt/inetleid/inf-m-6/alisaus.html >
- 2. Ankstyvasis užsienio kalbos mokymas būtinybė ar mada? [Interaktyvus] [žiūrėta 2008 m. kovas 17 d.] Prieiga per internetą: <[http://www.pprc.lt/aukm/failai/PROBLEMOS\\_ANALIZE\\_Ankstyvasis\\_Kalbu\\_Ugdymas\\_](http://www.pprc.lt/aukm/failai/PROBLEMOS_ANALIZE_Ankstyvasis_Kalbu_Ugdymas_2006.pdf) [2006.pdf](http://www.pprc.lt/aukm/failai/PROBLEMOS_ANALIZE_Ankstyvasis_Kalbu_Ugdymas_2006.pdf)>
- 3. Ankstyvasis užsienio kalbų mokymas pradinėse klasėse. Tyrimo ataskaita. 2006 m. [Interaktyvus] [žiūrėta 2008 m. kovas 17 d.] Priega per internetą: <[http://www.pprc.lt/aukm/failai/TYRIMAS\\_ankstyvasis\\_uzsienio\(anglu\)\\_kalbos\\_mokymas](http://www.pprc.lt/aukm/failai/TYRIMAS_ankstyvasis_uzsienio(anglu)_kalbos_mokymas_2006.pdf)  $2006.pdf$
- 4. Balčytienė A. Būdas mokyti kitaip: hipertekstinė mokymo aplinka. Vilnius, "Margi raštai", 1998.
- 5. Bendrojo lavinimo ugdymo turinio formavimo, įgyvendinimo, vertinimo ir atnaujinimo strategija 2006 – 2012m. [Iinteraktyvus. Žiūrėta 2008 m. gegužė 4 d.] Prieiga per internetą: < [http://www.pedagogika.lt/puslapis/naujienos/UT%20strategija%202006-2012.pdf](http://www.pedagogika.lt/puslapis/naujienos/UT strategija 2006-2012.pdf)>.
- 6. Bendrosios programos ir išsilavinimo standratai/ Kalbos/ Pradinis ugdymas [Interaktyvus] Priega per internetą < <http://www.smm.lt/ugdymas/docs/Kalbos.pdf> >.
- 7. Craver S. M., Ozmon H. A. Filosofiniai ugdymo pagrindai. V., 1996.
- 8. Dapkūnas S., Lapin K. Kompiuterinės mokomosios medžiagos kokybės vertinimas. Informacijos mokslai, 2005.ISSN 1392-0561.
- 9. Gage N.L., Berliner D.C. Pedagoginė psichologija.- V., Alna litera, 1994.
- 10. Informacinių ir komunikacinių technologijų diegimo Į BENDRĄJĮ LAVINIMĄ ir PROFESINĮ MOKYMĄ 2008–2012 METŲ STRATEGIJA. [Interaktyvus, žiūrėta 2008 m. kovas 17 d.] Prieiga per internetą: [<http://www.smm.lt/teisine\\_baze/docs/isakymai/2007-12-](http://www.smm.lt/teisine_baze/docs/isakymai/2007-12-20-ISAK-2530(2).doc) [20-ISAK-2530\(2\).doc](http://www.smm.lt/teisine_baze/docs/isakymai/2007-12-20-ISAK-2530(2).doc)>
- 11. Informacinių ir komunikacinių technologijų diegimo Į BENDRĄJĮ LAVINIMĄ IR PROFESINĮ MOKYMĄ 2008–2012 METŲ PROGRAMA. [Interaktyvus, žiūrėta 2008 m. kovas 17 d.] Prieiga per internetą: < [http://www.smm.lt/teisine\\_baze/docs/isakymai/2007-12-](http://www.smm.lt/teisine_baze/docs/isakymai/2007-12-20-ISAK-2530(4).doc) [20-ISAK-2530\(4\).doc](http://www.smm.lt/teisine_baze/docs/isakymai/2007-12-20-ISAK-2530(4).doc)>.
- 12. Informacinių ir komunikacinių technologijų naudojimas gerinant mokymo ir mokymosi mokykloje kokybę. Tyrimo ataskaita. 2006 m. [Interaktyvus, žiūrėta 2008 m. kovas 17 d.] < [http://www.smm.lt/svietimo\\_bukle/docs/tyrimai/IKT%20taikymas.pdf](http://www.smm.lt/svietimo_bukle/docs/tyrimai/IKT taikymas.pdf) >
- 13. Integruotas dalyko ir užsienio kalbos mokymas. [Interaktyvus] [žiūrėta 2008 m. kovas 17 d.] Prieiga per internetą:  $\langle \frac{http://www.smm.lt/ugdymas/docs/lkmp/Integruotas-12}{http://www.smm.lt/ugdymas/docs/lkmp/Integruotas-12} \rangle$  $mokymas$  internetui.pdf  $>$
- 14. Ištekliai. [Interaktyvus, žiūrėta 2008 m. kovas 17 d.] Prieiga per internetą: < [http://www.emokykla.lt/lt.php/istekliai/117?new\\_search=1](http://www.emokykla.lt/lt.php/istekliai/117?new_search=1) >.
- 15. James E. Herring. Informacinių įgūdžių ugdymas mokykloje. "Garnelis" 1998.
- 16. Meloni Julie C. PHP, MySQL ir Apache. K.: Smaltijos leidykla, 2006.
- 17. Mokomųjų kompiuterinių priemonių naudojimo ir diegimo tyrimas. [Interaktyvu, žiūrėta 2008 m. kovas 17 d.] [<http://www.emokykla.lt/lt.php/tyrimai/194](http://www.emokykla.lt/lt.php/tyrimai/194)>.
- 18. Niurnbergo rekomendacijos dėl ankstyvojo užsienio kalbų mokymosi. [Interaktyvus] [Žiūrėta 2008 m. kovas 17 d.] [http://www.pprc.lt/aukm/failai/AUKM\\_Niurnbergo.pdf](http://www.pprc.lt/aukm/failai/AUKM_Niurnbergo.pdf)
- 19. Pradinio ugdymo bendroji programa (projektas). 2007 m. . [Interaktyvus, žiūrėta 2008 m. kovas 17 d.] Prieiga per internetą: <[http://www.pedagogika.lt/puslapis/BP%20projektai%202007-09-](http://www.pedagogika.lt/puslapis/BP projektai 2007-09-25/pradinio ugdymo_Sp.pdf)  $25/pradinio\%20ugdymo$  Sp.pdf >
- 20. Pradinių klasių mokinių mokymosi ypatumai. 2006 m. [Interaktyvus] [žiūrėta 2008 m. kovas 17 d.] Prieiga per interneta [<http://www.pprc.lt/aukm/failai/AUKM\\_Ypatumai.pdf](http://www.pprc.lt/aukm/failai/AUKM_Ypatumai.pdf) >
- 21. Privalomo ankstyvojo užsienio kalbų mokymo įgyvendinimo programa [žiūrėta 2007-02-12]. Prieiga per interneta: [http://www.smm.lt/teisine\\_baze/docs/isakymai/2006-07-17-ISAK-](http://www.smm.lt/teisine_baze/docs/isakymai/2006-07-17-ISAK-1519(1).doc) $1519(1)$ .doc>;
- 22. Rimkus, Č. (1993), Kaip mokytis anglų kalbos*,* Kaunas.
- 23. Rupainienė V., Druceikaitė V., Sabeckienė. Early school english 1. Teatchers book. K.: Šviesa, 2004.Sekliuckis V., Gudas S., Garšva G. Informacijos sistemos ir duomenų bazės: vadovėlis. K.:Technologija, 2006.
- 24. Rupainienė V., Druceikaitė V., Sabeckienė. Early school english. Pirmoji knyga: vadovėlis II klasei. K.: Šviesa, 2004.
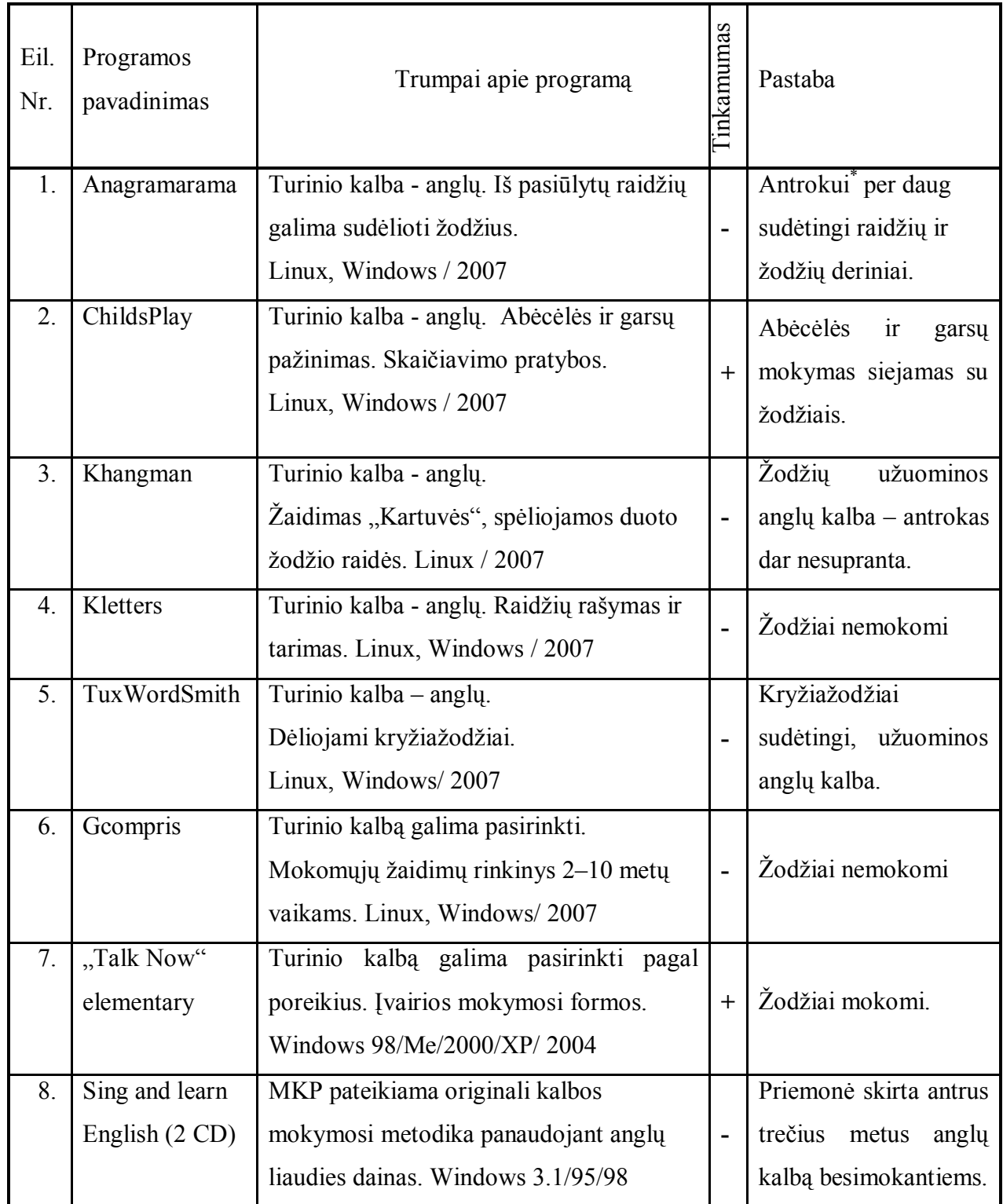

# **1 PRIEDAS Mokomosios kompiuterinės priemonės anglų kalbai mokyti (is)**

<sup>\*</sup> Antrokas – antros klasės mokinys, kuris pasirinkęs ankstyvąjį anglų kalbos mokymą įvadinėje pakopoje.

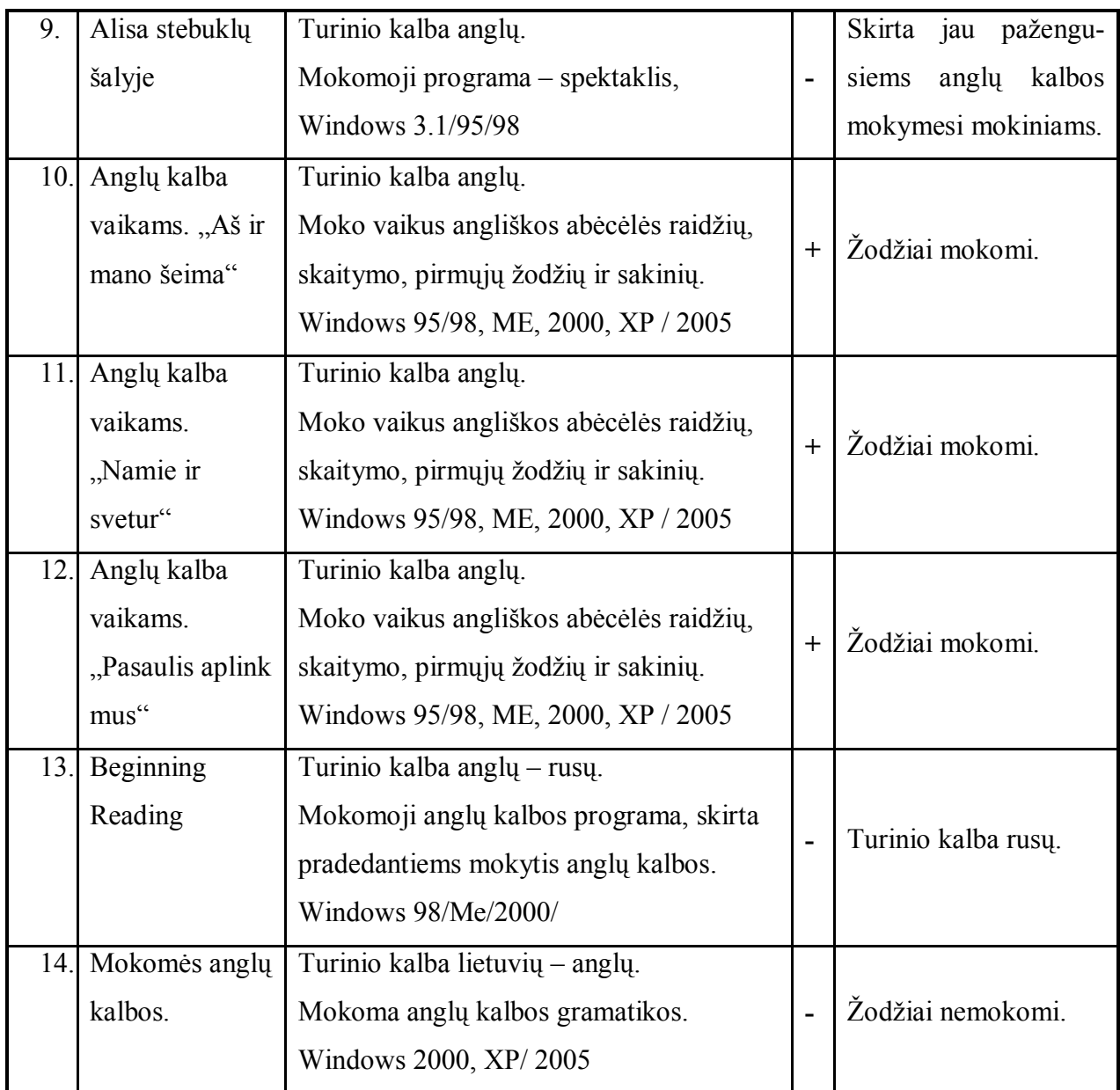

*Lentelėje naudojami sutartiniai ženklai:* **+** programa tinkama **-** netinkama.

## **2 PRIEDAS Anketos moksleiviams**

# **ANKETA MOKSLEIVIUI**

Perskaityk klausimą, pasirink **TAVO** nuomone teisingą atsakymą ir pažymėk prie jo esantį kvadratėlį (*spustelėdamas kairį pelės klavišą*) Jei prašoma parašyti, rašyk rašymui skirtoje vietoje. *(Rašyti reikia renkant klaviatūra, pelės žymeklį atvedus į pilką langelį: aš )*

### **1. Mokytis anglų kalbai namuose turi** *(pažymėk tinkamus atsakymus)***:**

 $\Box$  knygų anglų kalba,

anglų kalbos vadovėlį

 $\Box$  garso įrašus (kasetes ar CD) anglų kalba,

anglų kalbos žodyną - knygą

elektroninį anglų kalbos žodyną,

vaikiškų enciklopedijų anglų kalba,

vaizdajuostes, DVD anglų kalba,

mokomųjų kompiuterinių priemonių.

### **2. Ar turite namuose kompiuterį?**

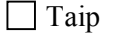

 $\Box$  Ne

#### **3. Ar turite namuose prieigą prie interneto?**

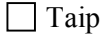

 $\Box$  Ne

### **4. Mokydamasis anglų kalbą namuose naudoji** *(pažymėk tinkamus atsakymus)* **:**

mokyklinį vadovėlį,

 $\Box$  pratybų sąsiuvinį,

□ garso įrašus su užduotimis,

anglų kalbos žodyną (knygą),

elektroninį anglų kalbos žodyną,

interneto išteklius,

mokomąją kompiuterinę priemonę.

### **5. Anglų kalbą mokytis seksis geriau jei ... (***pasirink tik vieną variantą***):**

išmoksi žodžius,

žinosi anglų kalbos gramatikos taisykles.

### **6. Parašyk, kaip mokaisi anglų kalbos žodžius**

*Rašyk čia >*

Nepamiršk išsaugoti savo atsakymus, paspausk .

**Dėkoju už nuoširdžius atsakymus.**

# **ANKETA MOKSLEIVIUI**

Perskaityk klausimą, pasirink **TAVO** nuomone teisingą atsakymą ir pažymėk prie jo esantį kvadratėlį

 $\boxtimes$ Jei prašoma parašyti, rašyk rašymui skirtoje vietoje – ant linijos.

### **1. Mokytis anglų kalbai namuose turi** *(pažymėk tinkamus atsakymus)***:**

**Solutary** Langlu kalba,

anglų kalbos vadovėlį

garso įrašus (kasetes ar CD) anglų kalba,

anglų kalbos žodyną - knygą

elektroninį anglų kalbos žodyną,

vaikiškų enciklopedijų anglų kalba,

vaizdajuostes, DVD anglų kalba,

mokomųjų kompiuterinių priemonių.

### **2. Ar turite namuose kompiuterį?**

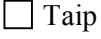

 $\Box$  Ne

### **3. Ar turite namuose prieigą prie interneto?**

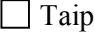

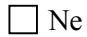

**4. Mokydamasis anglų kalbą namuose naudoji** *(pažymėk tinkamus atsakymus)* **:**

mokyklinį vadovėlį,

 $\Box$  pratybų sąsiuvinį,

garso įrašus su užduotimis,

anglų kalbos žodyną (knygą),

elektroninį anglų kalbos žodyną,

interneto išteklius,

mokomąją kompiuterinę priemonę.

- **5. Anglų kalbą mokytis seksis geriau jei ... (***pasirink tik vieną variantą***):**
	- išmoksi žodžius,

žinosi anglų kalbos gramatikos taisykles.

**6. Parašyk, kaip mokaisi anglų kalbos žodžius:\_\_\_\_\_\_\_\_\_\_\_\_\_\_\_\_\_\_\_\_\_\_\_\_\_\_\_\_\_\_\_\_\_\_\_\_\_\_\_\_\_\_\_**

**Dėkoju už nuoširdžius atsakymus.**

**\_\_\_\_\_\_\_\_\_\_\_\_\_\_\_\_\_\_\_\_\_\_\_\_\_\_\_\_\_\_\_\_\_\_\_\_\_\_\_\_\_\_\_\_\_\_\_\_\_\_\_\_\_\_\_\_\_\_\_\_\_\_\_\_\_\_\_\_\_\_\_\_\_\_\_\_\_\_\_\_\_\_\_\_\_\_\_ \_\_\_\_\_\_\_\_\_\_\_\_\_\_\_\_\_\_\_\_\_\_\_\_\_\_\_\_\_\_\_\_\_\_\_\_\_\_\_\_\_\_\_\_\_\_\_\_\_\_\_\_\_\_\_\_\_\_\_\_\_\_\_\_\_\_\_\_\_\_\_\_\_\_\_\_\_\_\_\_\_\_\_\_\_\_\_ \_\_\_\_\_\_\_\_\_\_\_\_\_\_\_\_\_\_\_\_\_\_\_\_\_\_\_\_\_\_\_\_\_\_\_\_\_\_\_\_\_\_\_\_\_\_\_\_\_\_\_\_\_\_\_\_\_\_\_\_\_\_\_\_\_\_\_\_\_\_\_\_\_\_\_\_\_\_\_\_\_\_\_\_\_\_\_ \_\_\_\_\_\_\_\_\_\_\_\_\_\_\_\_\_\_\_\_\_\_\_\_\_\_\_\_\_\_\_\_\_\_\_\_\_\_\_\_\_\_\_\_\_\_\_\_\_\_\_\_\_\_\_\_\_\_\_\_\_\_\_\_\_\_\_\_\_\_\_\_\_\_\_\_\_\_\_\_\_\_\_\_\_\_\_**

### **3 PRIEDAS Anketos mokytojams**

### **Anketa mokytojui**

Rengiu magistrinį darbą, kuriame noriu išsiaiškinti, mokomųjų kompiuterinių priemonių (**MKP**) reikalingumą ankstyvąjame anglų kalbos žodžių mokymui įvadinėje pakopoje.

Labai prašau išreikšti savo nuomonę atsakant į pateiktus klausimus.

#### **1. Ar turite namuose kompiuterį?**

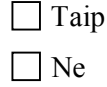

**2. Ar turite namuose prieigą prie interneto?**

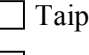

 $\Box$  Ne

**3. Ar turite galimybę vesti pamokas prie kompiuterio?**

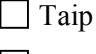

- $\Box$  Ne
- Nesiaiškinau tokios galimybės
- **4. Pamokose naudojate:**
	- | vadovėlius
	- $\Box$  pratybų sąsiuvinius
	- garso įrašus
	- $\Box$  MKP

plakatus

- padalomąją vaizdinę medžiagą
- **5. Jūsų nuomone, pradinukui mokytis anglų kalbą nesiseka nes,** *(pasirinkite tik vieną atsakymą)***:**

neišmoksta žodžių.

- nesimoko kalbos vartojimo taisyklių.
- **6. Jums suteikta teisė rinktis MKP anglų kalbos žodžiams mokyti(is) ankstyvojo amžiaus įvadinėje pakopoje. Parašykite kriterijus, kuriais remiantis jūs pasirinktumėte priemonę:**

**a. ......................................................................................................................................... b. ......................................................................................................................................... c. .......................................................................................................................................... d. .........................................................................................................................................**

Nepamirškit išsaugoti savo atsakymus, paspauskit

**Dėkoju už nuoširdžius atsakymus.**

# **Anketa pedagogui**

Rengiu magistrinį darbą, kuriame noriu išsiaiškinti, mokomųjų kompiuterinių priemonių (**MKP**) reikalingumą ankstyvąjame anglų kalbos žodžių mokymui įvadinėje pakopoje.

Labai prašau išreikšti savo nuomonę atsakant į pateiktus klausimus.

#### **1. Ar turite namuose kompiuterį?**

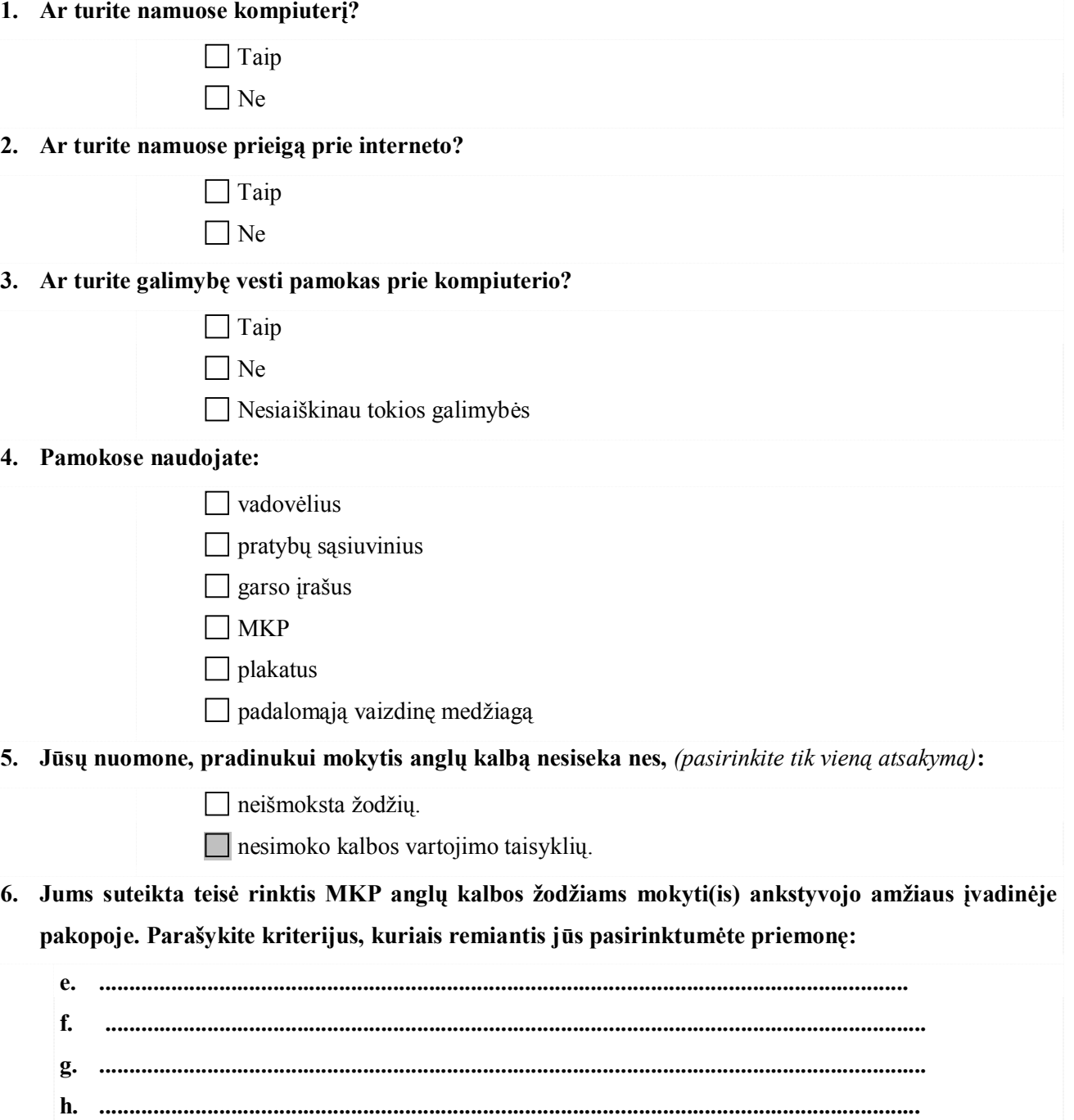

**Dėkoju už nuoširdžius atsakymus.**

# **4 PRIEDAS Priemonės įvertinimo anketa mokiniui**

### **Anketa mokiniui**

Tu mokeisi su mokomaja kompiuterine priemone "Mokomės anglų kalbos žodžius". Įvertink ją atsakydama (-as) į anketoje pateiktus klausimus.

**1. Ar naudinga priemonė mokantis anglų kalbos žodžius? Naudingumą įvertink balais:**

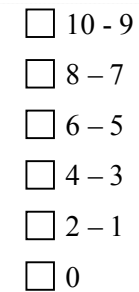

**2. Ar patogi priemonė naudoti? Patogumą įvertink balais:**

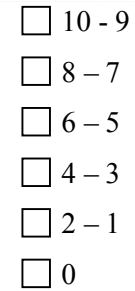

**3. Kaip tu manai, ar padėjo priemonė TAU mokytis žodžius?**

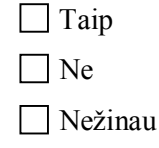

**4. Ar suprantamas priemonės naudojimas? Suprantamumą įvertink balais:**

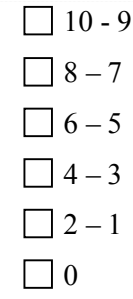

Dėkoju už atsakymus.

# **5 PRIEDAS Priemonės įvertinimo anketa mokytojui**

## **Anketa mokytojui**

Gerb. Kolega, Jūs naudojote mokomąją kompiuterinę priemonę "Mokomės anglų kalbos žodžius". Įvertinkit ją atsakydama (-as) į anketoje pateiktus klausimus.

**1. Ar naudinga priemonė mokant (is) anglų kalbos žodžius? Naudingumą įvertinkit balais:**

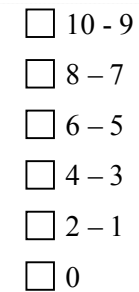

**2. Ar patogi priemonė naudoti? Patogumą įvertinkit balais:**

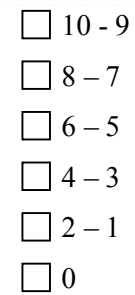

**3. Ar padėjo priemonė mokant ir testuojant anglų kalbos žodžius?**

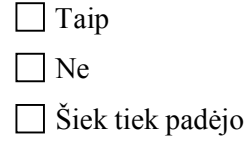

**4. Ar suprantamas priemonės naudojimas? Suprantamumą įvertink balais:**

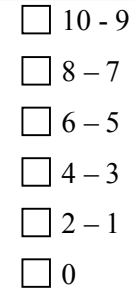

**5. Parašykite pastabas, kaip sekėsi dirbti su priemone:**

Dėkoju už atsakymus.

# **6 PRIEDAS Parengta mokymuisi ir testavimui medžiaga**

Eksperimanto metu sukurtos pamokos.

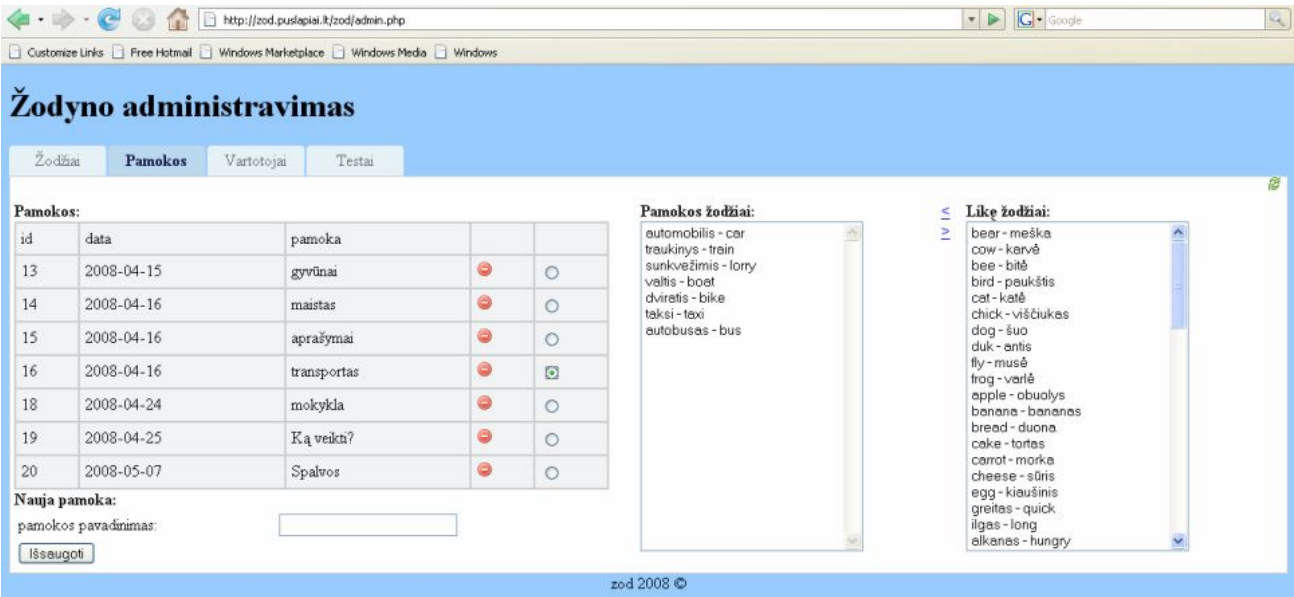

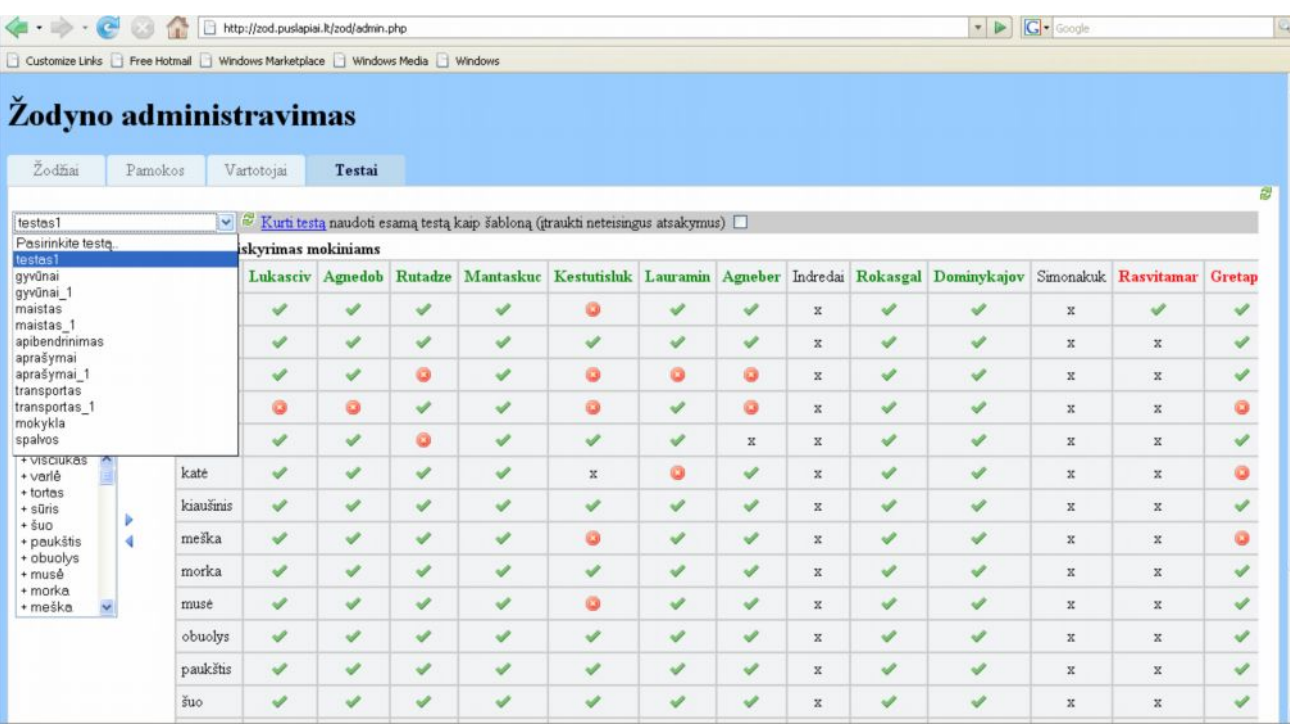

## **7 PRIEDAS Mokinių anketinės apklausos rezultatai.**

**1. Ar naudinga priemonė mokantis anglų kalbos žodžius? Naudingumą įvertink balais:**

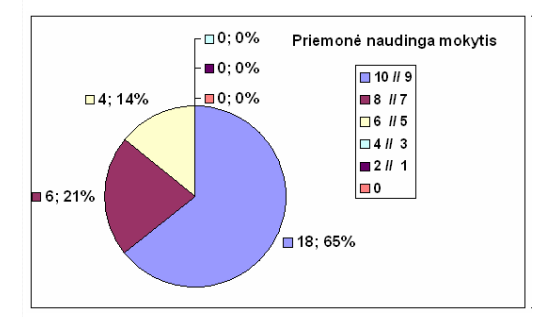

**2. Ar patogi priemonė naudoti? Patogumą įvertink balais:**

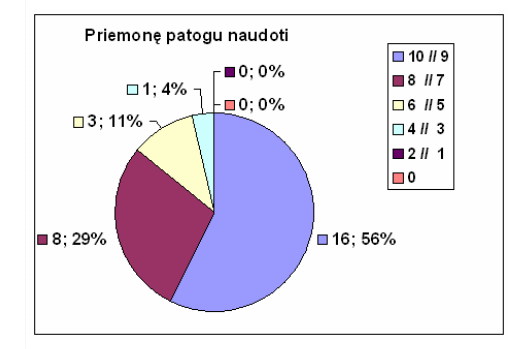

**3. Kaip tu manai, ar padėjo priemonė TAU mokytis žodžius?**

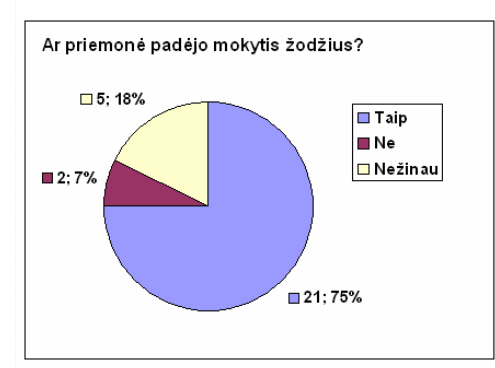

**4. Ar suprantamas priemonės naudojimas? Suprantamumą įvertink balais:**

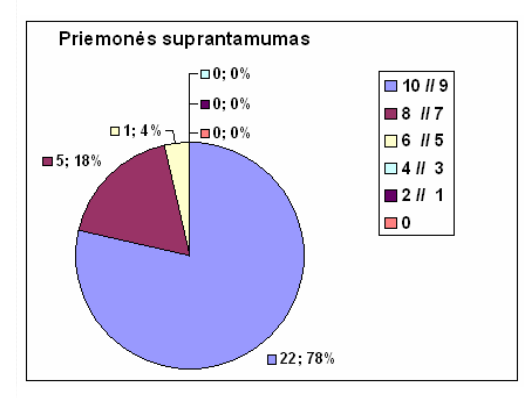